جامعة محمد الصديق بن يحيى - جيجل

كلية العلوم الإقتصادية والتجارية وعلوم التسيير قسم علوم المالية والمحاسبة

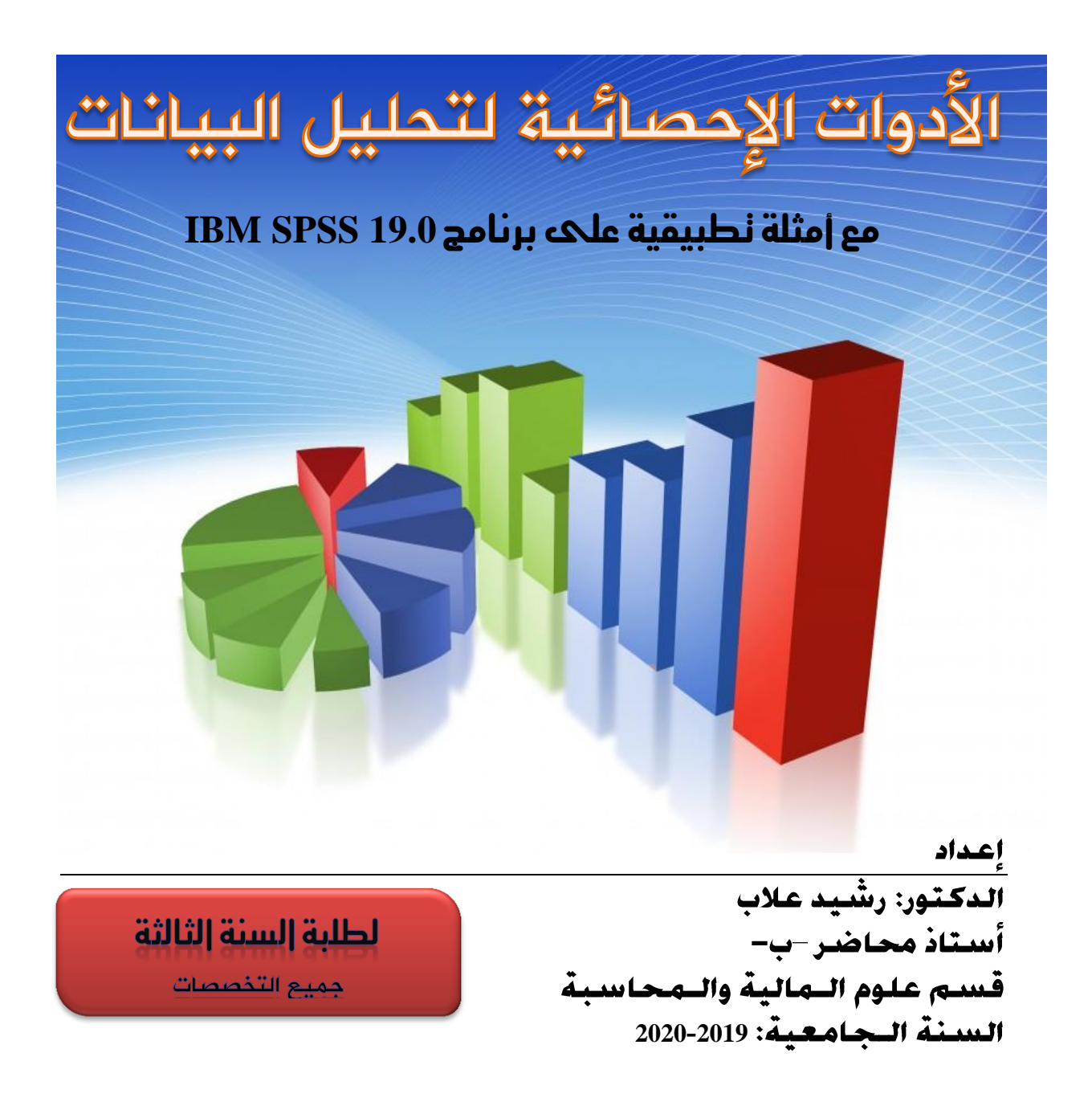

# الـمحتويات

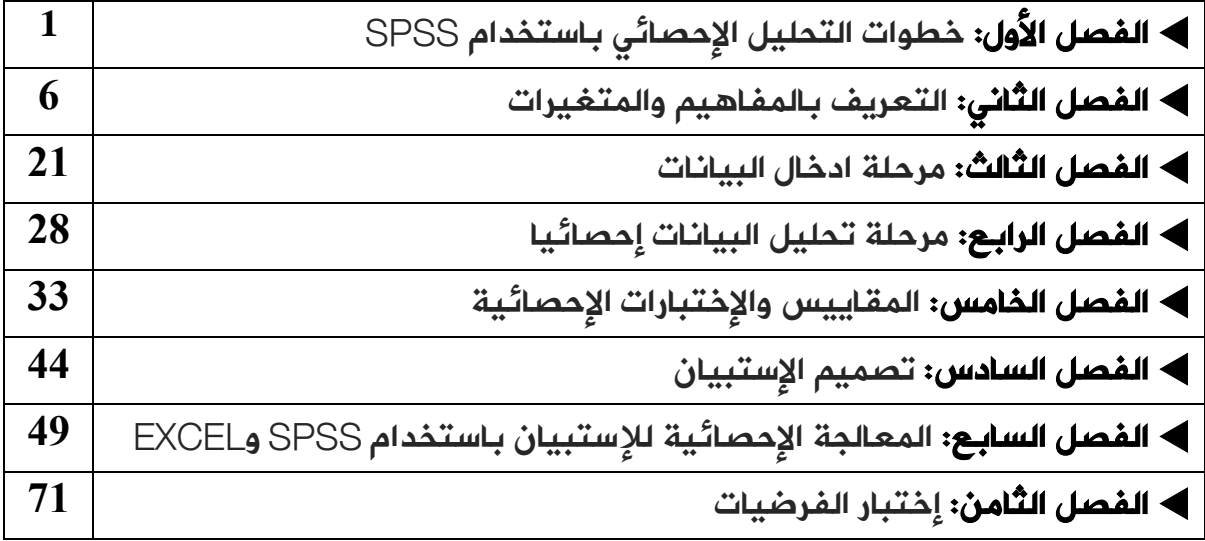

 $\begin{bmatrix} \omega \\ \omega \end{bmatrix}$ لاه<br>مم

### مقدمة

توفر جميع الدول فــي عالمنـــا الـــراهن بـيانـــات إحصـــائية متعـــددة لـــيس بـغـــرض معرفـــة الوضـــع الإقتصادي والإجتماعي في البلد فحسب، وإنمـــا بغـــرض تحليـــل هـــذه البيانـــات ونمـــذجتها والتنبـــوً بـتطورهـــا والهدف من كل ذلك هو وضع السياســـات الإقتصــــادية والإجتماعيـــة المناســـبة، ممـــا ســـبق، فإنــــه وفـــي ظـــل تـــوفر البيانـــات الإحصـــائية الخاصـــة بــــالظواهر الإقتصـــادية والإجـتماعيـــة، فـــإن الإهـتمـــام بـتطـــوير نمـــاذج رياضية لتحليل هذه الظواهر يصبح أكثر إلحاحاء

وقد عرفت العلوم الإجتماعيــة والإنســانية إتجاهـــا متناميـــا لاســـتخدام الأســـاليب الكميـــة لتحليـــل مختلف الظواهر ، وبالرغم مــن تلقـــى هـــذا الإِتجـــاه انـتقـــادات واســـعة لصـــعوبة نمذجـــة الســـلوك الإِنســـاني، وبالتالي تضييع كم كبير من المعلومة عند نمذجة الظـــاهرة، إلا أن هـــذا الإتجـــاه يشـــكل حاليـــا النـــواة الصـــلبة للدراسات السلوكية الراهنة، حيــث أن المتتبــع للدراســات والأَبـحــاث فــي مجــال الإدارة وعلــم الإجتمــاع وعلــم النفس المنشورة في المجلات العلمية المحلية والدوليـــة لا يكـــاد يجــد دراســـة أو بحــث خاليـــة مـــن تطبيقـــات للمفاهيم الإحصــائية والبرمجيــات الإحصــائية المعاصــرة لاســيما برنـــامج SPSS، والمتعـــارف عليــــه اليــوم أن من لا يتقن استخدام هذه التطبيقات والبرمجيات الإحصائية فإنه لا يعد باحثا بالمفهوم المعاصر.

بعد تدريسي لمقياس الأدوات الإحصائية لتحليــل البيانـــات لطلبــة الســـنة الثالثـــة محاســـبة وجبايـــة في كلية العلوم الإقتصـــادية والتجاريـــة وعلـــوم التســـيير بجامعـــة جيجـــل، لمـــدة عــــامين، ارتأيــت أن أجمـــع محاضراتي فــي هـــذا المقيــــاس، فـــي هــــده المطبـوعــــة مســـتفيدا مـــن تجربـتــي التعليميـــة بـالإضـــافتي إلـــى الخلفية العلمية حيث أني متحصل على شــهادة مهنــدس دولــة فــي الإحصــاء مــن المدرســة العليـــا للإحصـــاء والإقتصاد التطبيقي (المعهد الوطني للإحصاء – سابقا)

وأرجو أن تكون هذه المحاضرات إضافة للمكتبــة الوطنيـــة ومرجعـــا مفيـــدا لطلبتنـــا، داعيـــا كـــل مـــن لاحظ خطأ أو ما يتطلب التوضيح أو التعديل أن يتفضل علينا بملاحظاته

5

د/ رشيد عالب

الفصل األول: خطوات التحليل الإحصائي باستخــدام برنام SPSS

## المحتويات:

- 1**1 مقدمة عن برنامج SPSS**
- **2** → شاشات البرنامج وقوائمه
- **3** خطوات التعامل مع البيانات في برنام SPSS

يف البداية ندرج عرضا تعريفيا لربنامج SPSS، نقوم بعدها بعرض ماهية التحليل اإلحصائي، وفي الأخير نقوم بعرض مفصل لخطوات التحليل الإحصائي باستخدام SPSS

1 **مقدمة عن برنامج** SPSS**:**

يتكون برنامج SPSS من مجموعـة متكاملـة مـن بـرامج الكمبيـوتر الـتي تمكـن المسـتخدم مــن قــراءة البيانــات مــن مســوحات الاســتبيان ومصــادر أخــرى (مثــل بيانــات المؤسســات والسحلات الطبيمة...إلخ) لمعالجتهـا بطـرق مختلفـة، وإنتــاج مجموعــة واســعة مــن التحلــيلات والتقارير اإلحصائية مع توثيقها.

وكل وووووة SPSS هوووووي اختصوووووار ل حووووورا األو موووووو الكل وووووات ا تيوووووة: Statistical package for social sciences أى "الحزم الإحصائية للعلوم الاجتماعيـة" ، وهـو عبـارة عـن حزم حاسوبية متكاملة لادخال البيانات وتحليلها.

يمكـن لمعظـم المسـتخدمين الوصـول إلى SPSS عـبر جـامعتهم أو مكـان عملهـم أو عـن طريـق شراء نسخة منه، ويمكن للقارئ الاطلاع على حلول IBM لبرنامج SPSS للتعليم IBM) (SPSS Solutions for Education) حيث سيجد هناك جدول مقارنة يبين ما هو متوفر في كل إصدار.

 ووت كتابووة الو ووخة األ وولية مووو SPSS يف واخوور 1960 مووو ببوول اثووو مووو ووة الدراســات العليـــا في العلـــوم السياســية ومـــع تطــور الحواســيب انتشـــر انتشـــارا واســـعا، حيـــث أستخدمه الباحثون في شتى المحالات كالاقتصاد، وإدارة الأعمــال، والماليــة وعلــم الاجتمــاع وعلم النفس...وغيرها.

الإصدارات الأولى مس برنسامج SPSS تعمسل كلهسا تحست نظبام MS Dos وتميسزت بصعوبة الاستخدام.في بدايسة التسـعينيات ظهـر الإصـدار الخـامس والســادس تحــت نظــام Windows فســـهل التعامـــل مـــع هـــذا البرنـــامج، في عـــام 2009 اشـــترته شـــركة IBM وأصـــبح اسمه IBM SPSS Statistics. بلغت الإصدرات حاليا (2020 م)  $26$ إصدارا. البرنـامج غـير مجـاني وغـير مفتـوح المصـدر، ويبتـدئ سـعر النسـخة الموجهـة للمهنيـين مـن 99 دولارا للمستخدم الواحـد في الشــهر. لكــن تــوفر الشــركة نســخة تجريبيــة فعالــة لمـدة 14 يوما، كما توفر نسخا تحريبية للطلبة والباحثين.

2 **شاشات البرنامج وقوائمه:**

اذهب إلى قائمة ابدأ start ثم اختر كل البرامج ( All Programs) ثم اختر Spss for Windowsمث Windows for 19.0 SPSS ، يملهر الشكل التايل: نلاحظ أن الاسم الافتراضي للملف هو (Untitled) إلى أن يتم حفظ هذا الملف باسم أخر. يوجد أسفل شريط Spss Data Editor شريط القوائم ويتضمن:

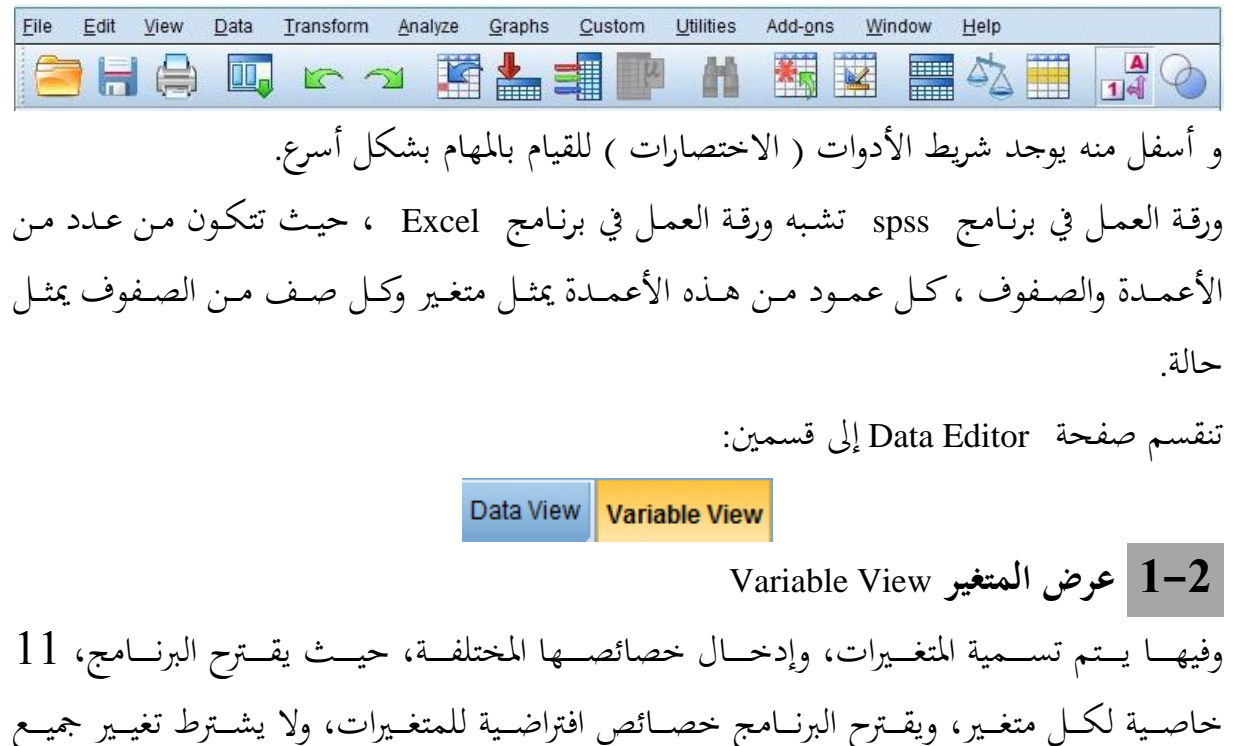

هـذه الخصـائص الافتراضـية، بـل هنـاك بعـض الخصـائص الـتي يجـب تغييرهـا. ويظهـر في البرنــامج الخصائص التالية:

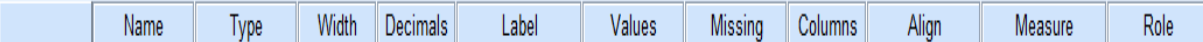

**2-2 عرض البيانات** view Data عبسارة عسن ورقسم مقسسمة إلى أعمسدة وصفوف الأعمسدة تمثل المتغسيرات والصنفوف تمثسل الحالات و يتم فيها إدخال البيانات.

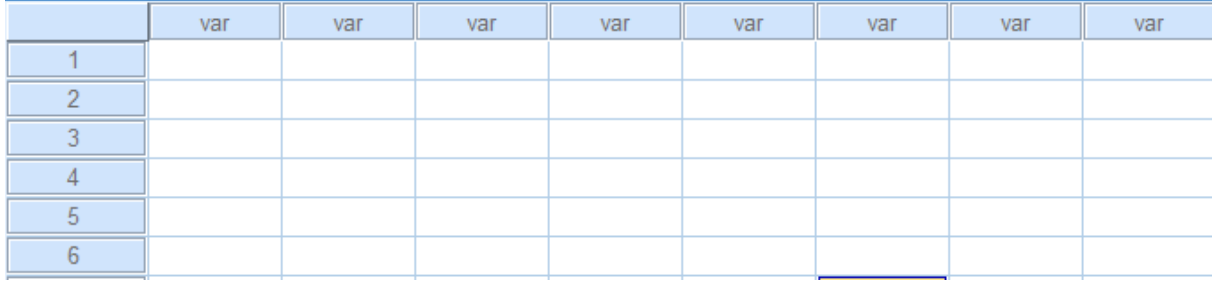

 2 **خطوات التعامل مع البيانات في برنامج** SPSS**: أوال مرحلة تعريف المتغيرات:**

يعــني تعريــف المتغــيرات أي إعطــاء رمــز لكــل منهــا يتوافــق مــع متطلبــات البرنـــامج، وعرض خصائصها علىي ملف البيانات، وتعت بر مرحلة مهمـة لا يمكــن تجاوزهــا، ففــي الإستبيان مثلا، لا بـد أن يـتم ترميـز عباراتـه بشـكل يعـبر عـن مضـمون العبـارة ويتـيح للباحـث استذكار مضمونها كلمـا تطلـب الأمـر، تجـدر الإشـارة إلى أن هـذه المرحلـة لا تتطلـب جهـدا فكريــا، وإنمــا تتطلــب تنظيمــا ومعرفــة في أنــواع المتغــيرات الإحصــائية وخصائصــها، وفي الفصـــل اللاحق تجدون تفصيلا لكل ما سبق من خلال أمثلة عملية.

 **ثانيا مرحلة إدراج البيانات:**

ويقصد بهـا إدخـال قـيم المتغـيرات المعرفــة ســابقا، وفي هــذا المسـتوى قــد يصــادف الطالــب حـالتين حسـب نمـط بحثـه والمتغـيرات المختـارة، فـإذا كانـت المتغـيرات كميـة عدديـة (مثـل: معـدل التضخم، مستوى البطالـة، معــدل النمــو، عــدد السـيارات، عــدد العمــال....إخ)، فــالمطلوب هـو إدخـال القـيم الممكنــة لهــذه المتغــيرات حســب الســنوات أو الشــركات، أو البلــدان...، أمــا إذا كـان الهـدف إدخـال اجابـات للإسـتبيان الخاصـة بمجموعـة مـن الأفـراد، ففـي هـذه الحالـة يتم إدخـال هـذه الإجابـات علـي شـكل أرقـام تقابـل إجابـاتهم، وفـق مـا تم تعريفـه في مرحلــة تعريف المتغيرات، ويلاحظ أن هـذه المرحلـة أسـهل مرحلـة مـن حيـث الجهـد وقـد تطـول أحيانـا إذا تعلق الأمر بإجابات الأفراد، خاصة إذاكان عددهم كبيرا.

 **ثالثا مرحلة المعالجة اإلحصائية:**

نعـني بحـا تطبيــق العمليــات الإحصــائية المتعــددة وهــي الهــدف الكلــي مــن التحليــل ولا تحتــاج سوى لحوالي 10% من الوقت. وتتضمن العديد من العمليات، أشهرها:

- استخراج المؤشرات الوصفية: مثـل: المتوسـط، المنـوال، الوسـيط، الانحـراف المعيــاري، التباين، المدى، الأعمدة البيانية والدوائر النسبية وغيرها...
- إجراء الإختبارات الاحصائية: مثــل: اختبــارات الفــروق بــين المتوســطات (اختبــار ستيودنت، فيشر، ...) واختبارات التجانس وغيرها.
	- تقدير لاذج اإلعدار اخلطي وغري اخلطي...
	- إجراء دراسات التحليل العاملي والتمييزي...
	- بالإضافة إلى العديد من العمليات الأخرى كإدارة الزبائن وبحوث التسويق...إلخ

وتتطلب هـذه المرحلـة أن يكـون الباحـث مطلعـا علـى الأصـول النظريـة للعمليـات والاختبــارات الـتي توفرهـا البرمجيــات الحديثــة، حيــث أن ذلـك ضـروري لمعرفــة مــدى تــوفر شــروط اســتخدام الاختبارات وترجمة نتائجها والاستفادة منها في استخلاص نتائج مفيدة لموضوع الدراسة. ويمكن تقسيم خطوات المعالجة الإحصائية كما يلي:

- ه تحديد المشكلة المراد دراستها (تحديد المتغيرات)
	- ه تحديد محتمع الدراسة
	- ه تحديد أسلوب جمع البيانات
		- ه تحديد العينة وحجمها
		- **•** تحديد وسيلة جمع البيانات
			- تفريغ وتوقي البيانات
- ح ا ا قاييس واهراس ا ختبارات اإلحصائية ا طلوبة
	- تف ري الوتائج واعدا التقارير

نقوم في العناصر التالية بعرض مفصل وعملي لهذه الخطوات وفق البرنامج المقرر.

الفصل الثاني: التعريف بالمفاهيم والمتغيرات

## المحتويات:

- **1** المجتمع والعياة
	- **2** المتغيرات
- **3** 1 التعريف بالمتغيرات على برنامج SPSS

نتطرق في هذا الفصل للعديد من المفاهيم الإحصائية التي تستخدم في التحليل الإحصائي، والتي كثيرا ما تصادف الباحث خلال إعداد بحثه أو خلال اطلاعه على مختلف المراجع الإحصائية، حيث نحاول توضيح كل مفهوم على حدة، كما نبين أنواعه ومحالات استخدامه مستعينين بأمثلة توضيحية، وفيما يلي أهم المفاهيم التي سنبينها تباعا في هذا الفصل:

- ه المحتمع والعينة.
	- ا تغريات.
- م تو الد لة اإلحصائية.
- 1 **المجتمع والعينة 1-1 المجتمع اإلحصائي:**

يجـدر التنبيــه أن المجتمــع المقصــود هــو **المجتمــع الإحصــائي**، ونعــني بــه جميــع الوحــدات الإحصائية الـتي تشكل مجـال دراسـة معينـة، تجمعهـا خاصـية أو خصـائص عامـة مشـتركة تميزهـا عـن غيرهـا مـن المجتمعـات، وتمثـل الظـاهرة موضـوع الدراسـة. فقـد يتكـون المجتمـع مـن علامـات طلبــة الجامعــة، أو أطــوالهم أو أوزانهــم أو عــدد الســـائحين أو النـــاخبين في دولــة مــا، أو مجمــوع المصــابيح المنتجــة مــن أحــد المصــانع في فــترة زمنيــة معينــة أو مبــاني أو مؤسســات وغيرهــا، حسب مجال وموضوع الدراسة.

 **2-1 العينة اإلحصائية:**

دقيقـــا، أي تعكـــس خصائصـــه مـــن حيـث الحجـم وتشـتت الوحـدات، أو بعبـــارة أخـــري تعكـــس الصـــورة الحقيقيــــة أو الخــــواص المميــــزة لـــــه. تسمى عملية الاختيار بالمعاينة وتســـمي الطريقـــة المســـتخدمة في الاختيار بطريقة المعاينة.

هي مجموعــة جزئيــة مــن المجتمــع الإحصــائي ويشــترط أن تكــون ممثلــة للمجتمــع تمثــيلا

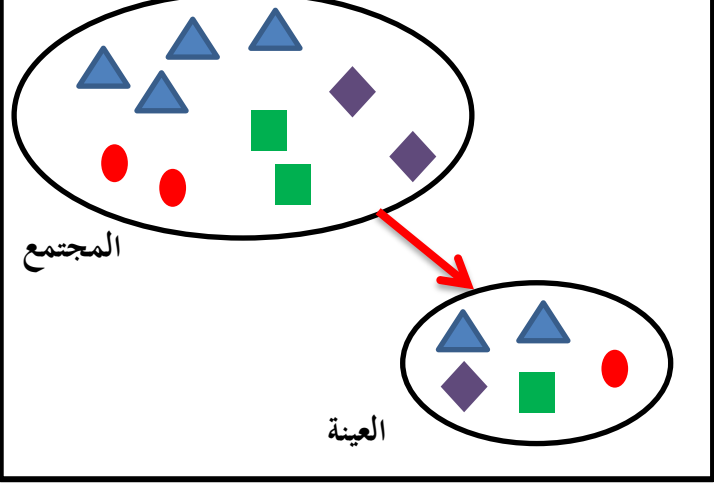

ويتم اختيار العينة للعديد من الإعتبارات، أهمها:

- تقليل التكلفة واجلهد.
	- تقليل الإلمو.
- صعوبة حصر أفراد المحتمع أو استحالة ذلك أحيانا (حلايا حيوية، التربة..إلخ)
	- **•** تلف مفردات المحتمع،
	- **.** أن يكون المحتمع متحانسا.

**ويمكن تقسيم العينات من حيث الحجم إلى:**

- عينات صغيرة : (30 > n) هي العينة التي يكون حجمها أو عدد مفرداتها أقل من 30 مفردة وهذا النوع له أساليب تحليل إحصائي خاصة به.  $30\,$
- عينات كبيرة : (30 ≤ n) هي العينات التي يساوي أو يزيد عدد مفرداتها عن 30 مفردة .

تـرتبط دقــة النتــائج بدرجــة كبــيرة بحجــم العينــة، فكلمــا كــان الحجــم كبــيرا كانــت النتــائج أدق وكان بالإمكان استخدام الكثير من أساليب التحليل الإحصائي.

 **أ أنواع العينات**

تقسم العينات حسب طريقة سحبها إلى قسمين عينات عشوائية وغير عشوائية،

**العينات العشوائية:**

في هـذا النـوع مـن العينـات تعطـي فـرص متسـاوية أو معروفـة لكـل مفـردة مـن مفـردات محتمـع الدراسـة في احتمـال اختيارهـا في عينــة الدراســة. إن اسـتخدام هــذا النــوع مــن العينــات هـو ضـمان للحصـول علـى عينـة ممثلـة غـير متحيـزة لـيس للباحـث أي دخـل في اختيـار مفرداتهـا ولذلك يمكن تعميمها على جميع مفردات محتمع الدراسة الأصلي. إن أهـم شـرط في اختيـار العينـات العشـوائية هـو تـوفر قائمـة بجميـع مفـردات المجتمـع، فـإذا كـان عـدد عناصـر المحتمـع هـو N فـلا بـد مـن ترقيمـه مـن 1 إلى N مـثلا، وتسـمي هـذه القائمـة بقاعدة سبر الآراء أو قاعدة المعاينة.

ويمكن أن نذكر أربع أنواع لهذه العينات، وهي:

#### **أوال العينة العشوائية البسيطة**

يكون لجميع أفراد المحتمع نفس احتمال الظهور ضمن العينة، ويتم اعتمادها في حالة المحتمعات المتحانسة (كأوزان التلاميذ أو أطوالهم، أو معدلات الطلبة، ...إلخ، وتستخدم غالبا الجداول العشوائية لاختيار مفردات العينة، وفق المنهجية التالية:

- ترقم مفردات المحتمع من  $1$  إلى N بشكل تسلسلي.  $\bullet$
- نأخذ صفحة من صفحات الجداول العشوائية ، نختار عمودا أو سطرا، بحيث يكون عدد أرقامه يساوي عدد أرقام حجم المحتمع (عدد عناصر المحتمع مثلا هو 5000 مفردة، ومنه نختار السطر أو العمود الذي يتضمن 4 أرقام)
- و نقوم بانتقاء كل الأرقام المحصورة بين 1 و N (حسب حجم العينة) وإذا نفذت  $\cdot$ السطر أو العمود ننتقل لما بعده.

ملاحظة: توفر العديد من البرمجيات اليوم امكانية اختيار العينة عشوائيا كبرنامجي SPSS و EXCEL

- ALEA.ENTRE.BORNES(1;N الدالة خنتار EXCEL برنامج عل
- على برنامج SPSS اختر DATA أو Données، ثم اضغط على Random sample of cases بإمكانك بعد ذلك اختيار حجم العينة التي تريد (نسبة أو عدد).

#### **ثانيا العينة العشوائية المنتظمة**

يمكـن اعتبــار طريقــة المعاينــة المنتظمــة علــي أنحــا شــكل شـــكال المعاينــة العشــوائية البسيطة. وتعرف العينــة المنتظمــة بأنهــا العينــة الــتي تأخــذ بحيــث يـتم إضــافة رقــم معـين بشــكل منتظم. وتعتبر العينـة المنتظمـة بـديلا عـن العينـة العشـوائية البسـيطة. وكمـا رأينـا سـابقا فـإن هـذه الطريقة تشترط توفر قائمة مرقمة بجميع مفردات المحتمع. **مثــال:** مــن مجتمــع مكــون مــن 300 مفــردة، نريــد اختيــار عينــة عشــوائية مكونــة مــن 10

مفر ات، 300=N و10=n.

- نقوم و بتحديد "اخلطوو" k، ك ا يلي**:**  <sup>300</sup> <sup>30</sup> 10  $k = \frac{N}{N}$  $k = \frac{N}{n} = \frac{300}{10} = 3$
- باستعمال الجدول العشوائي نختار رقما محصورا بين 1 و 30، (نختار مثلا رقم 14)  $\,$
- و تكون المفردة 14 ضـمن العينــة ثم نضــيف في كــل مــرة العــدد 30، فنحصــل علــي  $\{14,44,74,104,134,164,194,224,254,284\}$  العينة التالية:

 **ثالثا العينة العشوائية الطبقية**

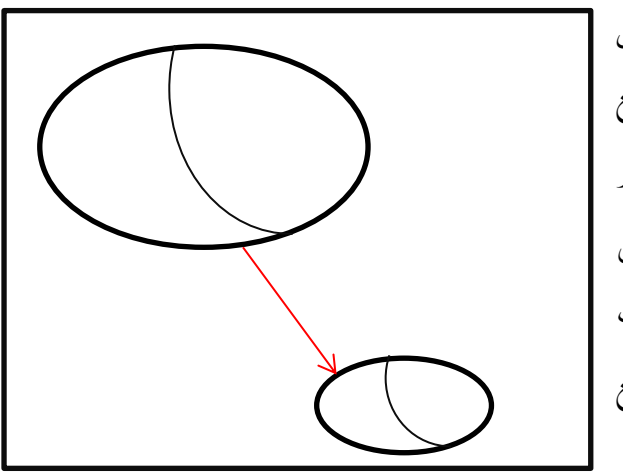

تعتسبر العينسة العشسوائية الطبقيسة افضل انــواع العينـــات واكثرهـــا دقــة في تمثيـــل المحتمـــع | الاحصــائي غــير المتجــانس حيــث انــة في كثــير | مـن الاحـوال تكـون مفـردات الجتمـع الاحصـائي غـير متجانســة مــن حيــث الصــفة او الصــفات المدروســــة. وعليـــــه يجــــب تقســــيم المجتمــــع الاحصـــائي –غـــير المتحــــانس- الي فئـــات أو

طبقـــات قبــــل اختيــــار العينــــة. مثــــل (ذكور/إنــــاث) (موظفين/أســــاتذة/طلبة) (مســـتوى جامعي/ثانوي/متوسط/ابتدائي/بدون مســتوي)، وبعــد ذلــك يــتم ســحب عينـــة عشــوائية بسيطة مـن كـل فئــة (طبقــة) يتناسـب حجمهـا وحجــم الطبقــة في الجحتمــع .ومجمــوع حجــوم العينات العشوائية المسحوبة تؤلف حجم العينة العشوائية الطبقية.

 يي: **عدد مفردات كل طبقة في العينة=)حجم الطبقة/حجم المجتمع( <sup>x</sup> حجم العينة** <mark>مثــال:</mark> إذا كــان عــدد طلبــة كليــة العلــوم الإقتصــادية والتجاريــة وعلــوم التســيير هــو 4000 طالب، ونريـد اختيـار عينـة عشـوائية مـن 100 طالـب، حيـث يفيـدنا معرفـة تخصـص الطالـب، لتكن توزيع الطلبة حسب التخصصات كما يلي:

- السنة الأولى جذع مشترك: 2000 طالب $\cdot$ 
	- ص مالية وحماسبة: 600 ال
	- وصحي علوم التسيير: 450 طالب  $\sim$ 
		- و تخصص علوم تجارية: 550 طالب  $\sim$
	- وصحي علوم اقتصادية: 400 طالب  $\sim$

بتطبيق المعاينة الطبقية بجد:

- $50$  = 100 x (4000/2000)  $\mathbf{g}$  عدد طلبة السنة الأولى في العينة:
- $15$  = 200 عدد طلبة تخصص مالية ومحاسبة في العينة: 4000/600) × 100 = 15
- $\sim 100~{\rm x}$  عــــدد طلبـــــة تخصــــص علــــوم التســـــيير في العينـــــة: (4000/450)  $\times$  = 1**1.25** (بالتقريب نأخذ 11 طالبا).
- عووووووود لبوووووووة صووووووو علووووووووم اريوووووووة يف العيووووووووة: 4000/550( <sup>X</sup> 100 = 1**3.75** (بالتقريب نأخذ 14 طالبا)
	- $10 = 100 \times (4000/400)$  عدد طلبة تخصص علوم اقتصادية في العينة:

#### **رابعا العينة العشوائية العنقودية:**

وهـي تختلـف عـن العينــة الطبقيــة في مبــدأ العناقيــد؛ بحيــث تكــون العناقيــد متباينــة في داخلهـا ومتجانسـة فيمـا بينهـا، أي علـى العكـس مـن العينـة الطبقيـة. ويقــوم أســلوب المعاينــة العنقوديــة علــي مبــدأ تقســيم المجتمــع إلــي مجموعــات بشــكل مناســب بحيــث تكــون هـــذه الجموعــات متقاربــة بالحجـــم ومتجانســة بالنســبة للصفــة المدروســة، حيــث كــل مجموعــة مــن هــذه المحموعــات تســمي عنقــود، وتشــكل العناقيــد المحتمــع كامــلا دون حــذف أو تكــرار، فـالعنقود الواحـد نجـد فيـه جميـع خصـائص أفـراد المحتمـع ولا نحتـاج أن نختـار مـن كـل العناقيـد؛ أي يمكــن الاســتغناء عــن البقيـــة لأنهـــا تحمـــل نفــس الخصــائص. وهـــذا لا يحـــدث في العينـــة الطبقية.

مثـال: يريــد أحــد البــاحثين دراســة العلاقــة بــين مسـتوى دخــل الفــرد في الجزائـر ومسـتوى ادخـاره، فـإذا تقـرر اسـتخدام العينـة العنقوديـة لاختيـار عينـة الدراسـة، فقـد يـتم تقسـيم البلـد إلى ولايــات، ثم يــتم اختيــار ولايــة أو أكثــر منهــا وبشــكل عشــوائي، وعلــي افــتراض أنــه وقــع الاختيار هنـا علـي ولايـة جيجـل، ففـي هـذه الحالـة يجـري اسـتبعاد بـاقي الولايـات الأخـري مـن الـدخول في العينــة لاحقــا، أي: تنحصـر عينــة الباحـث بولايــة جيجـل، حيــث يـتـم اختيــار العينــة المطلوبة من هذه الولاية بطريقة العينة العشوائية البسيطة أو المنتظمة.

**العينات غير العشوائية:**

تكـون العينــات في هــذه الطريقــة انتقائيــة ولا تمثــل المجتمـع تمثــيلا صــحيحا، وإنمــا تــتم وفـق اختيـار الباحـث، وهـذه العينـات تسـتخدم بهـدف الحصـول علـي نتـائج. وفي هـذه العينـات لا يمكــن اســتخدام أســاليب الإحصــاء التحليلــي والــذي يقتصــر اســتخدامه علــي العينــات العشوائية، ومن العينات الغير عشوائية ما يلي :

#### **أوال العينة الحصصية**

تعتمـد علـى الاختيــار المتعمــد لمجموعــة مــن الأشــخاص الــذين تنطبــق علــيهم بعــض الشروط المعينـة داخـل مجتمـع البحـث، وفي الغالـب يـتم اللجـوء لهـذه العينـة عنـد جمـع المعلومـات حـول الـرأي العـام اتجـاه معضـلة مـا. فعلـي سـبيل المثـال عنـدما يقسـم مجتمـع الدراسـة في مصـنع إلى طبقــة الإداريــين وطبقــة العمــال، أو إلى إنــاث وذكــور، وبــذلك تراعــي نســبة المحموعــات الفرعيــة في العينــة، وبالتــالي فهــي تشــبه المعاينــة الطبقيــة. ولكــن الإخــتلاف يكمــن في أن العينــة مـن كـل طبقــة لا تأخــذ بطريقــة عشــوائية وإنمــا يقــوم الباحــث باختيــار الــذين يصــادفهـم. ففــي عينـة الحصـة هنـاك نوعـان مـن عينـة الحصـة تناسـبية وغـير تناسـبية . في عينـة الحصـة التناسـبية نـود تمثيــل الخصــائص الأساســية للمجتمــع عــبر عينــة تتناســب مــع كــل خاصــية . مــثلاً ، إذا كنـت تعلـم أن المحتمـع يتكـون مـن 40% نسـاء و60% رجـال وحجـم العينـة الـذي تحتاجـه ستظل تختـار حـتي تصـل إلى تلـك النسـب ثم تتوقـف، أمـا في عينــة الحصــة غــير التناسـبية  $100\,$ فهـي أقــل تعقيــداً . وهــي أن الباحــث يضــع حــداً أدنى مــن وحــدات العينــة لكــل فئــة ولا تحـتم  $\overline{a}$ بالتناسب بين حجم العينة وخصائص المحتمع

## **ثانيا العينة العمدية أو القصدية**

وهـي العينــة المختــارة بشـكل متعمــد فنعتقــد مسـبقا ان مفــردات هــذة العينــة هــي خــير من يمثـل مجتمـع الدراسـة .فمـثلا عنـد دراسـة السـبل الكفيلـة للارتقـاء بقطـاع التعلـيم العـالي فمـن الافضل اختيـار عينــة مــن المتخصصـين مــن الأســاتذة والبــاحثين وبشـكل عمــدي كــون ان هــذه العينة هي ذات خبرة بشؤون هذا القطاع.

هناك مـن يـرى أن هـذا لـيس اسـلوبا علميـا لأخـذ العينـات و الجانـب السـلبي لهـذا الاســلوب في اخـــذ العينـــات ان النتـــائج يمكـــن ان تكـــون متـــأثره بالمفــاهيم المســبقة للباحـــث وهكذا ,و هنـاك جـزء كبـير مـن اللـبس الـذي ينطـوي علـي هـذا النـوع مـن اسـاليب البحـث، و علـى سـبيل المثــال هــذا النــوع مــن انــواع اخــذ العينــات يمكــن ان يســتخدم في الدراســات الاستقصائية .

2 المتغيرات

المتغير هـو خاصـية تختلـف مـن فـرد إلى فـرد أخـر، حيـث يـتم قيـاس المتغـيرات مثـل الطول والوزن في حالـة المتغـيرات الكميـة، وقـد يـتم البحـث عـن الجـنس ولـون العـين أو إعطـاء معلومــات أو آراء حــول موضــوع معــين، وهــذه المعلومــات تســمي المتغــيرات النوعيــة. ويمكــن تقسـيم المتغـيرات إلى العديـد مـن الأقسـام حسـب بعـض الخصـائص، ومـن التقسـيمات نــذكر ما يلي:

> **1-2 أنواع المتغيرات اإلحصائية، وفًقا لطبيعة البيانات:** يبين الشكل التالي أنواع المتغيرات الإحصائية وفقا لطبيعة البيانات: **الشكل: أنواع المتغيرات اإلحصائية**

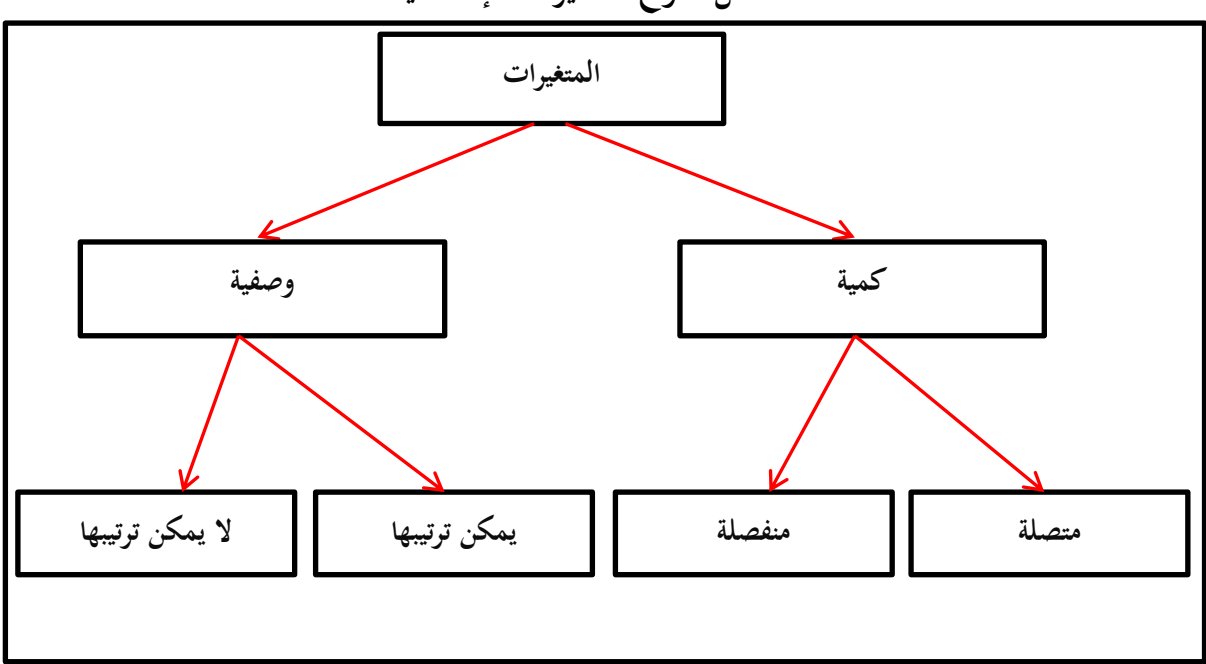

 **أ المتغيرات الوصفية:** وهـي المتغـيرات الـتي يمكـن وصـفها بطريقـة لفظيـة، كـالجنس والمسـتوي التعليمـي، الديانـة، وجهـة النظر...إلخ، ويمكن تقسيمها إلى قسمين: :1- **متغيعععععرات وصعععععفية يمكعععععن ترتيب عععععا: Variables Ordinal:** م ووول ا وووتو التعلي وووي، حجم المؤسسة...إلخ.

 **ب المتغيرات الكمية:** وهمي متغـيرات يمكـن قياسـها وتسـجيلها بطريقـة رقميـة، مثـل الـوزن، والطـول، والسـن، ويمكـن تقسيمها إلى: ب-1: متغيـــوات متصـــــلة: وهـــي تقبـــل الكســـور العشـــرية، مثـــل المســـافة، والـــوزن، معـــدل التضخم، معدل الو و...إخل ب-2: م**تغيــرات منفصـــلة** : وهــي لا تقبــل الكســور العشــرية، مثــل عــدد طــلاب الجامعــة، عدد السيارات، عدد المنازل، عدد الإخوة...إلخ. **2-2 أنواع المتغيرات اإلحصائية حسب تأثير المتغير أ- المتغيـــر المســـتقل**: وهــو المتغــير الــذي يــؤثر في غــيره مــن المتغــيرات بالزيــادة أو النقصـــان. مثل: الدخل (يؤثر في الإستهلاك). ب- **المتغير التابع**: وهو الذي يتأثر بالمتغير المستقل، مثل الإستهلاك (يؤثر فيه الدخل). **جــ المتغيــر الوســيط**: يعتـبر هــذا المتغـير المسـتقل مـن الدرجـة الثانيــة، بمعـني أن يقــوم الباحــث بتغيـير هـذا المتغـير لمعرفـة تـأثيره علـي العلاقـة بـين المتغـير المستقل والمتغـير التـابع، أي دراسـة مـا إذا كان هذا المتغير يزيد أو يضعف ممن أثر المتغير المستقل في المتغير المعتمد. **د- المتغيـــر الضـــابط**: وهــو المتغــير الــذي يقــوم الباحــث بتحديــده ثم إلغــاء أثــره علــي المتغــير المستقل وذلك حتى يتمكن الباحث من دراسة أثر المتغيرات الوسيطية. **هـــ المتغيــر المتـــداخل**: وهــو المتغـير الــذي يــؤثر في الظــاهرة المدروســة ولكــن لا نــتمكن مــن قيــاس أثــره، ويســتدل علــي أثــره علــي المتغــير التــابع مــن خــلال تــأثيره علــي المتغــيرات المســتقلة والمتغيرات الوسيطية.  **3-2 مستويات القياس للمتغيرات اإلحصائية** يوجــد 4 مســتويات لمقــاييس القيــاس في البحــث: اسميــة، ونســبية، وترتيبيــة، والفــترات. وهـي تعـرف أيضــا بإســم المسـتويات الأربــع للقيــاس، حيــث يعتــبر كــل مقيــاس مــنهم ترقيــة للمقباس الذي يستقه كما أنه يشمله.

:1- **متغيعععععرات وصعععععفية ال يمكعععععن ترتيب عععععا: Variables Nominal:** م ووول اجلووووس، ولفوووات

المؤسسة، لون العينين، ولاية الإقامة، …إلخ

والشــــكل التــــــالي يبـــــين مســـــتويات قيــــــاس المتغـــــيرات بــــــاختلاف أنواعهـــــا:

| <b>Ratio</b>                                                                                                    | <b>Interval</b>                                                                                                    | <b>Ordinal</b>                                                                                                    | <b>Nominal</b>                                                                                                    |
|----------------------------------------------------------------------------------------------------|----------------------------------------------------------------------------------------------------|----------------------------------------------------------------------------------------------------|----------------------------------------------------------------------------------------------------|
| المستوى النسبي<br>"المتغيرات الكمية<br>النسبية" تقاس بعدد<br>كمى متصل، مثل:،<br>الوزن، الطول،،<br>إلخ، ويفيد حساب<br>جميع مقاييس النزعة<br>المركزية ، ولا يستخدم<br>هذا القياس غالبا في<br>العلوم الإجتماعية<br>والإنسانية. | المستوى الفتري<br>"المتغيرات الكمية<br>الفترية" تقاس بعدد<br>كمي، تكون المسافات<br>بين الأرقام متساوية،<br>ويمكن إستخدام<br>المتوسط، والوسيط،<br>والمنوال لحساب<br>النزعة المركزية في هذا<br>المقياس. المساحد | المستوى الترتيبي<br>"المتغيرات الإسمية<br>التيبية"، تقاس بعدد لا<br>یدل علی کم، ترتب<br>الأرقام ترتيبا تنازليا أو<br>تصاعديا، المسافات<br>بين الرتب غير<br>متساوية، مثل: حجم<br>المؤسسة، تقديرات<br>الطلاب، المستوى<br>التعليمي | المستوى الإسمي<br>"المتغيرات الإسمية"<br>تقاس بعدد لا يدل<br>على كم أو مقدار، ولا<br>يفيد إجراء العمليات<br>الحسابية عليها، كا<br>الجنس، المهنة،<br>الجنسية، الوضعية<br>العائلية |
|                                                                                                    |                                                                                                    |                                                                                                    |                                                                                                    |

**وفي ما يلي ملخص لمستويات القياس للمتغيرات اإلحصائية**

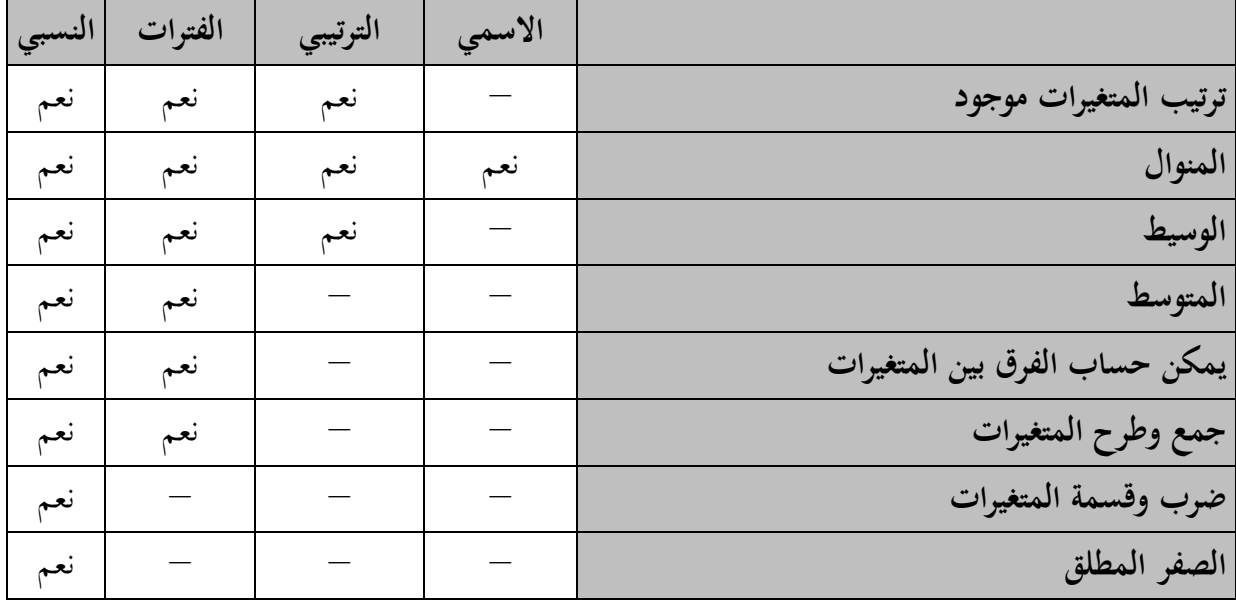

# **-3 التعريف بالمتغيرات على برنامج** SPSS لتعريــف المتغــيرات نقــوم بالضــغط علــي Variable View في النافــذة الرئيســية للبرنــامج، كمــا يوضحن الشكل التايل:

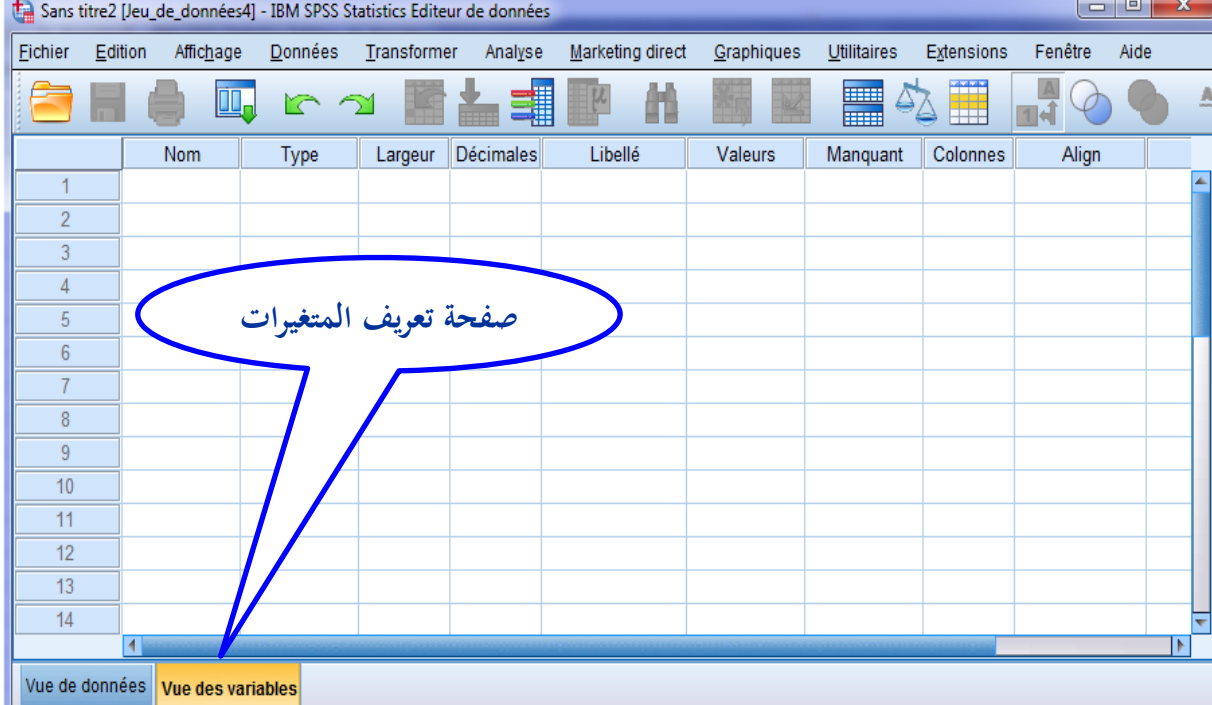

## وفي ما يلي مثال لتعريف المتغيرات على برنامج SPSS

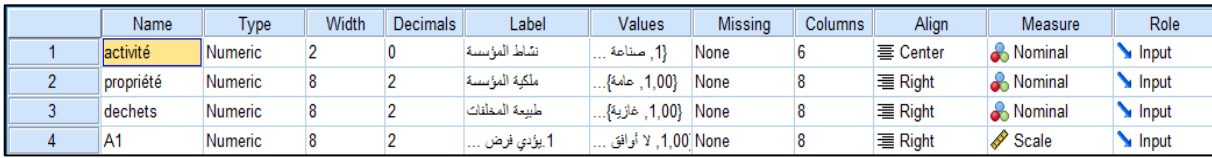

ويتضــمن تعريــف المتغــيرات إدراج أهـــم خصـــائص كـــل متغـــير، حيـــث يظهـــر البرنـــامج 11 خاصية لكل متغير، نقوم بتوضيح مضمون كل خاصية في ما يلي:

Name: هــو إســم المتغــير، وتســمي هــذه العمليــة بترميــز المتغــير، ويشــترط في الترميــز الخصــائص التالية:

- اسم المتغير يجب أن لا يتعدى ثمانية حروف أو أرقام. • لا بد أن يبدأ الاسم بحرف ولا يكون به فراغات.
- ي باستخدام احلروا ا تية جلإلس مو اسم ا تغري . ن \* ! ؟(.
	- لا بد أن يكون الاسم وحيدا في نفس الملف.
- ميكوو اسوتخدام الكل وات ا تيوة كاسوم لل تغوري BY ALL NE EQ TO LE( LT OR GT AND NOT GE WITH).
	- يمكن كتابة اسم المتغير بالانجليزية بالفرنسية و حتى العربية.
- يفضل أن يكون إسم المتغير معبرا عـن مضـمونه، مـثلا: متغـير: مكـان الإقامـة: نرمـز لـه بالرمإل: اإلبامة و Résidence.
	- Type**: ويقصد به نوع المتغير:** ويو ر الربنامج اإلب احات التالية:

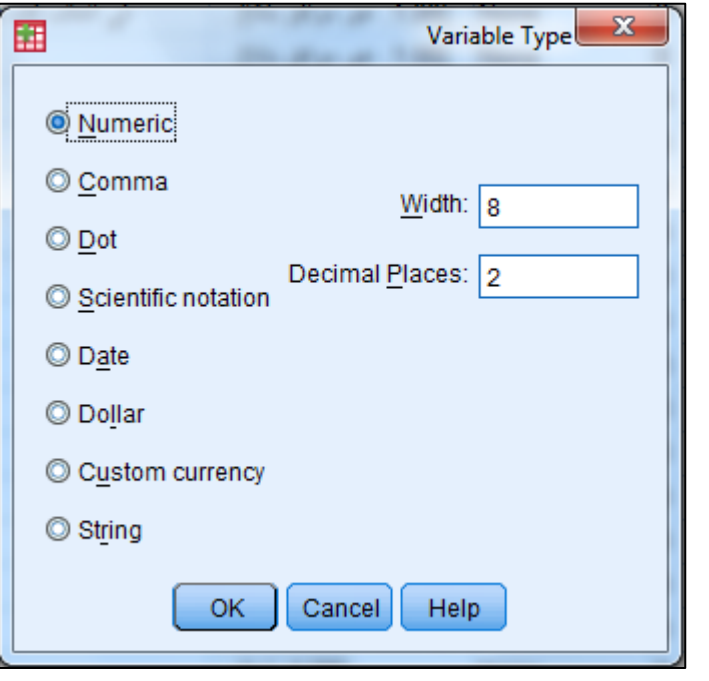

ويمكن أن تلاحظ 8 أنواع للمتغيرات:

- Numeric**:** وتعرب عو البيانات ال تكو بي ها رباما: وهي نوعا :
- المتغيرات المتصلة: مثل: الوزن، الطول، الراتب...إلخ
- المتغـيرات المنفصــلة: مثــل: عــدد الطلبــة، عــدد الإخــوة، عــدد العمــال، ...إخل
- المتغـيرات النوعيــة: مثــل الجــنس، مكــان الإقامــة، الحالــة الإجتماعيــة، فهي متغيرات نوعية نعبر عنهـا بقـيم عدديـة، فمتغـير الجـنس يعـبر عنـه  $2$ مثلاكما يلي: ذكر=1، أنثى=2
- Comma**:** متغري الفا لة
	- Dot**:** متغري الوقطة
- notation Scientific**:** متغريات الكتابة العل ية
	- Date**:** متغري التاريخ
	- Dollars**:** متغري عةمة الدو ر
	- currency Custom**:** متغري الع ةت
- String**:** ا تغري احلريف، وي تخدم يف حالة ذكر اسم العامل، و الطال م ة

<mark>ملاحظـة</mark>: في هــذه المحاضــرات يــتم اعتمــاد النــوع Numeric حصــريا، لتلاؤمــه مــع نوعيــة الدراسات المتداولة لدى طلبة تخصص المحاسبة والجباية

Width: يعبر عـن عـدد الخانـات الكافيـة لإدراج البيانـات (يمكـن أن تـترك كمـا يوفرهـا البرنـامج افتراضيا)

Decimals: وهــو عــدد الخانــات العشــرية الــتي يريــد المســتخدم أن تظهــر في نتائجــه، أي كــم رقما بعد الفاصلة.

Label: يستخدم لكتابـة العنـوان الكامـل للمتغـير فعلـي سـبيل المثـال إذا كـان المتغـير المعـني هـو "مكـان الإقامــة" فإننــا نقــوم بكتابــة "الإقامــة" فقــط في خانــة Name لــرفض البرنــامج للكلمــات المركبة ونكتب جملة "مكان الإقامة" في خانة Label. Value: وفيهـا نقــوم بإلحــاق عــدد لكــل قيمــة للمتغــير، حيــث إذا ضــغطنا علــي هــذه الخانــة،

فإننا نحصل على النافذة التالية:

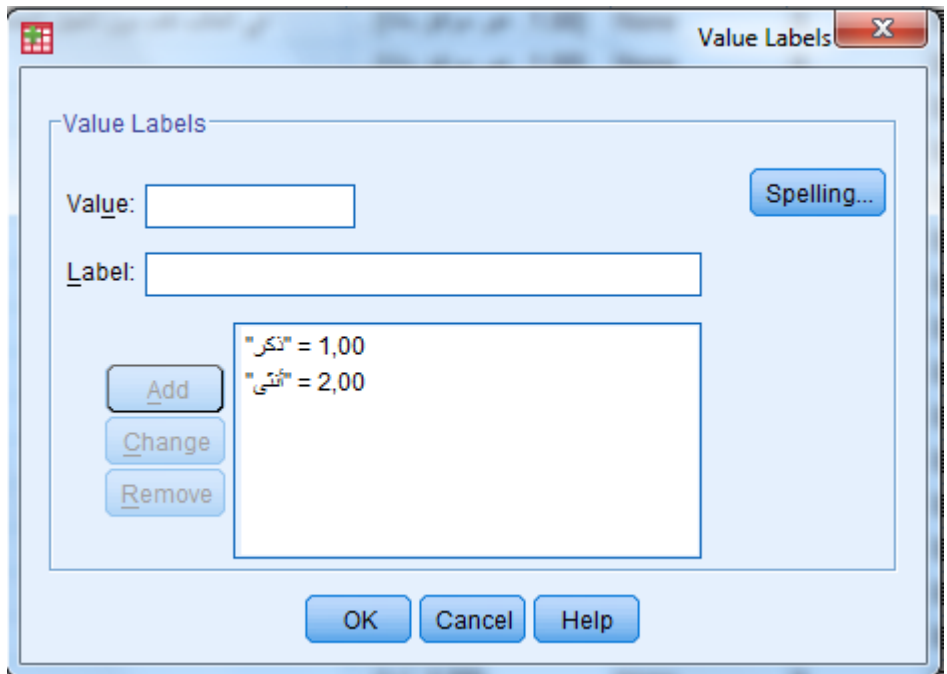

فمـثلا، إذا أردنـا إدخـال متغـير الجـنس، فإنـه يتضـمن احتمـالين: ذكر/أنثـبي، وعنـد ذلـك نلحـق العـدد 1 بالـذكر، والعـدد 2 بـالإنثي، كمـا يبينهـا الشـكل الســابق، حيـث نضـع الـرقم 1 في Value وكلمــة ذكــر في Label ثم نضــغط علــي Add، وبــنفس الطريقــة نـــدخل العـــدد 2 للأنثى .

Missing**:** للد لة عل البيانات ا فقو و.

توهد عدو خيارات هي:

- values missing Noوه ا يعا عدم وهو بيم مفقو و وهي احلالة ا اضية.
- values missing Discreteي ووتخدم يف حالووة وهووو ثووةث بوويم موفصوولة كحوود بصوو .
- values missing of Range : ي وووتخدم لكتابوووة مووود القووويم ا فقوووو و و ذلووو بتحديد الحد الأدني والحد الأعلبي في الخـانتين low و High علـي الترتيـب وكـذلك قبمة مفقودة إضافية اختيارية.

Columns: لتحديد عرض العمود في البيانات وفي جداول النتائج. Align: لتحديد جهة توضع النتائج في الجداول، جهة اليمين أو الشمال أو الوسط. Measure: لتحديـد طبيعــة تغـير البيانــات، هــل هــو عــددي Scale (مثــل معــدل التضــخم، معــدل النمــو، درجــة الموافقــة، درجــة الرضــا،...إلخ)، أو هــو إسمــي Nominal (مثــل: الجــنس،

لــون العينـــين، لـــون الشـــعر، الحالـــة الإجتماعيـــة، ...إلخ)، أو هـــو تـــرتيبي Ordinal (مثـــل: المستوى التعليمي، حجم المؤسسة، ...إلخ) Role: يـوفر البرنــامج في بعــض تطبيقاتــه إمكانيــة التحديــد والإختيــار المســبق لأدوار بعــض المتغيرات، وتتمثـل الأدوار المقترحـة مـن طـرف البرنـامج في مـا يلـي: .Input. Target. Both ا None. Partition. Split

# الفصل الثالث: مرحلة إدخـال البيانـات في برنام SPSS

## المحتويات:

- **1** إدخال البيانات التمية
- **2** إدخال بيانات اإلستبيان

يقصــد بإدخــال البيانــات إدراج القــيم المختلفــة للمتغــيرات، فــإذا تعلــق الأمــر بقــيم متغـيرات كميــة كمعــدل التضـخم مــثلا فــإن الإدخــال يــتم بـإدراج مختلــف قــيم التضــخم (في سنوات متعــددة، أو في دول مختلفــة)، وإذا تعلـــق الأمـــر ببيانـــات الإســتبيان، فـــإن إدخـــال البيانات يتم من خلال إدراج إجابات الأفراد حالة بحالة،

 **1 إدخا البيانات الكمية:**

يحتــاج الباحــث احيانــا أن يقــوم بدراســة إحصــائية لمتغــيرات كميــة كالتضـخم أو معــدل النمـو، أو الأطـوال أو الأوزان، ذكرنــا فيمــا سـبق أن المتغــيرات الكميــة قــد تكــون متصــلة أو منفصلة، وفي هـذه الحالــة لا بــد أن يقــوم الباحــث بتعريــف المتغــيرات ثم إدخــال البيانــات (قـيم عددية)، وذلك كما يلي:

 **-1 1 إدخا المتغيرات:**

مثال نريد إدخال المتغيرات كما يبينها الجدول التالي:

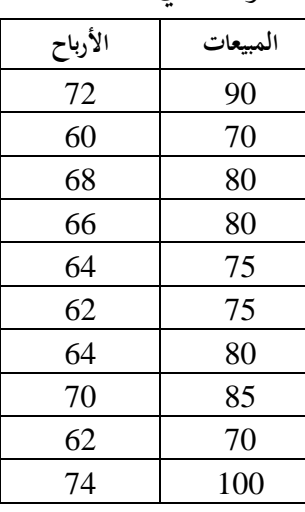

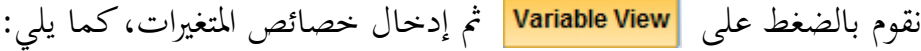

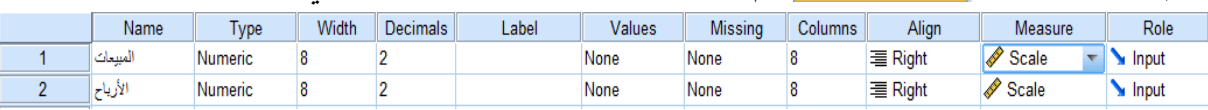

 **2-1 إدخا البيانات** نقوم بالضغط على Data View ثم ندخل مختلف قيم المتغيرين، كما يبينه الشكل التالي:

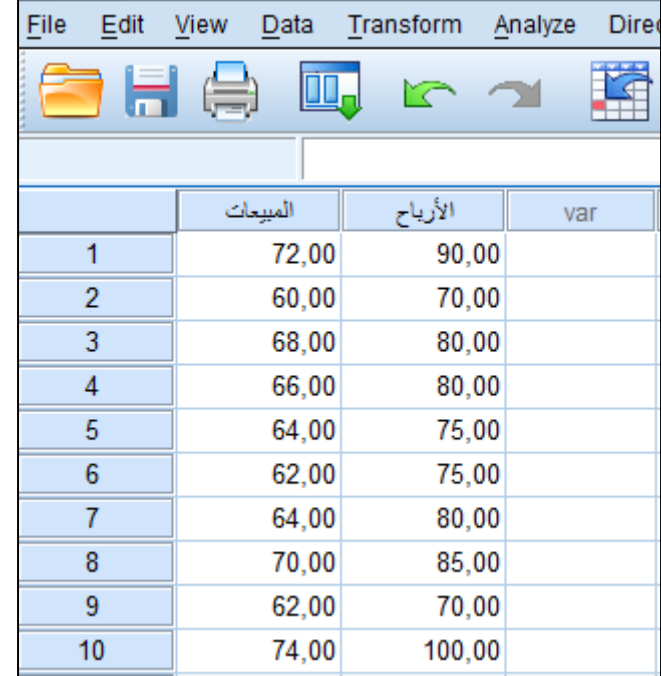

 **2 إدخا بيانات اإل تبيان**

كثـيرا مـا يحتــاج الباحــث لدراسـة إحصــائية لاسـتبيان حــول موضــوع معــين، ويتضــمن الإستبيان أسئلة أو عبـارات يعـبر عنهـا بمتغـيرات وصـفية أو ترتيبيـة، وفي هـذه الحالـة لا بـد أن يقوم الباحث بتعريف المتغيرات ثم إدخال البيانات (إجابات الأفراد معبر عنها بأرقام)، فإذا أخذنا مثالا لاستبيان موجه لمديري محموعة من المؤسسات وكانت عباراته كما يلي:

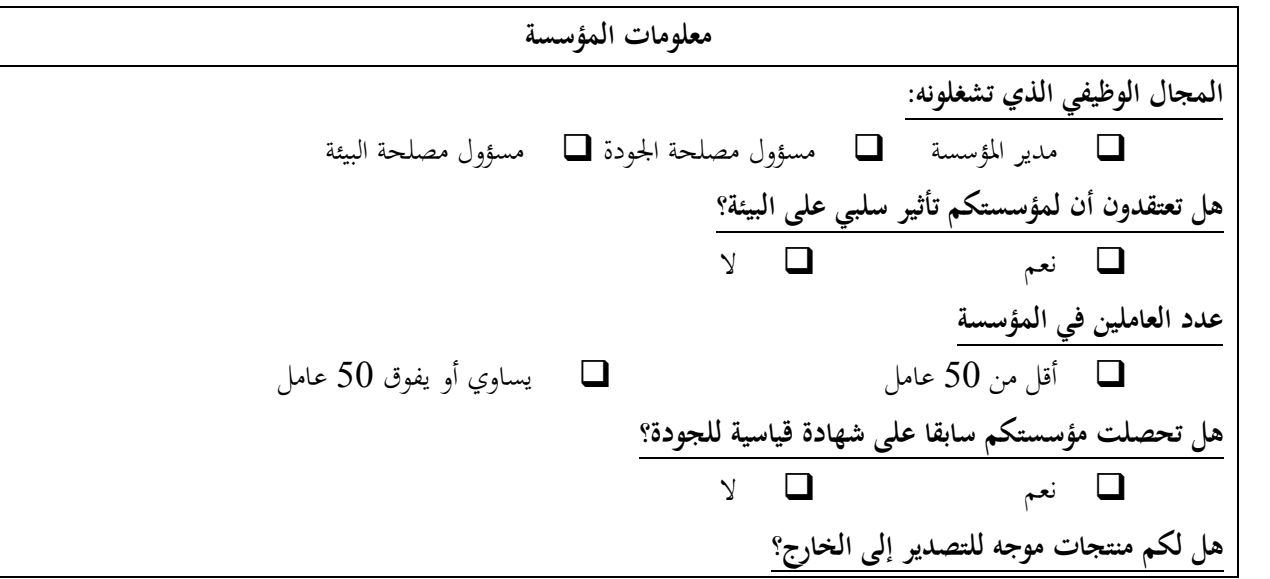

 نعم **.6 هل لمؤ ستكم تعامل تجاري مع الشركات البترولية في الجزائر؟** نعم **.7 هل بق لمؤ ستكم أن تعرضت لحادث بيئي؟** نعم نشاط المؤسسة واعة غلائية المستخدمات عندمات عن التي تخدمات عن التي تخدمات  $\Box$ واعات كيماوية واعات كيماوية مواد البناء  $\Box$  مناعة مواد البناء  $\Box$  واعات إلك ونية واعات خر **نوع المخلفات** غلفات سائلة  $\Box$  غازات وأبخرة  $\Box$  مخلفات صلبة  $\Box$ **شكل الملكية** \_\_\_\_<br>■ عامة ■ خاصة

**مدى وضوح السيا ة البيئية:**

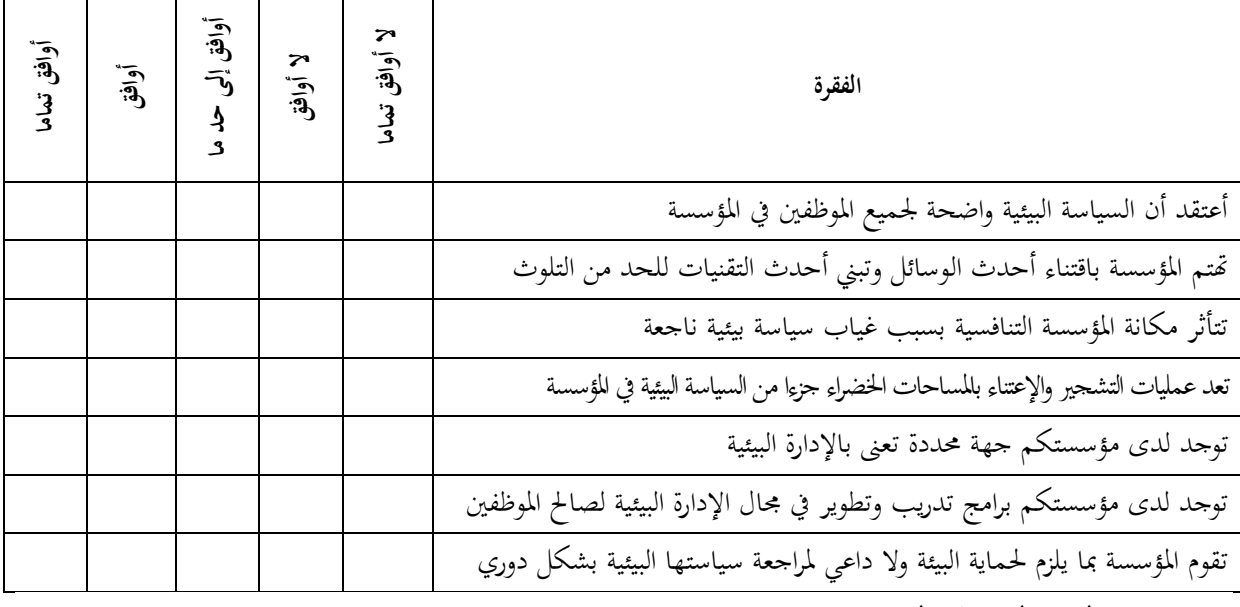

مدى انتشار الوعي البيئي في المؤسسة:

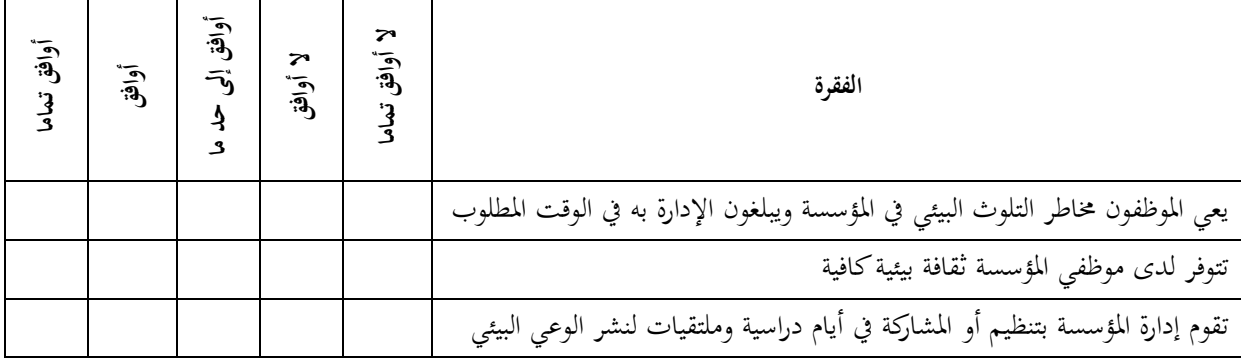

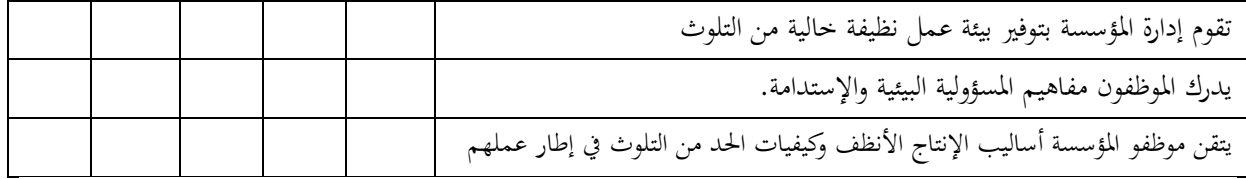

# **تبني تقنيات المعالجة وإعادة التدوير**

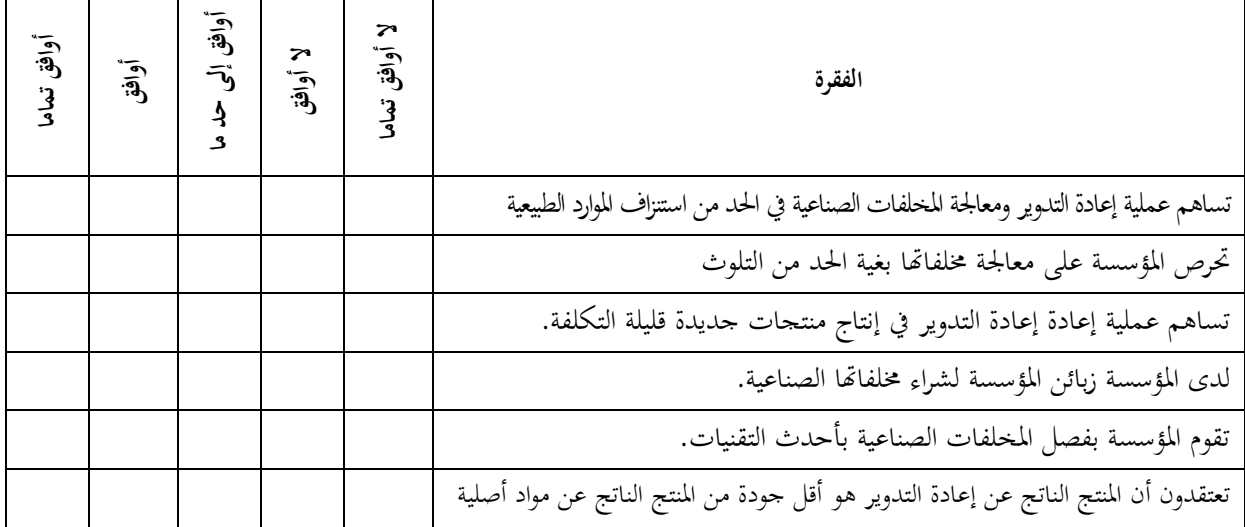

### دعم الإدارة المركزية للمؤسسة الإقتصادية في المجال اللبيئي

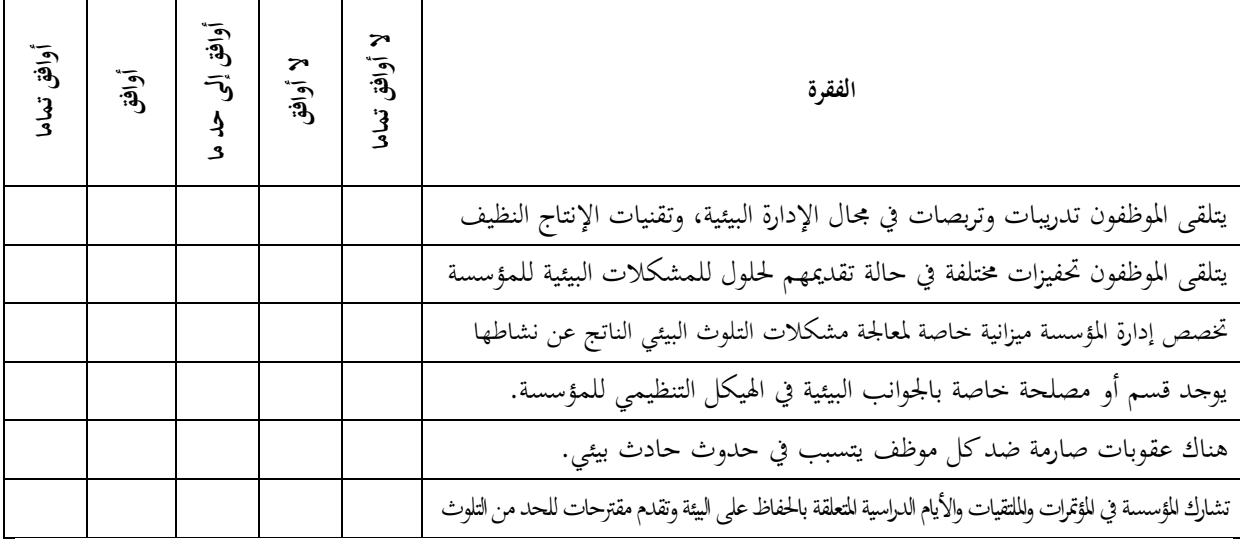

#### **مدى الوعي بالتشريعات والقوانين البيئية**

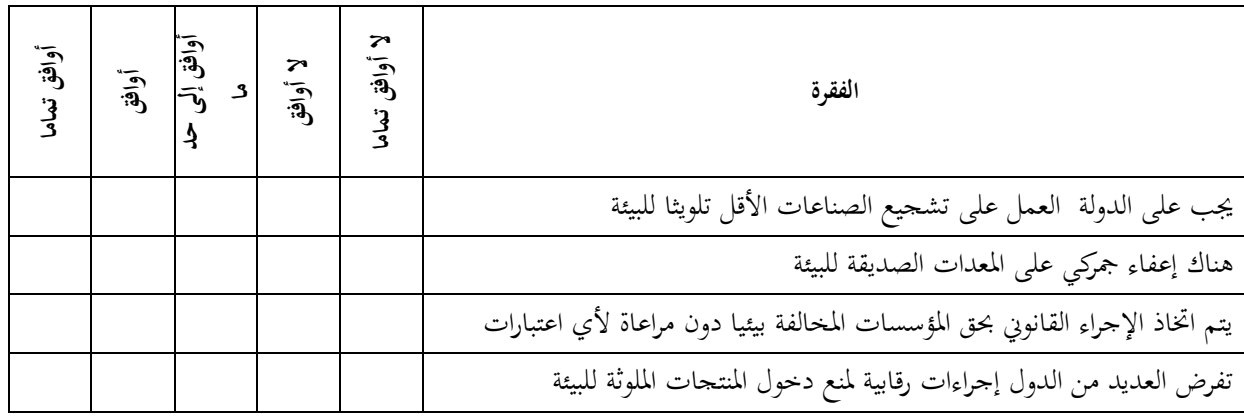

Τ

┐

 $\mathsf{r}$ 

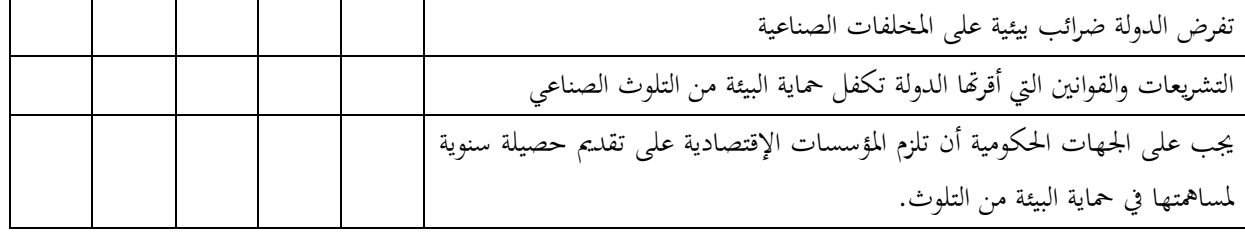

 **1-2 إدخا المتغيرات:**

نقوم بالضغط على <mark>variable View</mark> ثم إدخال خصائص المتغيرات، كما يلي:

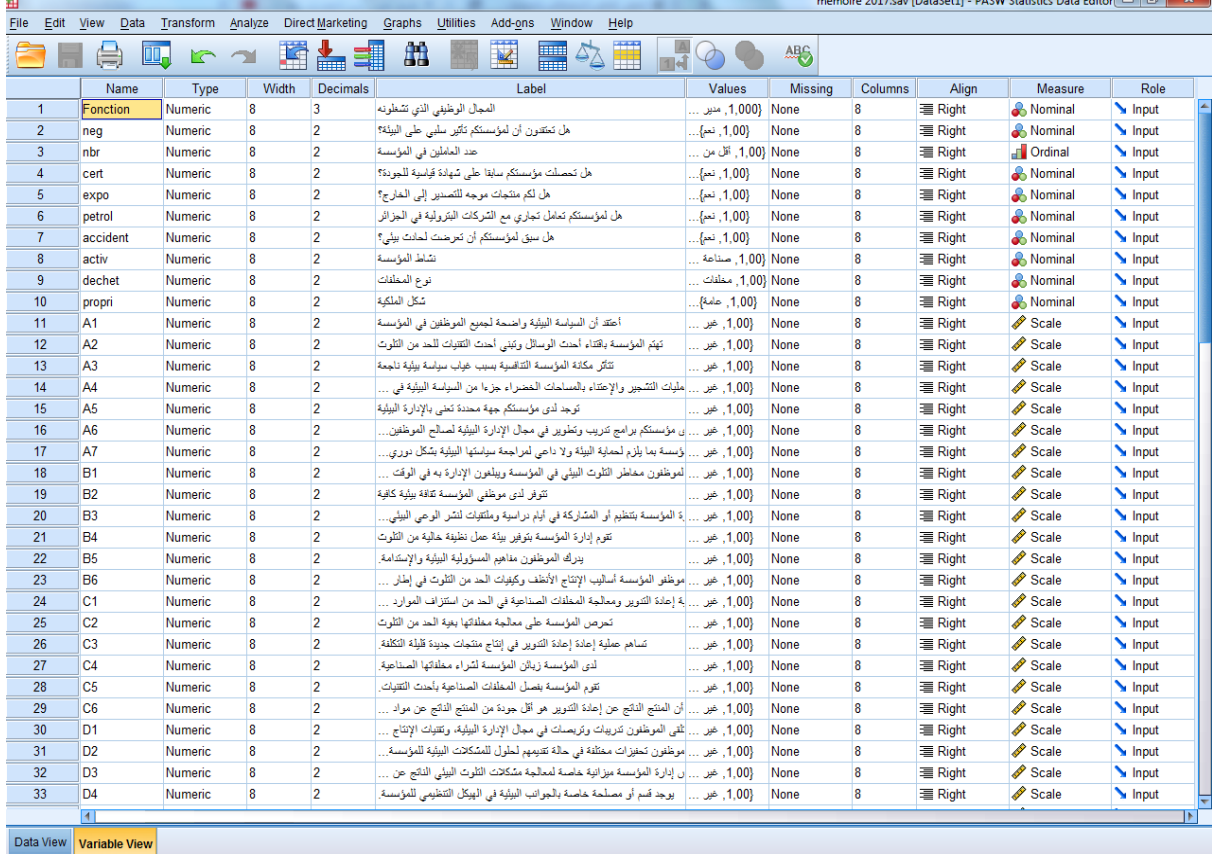

 **2-2 إدخا البيانات )اإلجابات(**

.<br>نقوم بالضغط على <mark>Data View ثم</mark> إدخال إجابات الأفراد، كما يلي:

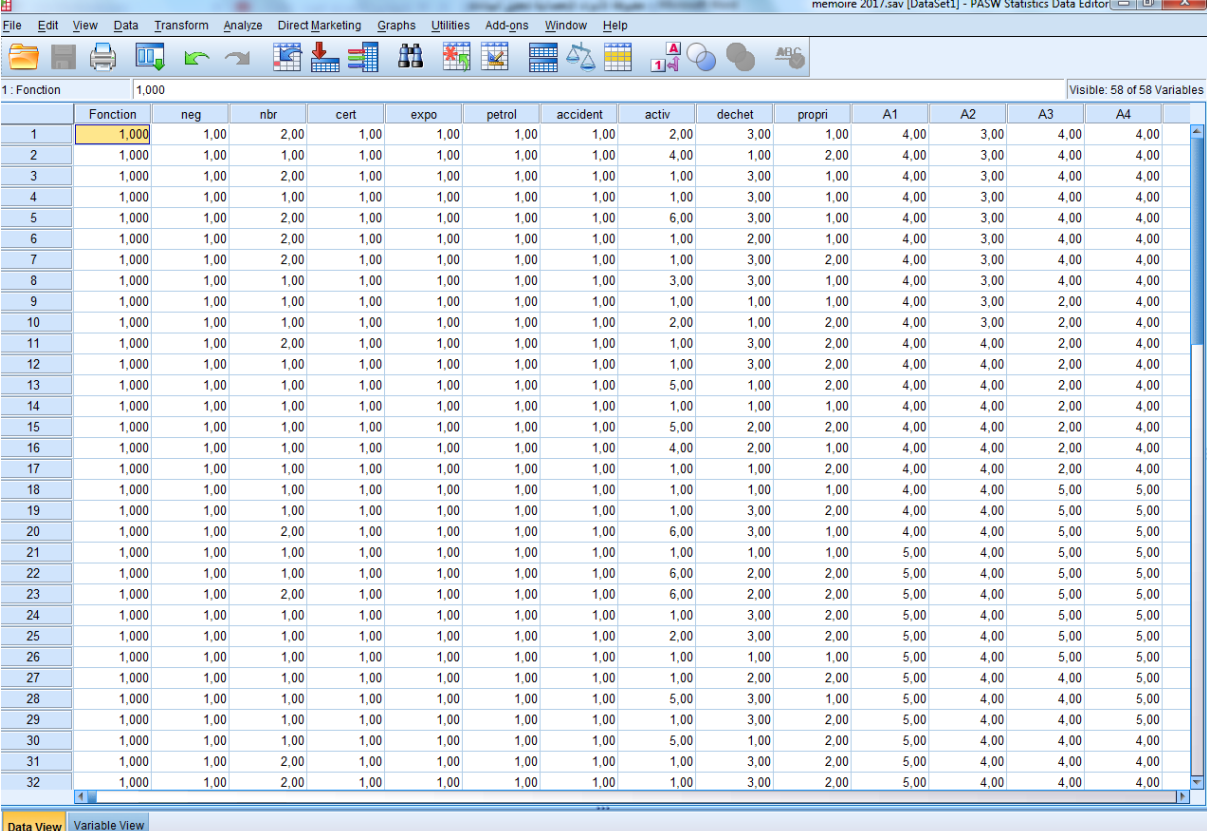

# الفصل الرابع: مرحلة المعالجة اإلحصائية

المحتويات:

**1** قائمة اإلجرااات اإلحصائية ANALYZE

عنـد تحليـل الإسـتبانة أو أي مـن المتغـيرات الكميـة الأخـري يلـزم في بعـض الأحيـان إيجـاد بعـض العمليـات الحسـابية علـي بعـض المتغـيرات، وأهمهـا عـرض المؤشـرات الوصـفية لمعرفـة تـوزع العينـة وخصائصها، يلبي ذلك محاولية استقاط ما تم حسابه في العينـة علـي المجتمـع، مـن خـلال مـا يسمى الإستدلال الإحصائي أو اختبـار الفرضـيات، ونقـوم في هـذا الفصـل بعـرض عـام غـير مفصل لكيفية استخراج مختلف المؤشرات الوصفية ثم نقـوم بعـرض أليـة إختبـار الفرضـيات الإحصائية المخنلفـة وكـذا الإرتبـاط والإنحـدار بالإضـافة إلى عمليـات أخـري باسـتخدام برنـامج SPSS، علـي أن يـتم التطـرق لهــا بالتفصــيل في الفصــل القــادم، الخــاص بالمقــاييس والإختبــارات اإلحصائية.

**تم يد**

 **1 قائمة اإلجراءات اإلحصائية ANALYZE**

تعتــبر نافــذة <mark>- <u>A</u>nalyze </mark> أهـــم نافــذة مــن نوافــذ برنـــامج SPSS ، حيــث تــوفر العديــد مــن العمليــات الإحصـــائية تتعلـــق بالإحصـــاء الوصـــفي واختبـــار الفرضـــيات والإنحـــدار والارتبـــاط بالإضافة لعمليات إحصائية أخرى.

عنــد فــتح البرنــامج تظهـر نافــذة في واجهــة البرنــامج بعنــوان <mark>\_ Analyze </mark> وعنــد فتحهــا تظهــر قائمة تبين العديد من المقاييس والإختبارات وهي كما يلي:

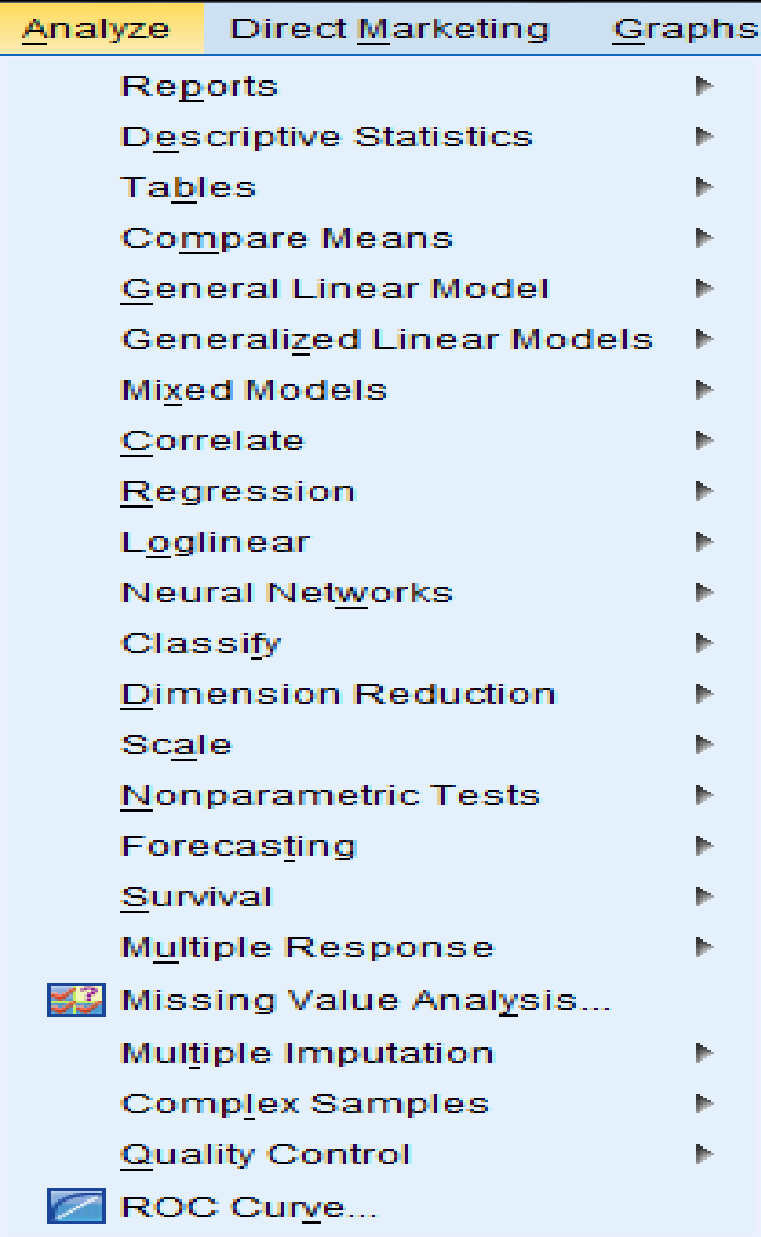

نقوم فيما يلي بعرض موجز لأهم عناصر هذه القائمة وما تحتويه من عمليات:

- **.1 Report**: تقرير: ويو ر إمكانية تو ري تقرير إحصائي عو البيانات ا دخلة،
- **.2 Statistics Descriptive:** يوووووو ر هووووو ا اخليوووووار اإلحصووووواسات الو وووووفية للبيانــات المدخلــة، وأهـــم مــا يــوفره، هــو جميــع مقــاييس النزعــة المركزيــة ومقــاييس التشتت، بالإضافة إلى الجداول المتقاطعة.
- **.3 Tables:** تتضوووووو و شووووووكال وتلفووووووة لتلخووووووي البيانووووووات يف هووووووداول ح وووووو تفضيلات المستخدم
	- **.4 Means Compare:** مقارنة ا توسطات: وتش ل.
		- One- Sample (T) Test. واحدة One- Sample (T) Test.
	- Independent Sample (T) Test. اختبار (t) لعينات المستقلة
		- Paired Samples (T) Test. العيوات مو واج أل) t)اختبار
			- حتليل التبايو يف ا ا واحد ANOVA Way One.
- **5**. **General Linear Model: النموذج الخطي العام: ويوفر هـذا الخيـار إمكانيـة تقـدير** هذا النموذج، وتحديد خصائصه وجودته
- **6 . Generalized Linear Models: يتيح هـذا الخيـار تقـدير العديـد مـن النمـاذج** القياسية من أمثلة النموذج اللوجيستي ونموذج logit و Probit وغيرها.
	- **Mixed Models .7**
- 8. **Correlate:** الإرتبــاط: يــوفر هــذا الخيــار إمكانيــة حســاب معــاملات الإرتبــاط الخطــي ومصفوفة الإرتباطات.
- **9. <b>Regression**: الإنحـدار: يتـيح إمكانيــة تقــدير نمــوذج الإنحــدار الخطــي البســيط والمتعــدد مع توفير الإختبارات المرافقة لمعاملاته.

هنــاك العديــد مــن العمليــات الإحصــائية الأخــرى الــتي يوفرهــا البرنــامج ســنتعرض لهــا كلمــا احتجنا إليها في ثنايا هذه المحاضرات، أهمها التعليمات التالية:  *Loglinear Neural Networks Classify Dimension Reduction Scale Nonparametric Tests Forcasting Survival Multiple Response Missing Value Analysis Multiple Imputation Complex samples Quality control* ■ *Roc Curve* 

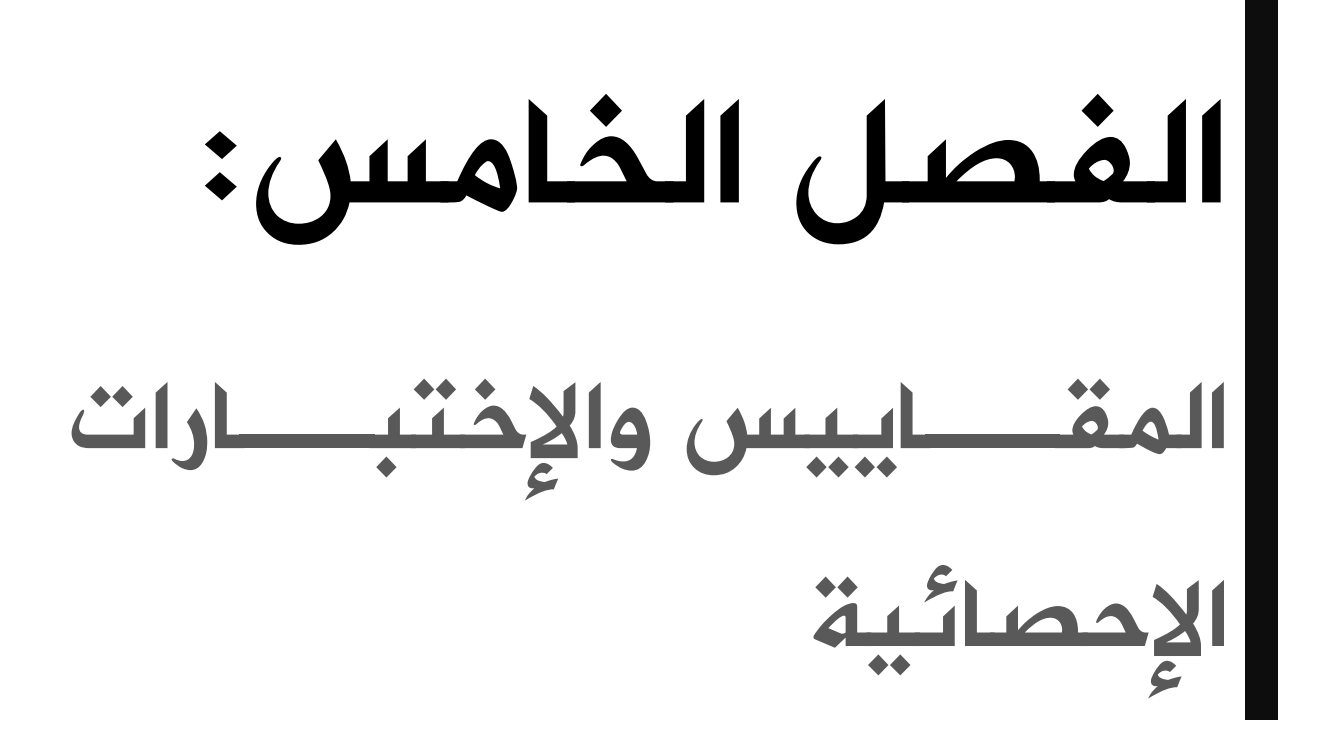

## المحتويات:

- **1** ♦ مقاييس النزعة المركزية
	- **2** ◄ مقاييس التشتت
- 3 **◄** الإختبارات الإحصائية –عرض موجز
نعرض فيما يلي أهم المقاييس الإختبارية التي يحتاج الطالب لمعرفتها نظريا وعمليا على برنامج SPSS  **1 مقاييس النزعة المركزية** (Tendency Central( **1-1 الو الحسابي** mean ة و القيم عل عد ها. ويستخدم القانون التالي لحسابه: *n Xi n*  $\overline{X} = \frac{x_1 + x_2 + x_3 + \dots + x_n}{x_1 + x_2 + x_3 + \dots + x_n}$ *n*  $=\frac{x_1 + x_2 + x_3 + \dots + x_n}{x_1 + x_2 + x_3 + \dots + x_n}$  **2-1 الو ي** Median القي ة ال يقل عوها %50 مو مفر ات العيوة. ولحسابه لا بد مما يلي: ■ غسب التكرار المتجمع الصاعد أو النازل. ■ نحدد ترتيب الوسيط وهو عبارة عن نصف محموع التكرارات 2 *N* . عد الفئة الوسيطية الفئة ال يقع يها الوسيط  $\sum_{n_{e}}^{\infty}$  عدد ونحسب الوسيط بتطبيق العلاقة الإحصائية للوسيط:  $r$  $\frac{N}{I} - N$  $Me = L$ *e*  $\frac{2^{10}}{2}$ . 1 - $= L_{1} +$  **3-1 المنوا** Mode**:** القي ة األك ر تكرارا. ولحسابه نستخدم العلاقة: *K*  $M_0 = L_1 + \frac{d_1}{d_1 + d_2}.$  $= L_1 +$ 

$$
d_1 + d_2 = 0
$$
 
$$
d_1 + d_2 = 0
$$
 
$$
d_1 + d_2 = 0
$$
 
$$
e_1 + e_2 = 0
$$
 
$$
e_2 + e_3 = 0
$$
 
$$
e_3 = 0
$$

- - (d2): الفرق بين تكرار الفئة المنوالية التي بعدها
		- K): ول الفئة
		- (L1): الحد الأدنى للفئة

### **2 مقاييس التشتت** Dispersion

 **1-2 االنحراف المعياري** Deviation Slandered مقدار تشتت القيم عو وسطها احل ايب مقاسا بوحدات المتغير نفسها. ويحسب كما يلي:

$$
Sx = \sqrt{\frac{\sum (X_i - \overline{X})^2}{n}}
$$

- **التباين V**ariance مربع الانحراف المعياري
- **المدى Range** الفرق بين اكبر قيمة واصغر قيمة.
	- **اقل قيمة** Minimum
	- **اكبر قيمة** Maximum
- **الخطأ المعياري S.E.mean م**قدار الخطأ الموجود في الوسط الحسابي وهو دلالة على دقة الوسط الحسابي كتقدير لوسط المحتمع.

ويحسب كما يلي:

$$
E_{X} = \frac{\sum_{i=1}^{n} |X_{i} - \overline{X}|}{n}
$$

 **3-1 شكل التوزيع** Distribution

- الالتواء Skewness : يعطي مقياس الالتواء فكرة عن تمركز قيم المتغير ، فإذا ما كانت قيم هذا المتغير تتمركز باتجاه القيم الصغيرة اكثر من تمركزها باتجاه القيم الكبيرة فان توزيع هذا المتغير ملتو نحو اليمين ويسمى موجب الالتواء وتكون قيمة الالتواء موجبة. أما إذا كان العكس فان هذا الالتواء يكون سالبا أو ملتو نحو اليسار وتمون قيمة الالتواء سالبة. أما إذا كانت قيمة معامل الالتواء صفرا فان التوزيع يكون طبيعيا.
- **التفلطح او التفرطح Kurtosis : يم**ثل تكرارات القيم على طرفي هذا المتغير و هو يمثل أيضا درجة علو قمة التوزيع بالنسبة للتوزيع الطبيعي. فإذا كانت قيمة التفرطح كبيرة كانت للتوزيع قمة منخفضة، ويسمى التوزيع كبير التفلطح، إما إذا كانت قيمة التفلطح صغيرة فان للتوزيع قمة عالية ويسمى التوزيع مدببا أو قليل التفلطح.
	- ا**لربيعيات Q**uartiles تقسيم البيانات إلى أربعة أرباع
	- **المئينات** (Percentile(s تقسيم البيانات أجزاء من مائة

ولإيجاد المقاييس الإحصائية السابقة بالإضافة إلى بعض الرسوم البيانية التي تساعد على التوضيح نتبع اخلطوات التالية:

من شريط القوائم Analyze اختر Descriptive Statistics ومن القائمة الفرعية اختر Frequencies ، نحدد المتغيرات المراد حساب مقاييسها الوصفية، ثم نضغط على Statistics، فنحصل على مربع الحوار كما هو موضح بالشكل التالي:

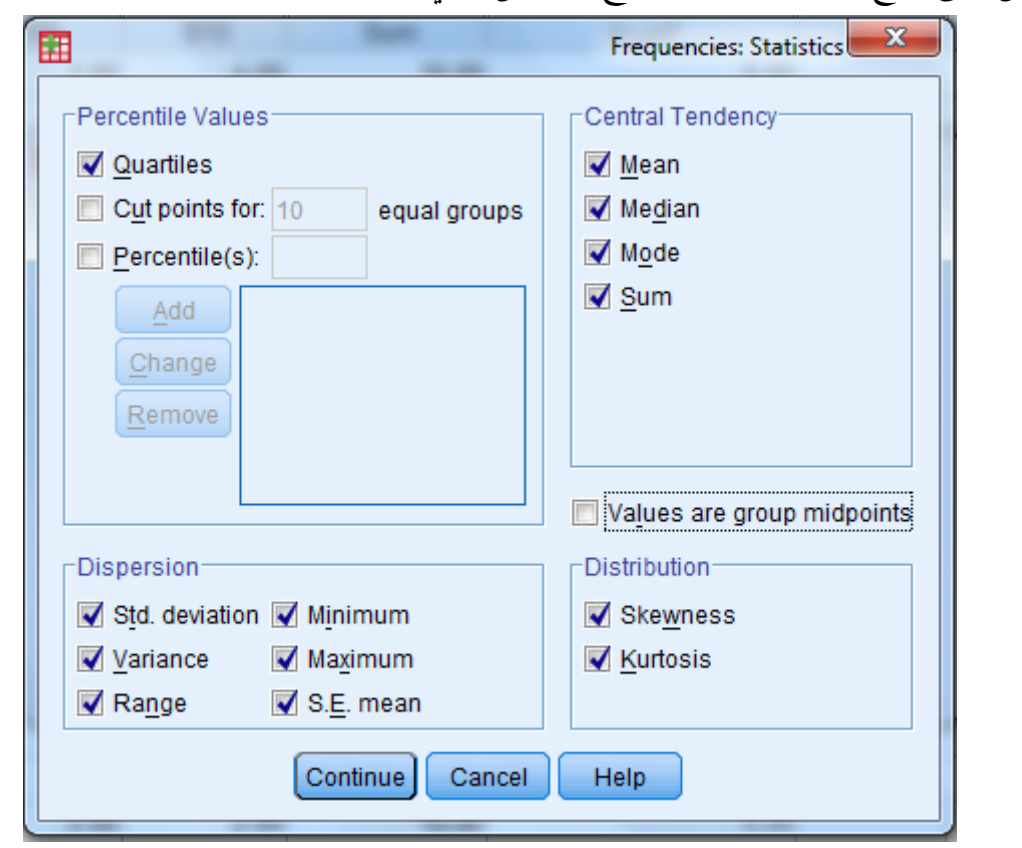

.1 اضغط على جميع الإحصاءات المطلوبة ، ثم اضغط على Continue فنرجع إلى مربع الحوار السابق: اضغط على الزر Charts يظهر مربع الحوار التالي:

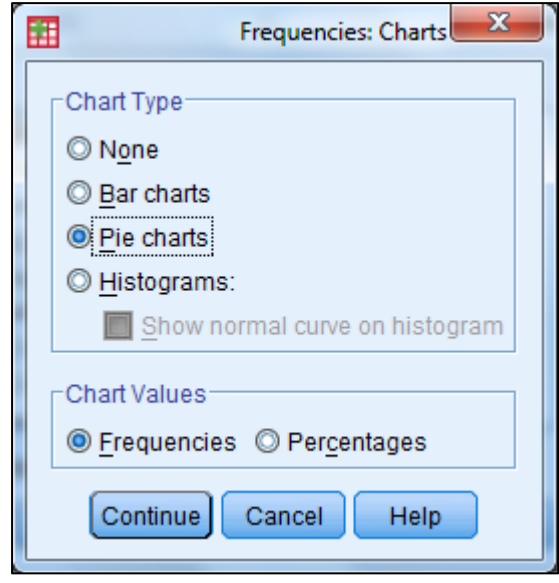

### فنحصل على المخرجات التالية

**Statistics** 

| N<br>Valid                    | 50     |
|-------------------------------|--------|
| Missing                       |        |
| Mean                          | 1,9600 |
| Std. Error of Mean            | ,09017 |
| Median                        | 2,0000 |
| Mode                          | 2,00   |
| <b>Std. Deviation</b>         | ,63760 |
| Variance                      | ,407   |
| <b>Skewness</b>               | ,032   |
| <b>Std. Error of Skewness</b> | ,337   |
| Kurtosis                      | $-419$ |
| <b>Std. Error of Kurtosis</b> | ,662   |
| Range                         | 2,00   |
| Minimum                       | 1,00   |
| Maximum                       | 3,00   |
| Sum                           | 98,00  |
| Percentiles<br>-25            | 2,0000 |
| 50                            | 2,0000 |
| 75                            | 2,0000 |

ملكية المؤسسة

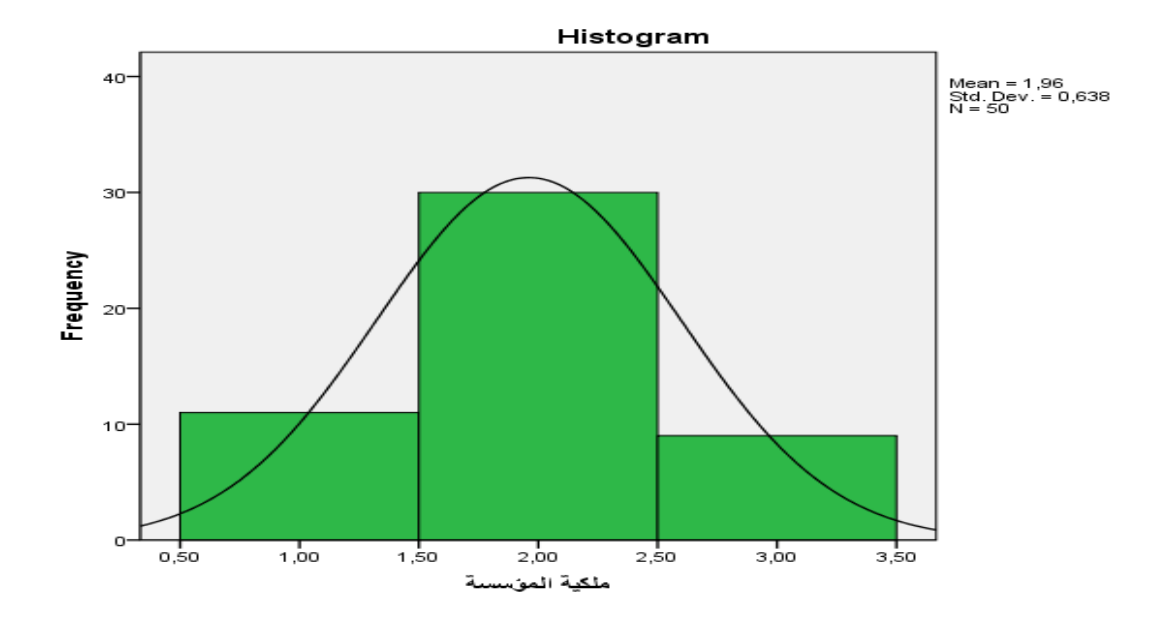

**مالحظة:** ميكو استخدام األمر Descriptive ، و Explore للحصول عل نفس ا خرهات بالإضافة إلى نتائج أخرى.

### **4-1 التمثيالت البيانية**

التمثيلات البيانية هو عرض للبيانات بشكل أعمدة ودوائر نسبية وغيرها مما يساعد في فهم الأرقام والمقارنة بينهما. ويمكن تمثيل البيانات بعدة طرق منها الأعمدة البيانية والقطاعات الدائرية والمنحنيات والمدرج التكراري ولوحة الانتشار. ويتم اختيار طريقة التمثيل بناء على نوعية البيانات ، فإذا كانت البيانات تقاس بمقياس اسمي أو ترتيبي يتم تمثيلها بالأعمدة أو بالقطاع الدائري، وإذا كانت البيانات تقاس بمقياس كمي فان المدرج التكراري والمنحنيات يكون التمثيل البياني الأمثل لها.  **أ تمثيل األعمدة البيانية**

من القائمة Graphs نختار Bar فيظهر مربع الحوار التالي:

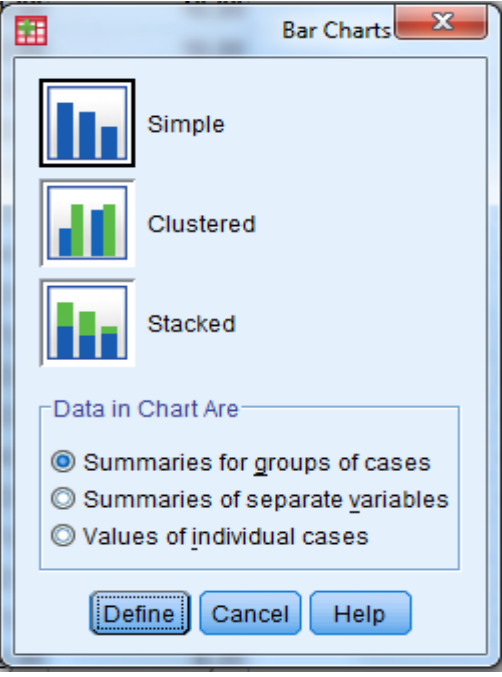

نحصل على العديد من التمثيلات البيانية للأعمدة بالطبع: يندرج تحت هذه التمثيلات البيانية للأعمدة البيانية العديد من التمثيلات التفصيلية، التي تظهر في القائمة السابقة، والتي لسنا بصدد تفصيل كل حالة منها.  **ب التمثيل البياني للدوائر النسبية:**

من القائمة Graphs نختار Pie فيظهر مربع الحوار التالي:

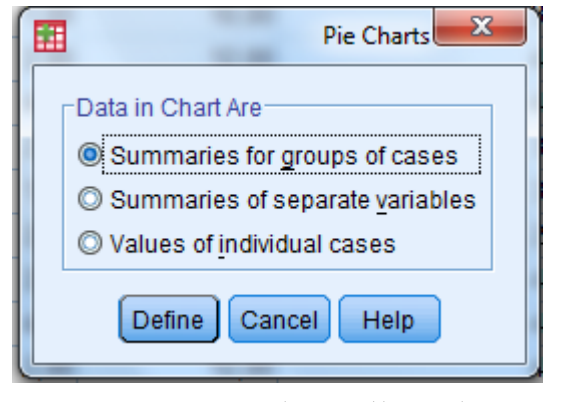

نحصل على العديد من التمثيلات البيانية للدوائر النسبية  **جعع إنشاء حابة النقاط**

سحابة النقاط توضح العلاقة بين متغيرين هل هي طردية أم عكسية أم انه لا يوجد علاقة بين المتغيرين وكذلك يمكنه رسم ما يسمى خط الانحدار الذي يتوسط النقاط.

من القائمة Graph اختر Scatter/Dot فيظهر مربع الحوار التالي:

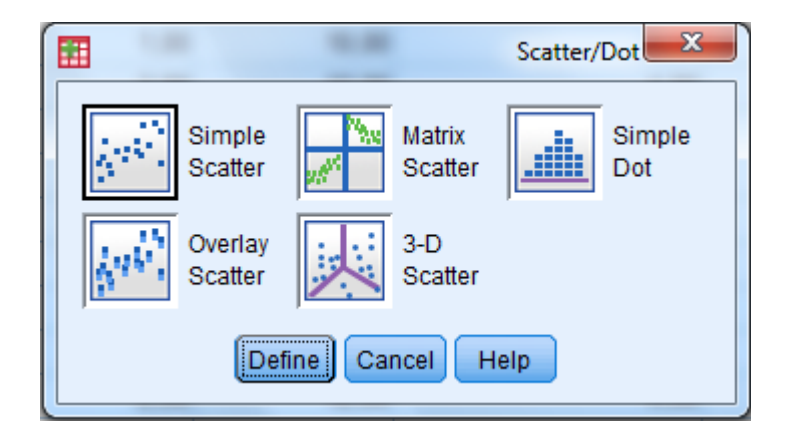

### **5-1 الجداو المتقاطعة**

قد نحتاج في كثير من الأحيان لتلخيص البيانات في جداول متقاطعة مكونة من صفوف وأعمدة

هثال: إذا أحذنا الإستبيان السابق، فإن البرنامج يوفر لنا عدد المؤسسات حسب طبيعة النشاط (خدمات، صناعة غذائية، مواد البناء، مواد أخرى) كما يمكن أن يوفر لنا عدد المؤسسات حسب طبيعة المخلفات (سائلة، غازية، صلبة)، يوفر البرنامج إمكانية إنشاء جداول تقاطع بين طبيعة نشاط المؤسسات وطبيعة المخلفات مثلا، فنحصل على جداول تتضمن معلومات، من قبيل: عدد مؤسسات الخدمات التي لها مخلفات سائلة، عدد مؤسسات البناء التي لها مخلفات غازية، ....إلخ، ولإعداد هذه الجداول نتبع الخطوات التالية:

من القائمة Analyze اختر Descriptive Statistics ومن القائمة الفرعية اختر Crosstabs كما بالشكل التايل، يملهر مربع احلوار Crosstabs

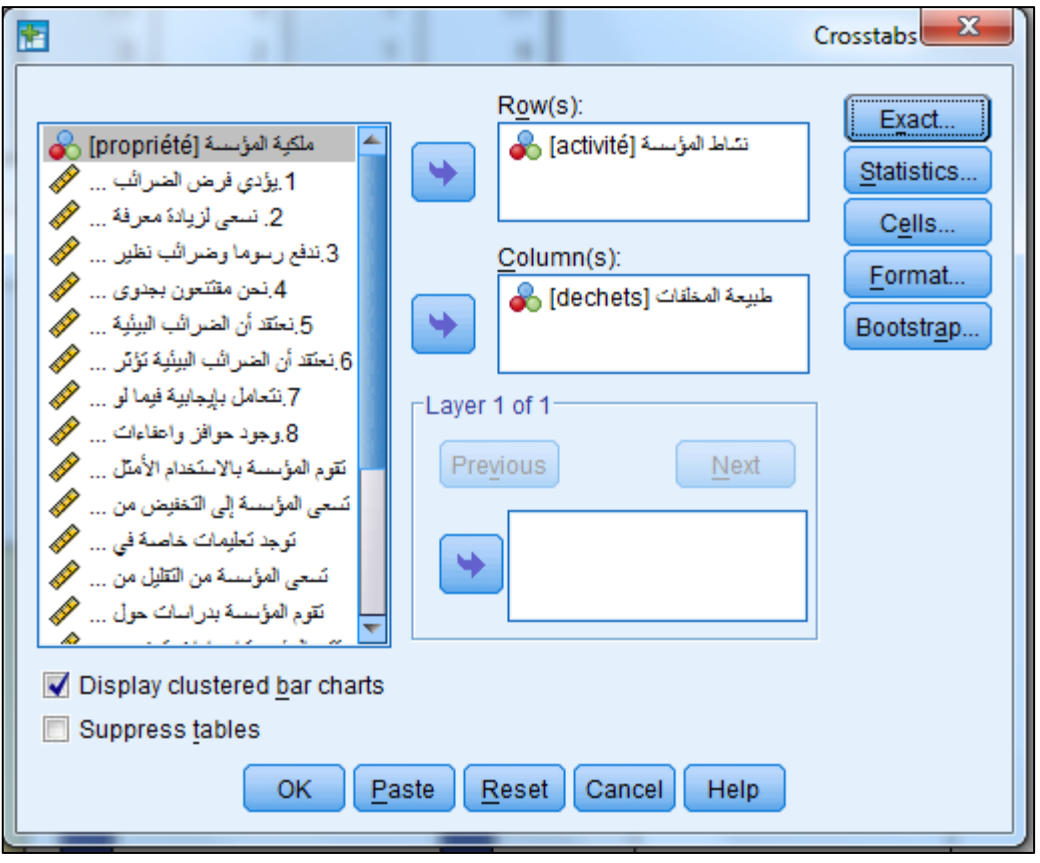

فنحصل على المخرجات التالية:

### **نشاط المؤسسة \* طبيعة المخلفات noraassbatssorC** Count

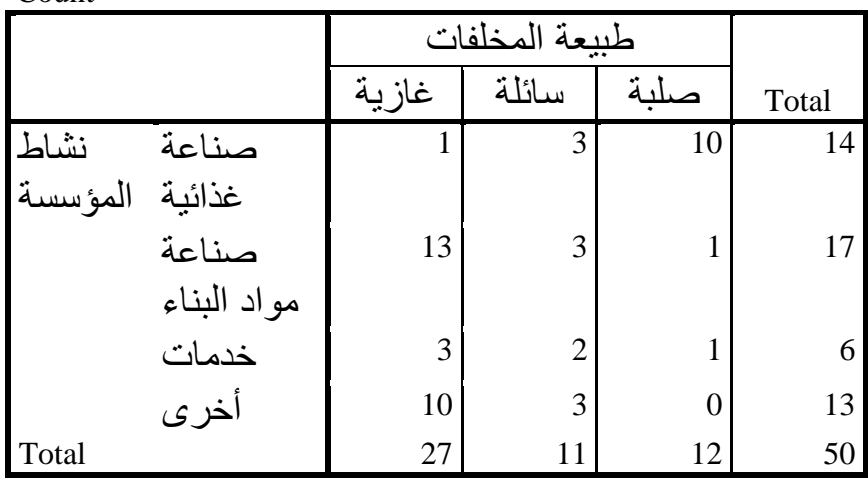

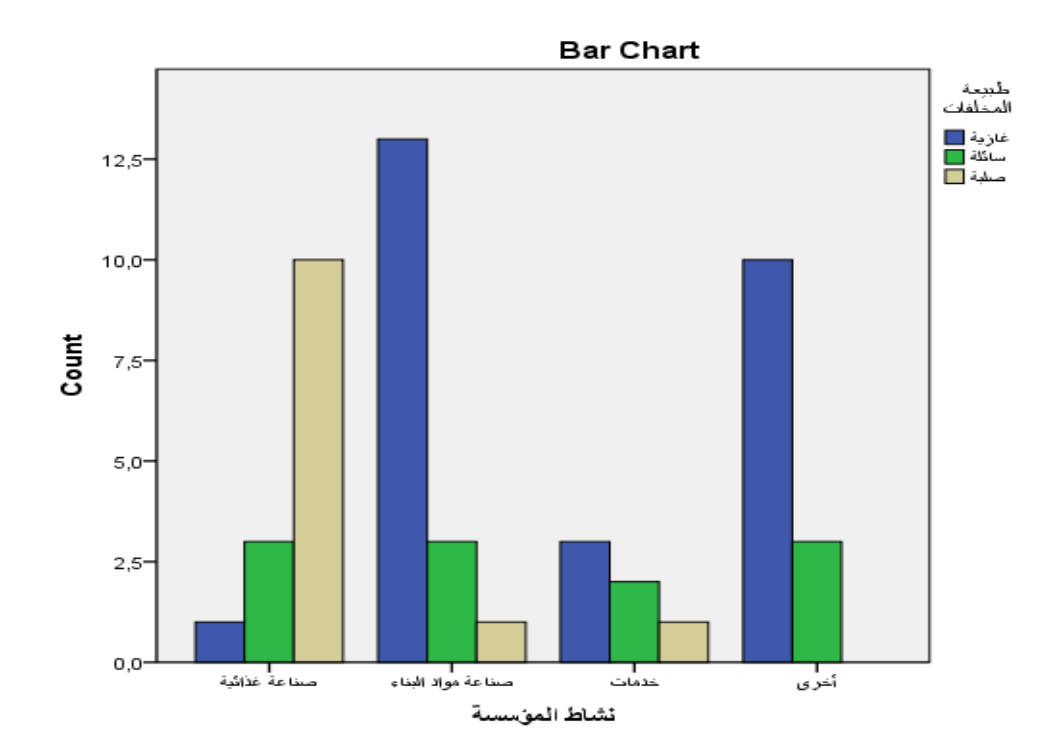

### **3 اإلختبارت اإلحصائية**

ينقسم الاستدلال الإحصائي لقســمين ، الأول التقــدير الإحصــائي والثــاني اختبــارات الفـروض الإحصــائية، فــالأول يشــير للطـرق المختلفــة لتقــدير معــالم المجتمــع المحهولــة في حــين يشير الثـابي إلى اختبــارات حــول قـيم معــالم المجتمــع، وكلاهمــا يفــترض أن معــالم المجتمــع مجـهولــة، إن أهم المعاملات التي غالبا ما يريد الباحثون تقديرها واختبارها هي المتوسط والتباين وما يرتبط بمما باعتبارهما أهم مؤشرين يمكن أن يعبرا عن طبيعة المحتمع.

تعتـبر الإختبـارات الإحصـائية أهـم عناصـر الإحصـاء الاسـتدلالي وتحـدف إلى اسـتنتاج خصائص المحتمـع انطلاقـا مـن معرفـة خصـائص عينــة سـحبت منــه، فعنــد اسـتخدام بيانــات العينـة للاسـتدلال عـن المحتمـع ولكوننـا لا نملـك كـل حقـائق المحتمع فنبحـث عـن طريقـة عمليـة نستطيع مـن خلالها الوثـوق بالحقيقـة المطلوبـة ضـمن نطـاق معـين معتمـدين علـي طبيعـة المحتمـع المطلوب تقدير معاملاتـه محـاولين الوصـول لقـيم (العدديـة) لمعـالم المحتمـع مـن خـلال بيانــات  $\overline{\phantom{a}}$ العينة المسحوبة منه عشوائياً. نميسز في هسذا الصسدد بسين الإختبسارات المعلميسة واللامعلميسة، الأسساليب الإحصسائية الاستدلالية تصنف إلى اختبارات بارامتريـة parametric tests واختبـارات لامعلميـة nonparametric tests.

- و**الاختبــارات المعلميــة**: هـي تلـك الأســاليب الــتي تتطلــب الاســتيفاء بافتراضــات أو شروط معينـة حـول الجحتمـع الـذي تسـحب منـه عينـة البحـث واهـم هـذه الشـروط هـي: شرط اعتدالية التوزيع normality وشرط تحانس التباين.
- الاختبـارات اللامعلميــة: فهـي لا تضـع أيـة افتراضـات حـول المحتمـع الـذي تسـحب من العينة

ومن أهم الإختبارات المعتمدة في الدراسات الإجتماعية والإنسانية ما يلي:

- إختبار حول متوسط مجتمع واحد
	- إختبار حول متوسطى مجتمعين
- إختبار حول متوسطات ثلاث مجتمعات أو أكثر

**اإل تدال حو تساوي التباينات )اختبار Levene) اإل تقاللية واإلقتران**

- ه جداول الإقتران (متغيرات وصفية-متغيرات كمية)
	- اختبار اإلستقةلية

**تحليل التباين**

نقـــوم في فصــــل اختبــــار الفرضــــيات بعــــرض مفصــــل للاختبــــارات المعتمــــدة في الدراســــات الإجتماعية والإنسانية بواسطة برنامج SPSS.

# الفصل السادس: تصميم اإلستبيان

### المحتويات:

- **1** تعريف اإلستبيان
- **2** خطوات تصميم ادستبيان
	- **3** متونات اإلستبيان
- **4** 4 بعض الأخطاء الشائعة في إعداد و تطبيق الاستبيان
	- 5  **ما يجب مراعاته في إعداد الإستبيان**

### **1 تعريف اإل تبيان**

الإستبيان: هو تلك القائمة من الأسئلة التي يحضرها الباحث بعناية في تعبيرها عن الموضوع المبحوث في إطار الخطة الموضوعة، لتقدّم إلى المبحوث من أجل الحصول على إجابات تتضمن المعلومات والبيانات المطلوبة لتوضيح الظاهرة المدروسة وتعريفها من جوانبها المختلفة.

- **2 خطوات تصميم اال تبيان**
- تحديد اهداف الاستبانة والنقاط التي سوف تتناولها.
	- حتديد ا ا ت احملاور( ال ستتواوأا ا ستبانة.
		- صياغة الاسئلة بحيث تدور حول الاهداف.
			- اجراء دراسة اولية للاستبانة.
		- عرض الاستبانة على ذوي الخبرة (التحكيم)
	- حتديد دجم ا ستبانة وثبا ا بالطرجم ا حصائية.

بالنسبة للزمن اللازم لتعبئة الاستبانة فليس هنـاك تحديـد ولكـن ينصـح الخـبراء بـأن لا يتعـدي الربع سـاعة للاسـتبانة الـتي تعبـأ بشـكل فـردي والنصـف سـاعة للاسـتبانة الـتي تعبـأ بشـكل جماعي. أمـا عـدد الاسـئلة فيختلـف بـاختلاف العنـوان ويقـترح الخـبراء ان يكـون بـين (25 -45) سـؤالاً. امّـا طـول السـؤال فيجـب ان يكـون بأبسـط صـورة ممكنــة دون ان يخـل ذلـك بفهم المستجيب له.

فئات الاستجابة كثيرة ويحددها نوع الاسئلة وفيما يلي استعراض لبعض منها:

- **أوافق بشدة ، أوافق ، محايد ، غير موافق ، غير موافق بشدة.** وهذا يسمى مقياس ليكرت ويستخدم في قياس الاتجاهات.
	- **،ً جيد ، ضعيف. ممتاز ، جيد جدا**
		- **.ً ،ً اطالقا ،ً عادة، نادرا دائما**
	- **،ً راض الى حد ما، لست راض. راض تماما**

يذكر خبراء كتابة الاستبانة . ان من الحكمة استبعاد فئة عدم المعرفة (لا اعرف، لا ادري، لا رأي لى، محايد) لكونها مخرج أمن وسهل من صعوبة الاختيار على ان هذه النقطة محل خلاف . ينصح الخبراء بالابتعاد عن البديلين فقط مثل (نعم- لا) لان ذلك يقلل فرصة الاختيار للمستجيب بالتالي قد يحصل الباحث على نتائج غير صادقة .  **3 مكونات اإل تبيان:**

من شروط الاستبانة الجيدة احتوائها على ما يلي:

- العنوان واسم الباحث والجهة المشرفة
	- الغرض مو الدراسة
- الرسالة التطبيعية وتعطى للقارئ لشكره على المساعدة وتطمينه بسرية المعلومات.
	- ا علومات الشخصية عو ا تيي .
		- تعليمات الاجابة.
			- ا سئلة.

وفي الحقيقة إن أي استبيان أيا كان نوعه والهدف منه لا تخرج أسئلته عن ستة أنواع يمكن حصرها فيما يلي:

**أوال: األ ئلة الديموجرافية**

وهي مجموعة من الأسئلة المكملة وفي الغالب لا تكون أساسية في الاستبيان إلا إذا تعلق موضوع البحث بأي منها، وهذه الأسئلة تكون عبارة عن سؤال عن (الجنس، أو العمر، أو المؤهل الدراسي، أو مكان الإقامة، أو الدخل الشهري، أو الوظيفة ... الخ) والهدف منها هو توزيع عينة البحث وفق تلك الخصائص للوقوف على صورة مكتملة للعينة وتكون في بداية الاستبيان **ثانيا: اال ئلة الثنائية :**

والتي تكون الإجابة فيها إحدى خيارين فقط ( نعم أو لا)، (موافق أو غير موافق)، (مستعد أو غير مستعد)، (أرغب في …. أو لا أرغب في ……)، وهكذا …إلخ

### **ثالثا: ا ئلة االختيار المتعدد**

وهي أسئلة يختار فيها من يجيب على الاستبيان اختيارا أو اختيارين من بين خيارات متعددة قد تكون ثلاث أو أربعة أو خمسة أو أكثر في بعض الأحيان (لكن يفضل أن تكون من 3 إلى خمسة اختيارات حتى لا يتشتت المستجيب بينها

**رابعا: اال ئلة الترتيبية**

وهي التي يقوم فيها المستجيب على الاستبيان بترتيب بعض البدائل المتاحة وفق الممارسة أو التفضيل أو الاستخدام أو غيرها مثل، رتب هواياتك المفضلة مما يلي (السباحة — التسوق — رياضة الجري – القراءة – القيادة) ويعطي المستجيب رقما لكل منها حسب أفضليتها لديه. **خامسا: أ ئلة ابداء الراي او الموقف تجاه موضوع ما**

وهي الأكثر انتشارا واستخداما حيث يعطي المستحيب درجة من الموافقة على كل عبارة من عبارات الاستبيان مثل (موافق تماما – موافق – محايد – غير موافق-غير موافق تماما)، أو (موافق – حمايد – غير موافق) وفق تصميم ثلاثي أو خماسي.

 **اد ا: اال ئلة المفتوحة**

وهي أسئلة تترك فيها الحربة للمستحيب لإبداء رايه حول قضية أو موضوع معين، مثل ما رأيك يف العدالة الضريبية يف اجلإلائر؟

- **4 بعض األخطاء الشائعة في إعداد و تطبيق اال تبيان**:
- أن يستخدم الباحث الاستبيان للحصول على معلومات يمكن الحصول عليها بالاطلاع على بعض الوثائق أو بطريقة بديلة .
- ألا يتبع الباحث الأجراءات العلمية اللازمة لتصميم الاستبيان و التحقق من صدقه و ثباته .
	- ألا يهتم بتوضيح هدف الاستبيان للمستجيبين، و أن يشكرهم على المشاركة
		- المبالغة في عدد الأسئلة مما قد يترتب عليه رفض البعض ملء الاستبيان .
			- أن يتضمن الاستبيان اسئلة خارج إطار معلومات المستحيب .
	- عدم الاهتمام بتنظيم وترتيب شكل صفحات الاستبيان مما يقلل من حماسة المستجيبين
- الصياغة الركيكة للأسئلة، أو استخدام اسئلة لا تتناسب مع المستوى الثقافي للمستحيب؛ مما يؤثر على صدق الاستجابات.
	- ـ <mark>5 | ما يجب مراعاته في إعداد الإستبيان</mark>: يجب أن يراع<sub>ى</sub> في إعداد الإستبيان ما يلي:
- تقسم الأسئلة إلى مجموعات متناسقة توضح لها عناوين فرعية، ويوضع رقم لكل سؤال وكل إجابة ليسهل الرجوع إليهما عند الحاجة.
	- أن تكون الأسئلة ملائمة للمستوي الثقافي والاجتماعي للمبحوث
- أن يكون تتابع الأسئلة في تسلسل منطقي بحيث يكون هناك ترابط وتناسق بين كل سؤال وما يليه من أسئلة، وبين مجموعة الأسئلة التي يتضمنها كل محور من محاور الاستمارة،حتى يتسنى للمبحوث تنظيم أفكاره و لا يقع في حيرة أو تشتت ذهني وفكري
- ألا يلجأ الباحث إلى الأسئلة المفتوحة إلا إذا استدعت متطلبات البحث ذلك، ذلك لأنها تحتاج إلى جهد كبير في عملية التحليل وفي حالة استخدام الأسئلة المفتوحة، يراعي ألا تحتاج إلى إجابات طويلة، وألا تتطلب من المبحوث مجهودا فكريا شاقا أو ذاكرة حادة.
- يجب أن يبتعد الباحث تماما عند صياغة الأسئلة، عن استخدام المحسنات اللفظية كالاستعارة والكناية وغيرها.
- الأسئلة التي تتضمن خصوصيات أو وقائع شخصية أو محرجة يخحل المبحوث الإجابة عليها إلا في حالات الضرورة وبما يتيح تقديم الضمانات الكافية لسريتها وبالشكل الذي يحقق تعاوناً باقتناع من جانب المبحوث.
	- الأسئلة التي تبدأ بالنفي لأنها قد تفهم على النقيض من مقصودها.
- حتى تسهل عملية التسحيل والتحليل الإحصائي لبيانات الاستمارة، على الباحث أن يراعي أن يبدأ بالأسئلة سهلة الإجابة والجذابة حتى يقلل من احتمال رفض المحيب عليها، ثم يلي ذلك الأسئلة التي تحتاج إلى إبداء الرأي وتوضيح الرغبات.
- استخدام صياغات موحية باستجابات معينة. مثال قارن بين الصيغتين ( أ ) هل أنت راض عن ظروف العمل في مدرستك؟ (ب) هل ظروف العمل في مدرستك تلائم أدمية الأنسان.
- استخدام الأسئلة المعتمدة على النفي. مثال: إلى أي مدى لا تتفق مع الرأي الذي ينادي بعمل المرأة في المناصب الإدارية .
	- تفادي الإخطاء اللغوية سواء كانت إملائية أم نحوية، أم في أسلوب الكتابة .
- إذا سلم الباحث الاستبيانات يدويا أو أرسلها بالبريد وأهمل في متابعتها فقد يترتب على ذلك نقص في أعداد عينة البحث مما يؤثر على النتائج.
- يجب أن يوضع الاستبيان بالشكل وبالطريقة التي ترغب المبحوثين وتدفعهم إلى الاجابة عليه.

# الفصل السابع: المعالجــة اإلحصــائية لإلســتبيان باستخدام SPSS و EXCEL

## المحتويات:

- **1** ♦ التأكد من صلاحية أداة الدراسة
- **2 ◄** الدراسة الوصفية لنتائج لإستبيان
	- **3** اختبار التوزيع الطبيعي
	- **4** اختبارات مقارنة المتوسطات
		- **5** اإلرتباط واإلنحدار
- **6** مقدمة في تحليل اإلستبيان بواسطة **EXCEL**

تهدف المعالجة الإحصائية للإستبيان إلى استخلاص نتائج خاصة بالمحتمع المدروس انطلاق من أسئلة استبيان موجهة لعينة من هذا المحتمع، وذلك من خلال مفاهيم الإحصاء الإستدلالي. ويمكن أن نلخص خطوات المعالجة الإحصائية للإستبيان بواسطة برنامج SPSS في ما يلي:

1. الإختبارات القبلية: للتأكد من صلاحية أداة الدراسة

- رأى الخبراء والمختصين (صدق المحكمين)
- تحليل الإرتباط بين الفقرات والمحاور (صدق الإتساق الداخلي)
	- اختبار ال بات

**.2 تحليل محاور اإل تبيان**

- التحليل الوصفي البيانات الديمغرافية (المعلومات الشخصية) ويتضمن عرض التكرارات والنسب والرسومات البيانية.
- التحليل الو في حملاور الدراسة ويتض و ح ا التكرارات، و ا توسطات والإنحرافات المعيارية

### .3 **إختبار الفرضيات البحثية:** مو خةل:

- إختبار الفرضيات الخاصة بمتوسط واحد أو بمقارنة متوسطين أو أكثر.
	- إختبار الأثر من خلال دراسة الإنحدار بأنواعه.

وفي ما يلي عرض مفصل لكل ما سبق:  **1 اإلختبارات القبلية لإل تبيان**

يقصد بالإختبارات القبلية التأكد من صلاحية الإستبيان لجمع المعلومات الخاصة بالدراسة، إذ تعتبر هذه الإختبارات ضرورية جدا لأن أي مشكلة تتعلق بالإستبيان سينجر عنها نتائج مغلوطة وإسقاطات خاطئة. وأول الخطوات التي يقوم بما الباحث في إطار إعداده للإستبيان أن يتحصل على رأي المختصين في ما يتعلق باستبيانه.

 **1-1 صدق المحكمين:**

حيث يتم عرض الاستبيان في صورته الأولية على عدد من المحكمين من ذوي الخبرة والإختصاص لأخذ وجهات نظرهم وملاحظاتهم والتحقق من مدى ملائمة كل عبارة للمحور الذي تنتمي إليه، ومدى سلامة ودقة الصياغة اللغوية والعلمية لعبارات الاستبيان ، ومدى شمول

**.12هل لكم منتجات موجه للتصدير إلى الخارج؟** نعم **.13هل لمؤ ستكم تعامل تجاري مع الشركات البترولية في الجزائر؟** نعم **.14هل بق لمؤ ستكم أن تعرضت لحادث بيئي؟** نعم واعة غذائية المستخدمات عندمات  $\Box$  خدمات  $\Box$ عناعات كيماوية واعتساس مساعة مواد البناء  $\Box$  واعات إلك ونية واعات خر غلفات سائلة  $\Box$  غازات وأبخرة  $\Box$  خلفات صلبة  $\Box$ عامة  $\Box$  خاصة  $\Box$ 

**51**

الاستبيان لمشكل الدراسة وتحقيق أهدافها، ويقدم المحكمون غالبا آراء تتضمن إعادة صياغة بعض العبارات وإضافة عبارات أخرى لتحسين أداة الدراسة.

يقصد بالاتساق الداخلي لأسئلة الاستبانة هي قوة الارتباط بين درجات كل محال ودرجات سئلة ا ستبانة الكلية،

 **2-1 صدق اإلتساق الداخلي:** ولتوضيح ما تقدم سابقا نورد الإستبيان التالي: فإذا أخذنا مثالا لاستبيان موجه لمديري محموعة من المؤسسات وكانت عباراته كما يلي: معلومات المؤسسة **.8 المجا الوظيفي الذي تشغلونه:**

مدير ا س ة م ول مصلحة اجلو و م ول مصلحة البيئة

بل مو 50 عامل ي او و يفوجم 50 عامل

**.9 هل تعتقدون أن لمؤ ستكم تأثير لبي على البيئة؟**

**.10عدد العاملين في المؤ سة**

نشاط المؤسسة

**نوع المخلفات**

**شكل الملكية**

نعم

**.11هل تحصلت مؤ ستكم ابقا على ش ادة قيا ية للجودة؟**

نعم

مد*ى وضو*ح السياسة البيئية<sub>:</sub>

| أوافق تماما | أوافق | أوافق إلى ح<br>ڊ<br>د | لا أوافق | ' أوافق تماما | الفقرة                                                                            |
|-------------|-------|-----------------------|----------|---------------|-----------------------------------------------------------------------------------|
|             |       |                       |          |               | أعتقد أن السياسة البيئية واضحة لجميع الموظفين في المؤسسة                          |
|             |       |                       |          |               | تحتم المؤسسة باقتناء أحدث الوسائل وتبني أحدث التقنيات للحد من التلوث              |
|             |       |                       |          |               | تتأثر مكانة المؤسسة التنافسية بسبب غياب سياسة بيئية ناجعة                         |
|             |       |                       |          |               | تعد عمليات التشجير والإعتناء بالمساحات الخضراء جزءا من السياسة البيئية في المؤسسة |
|             |       |                       |          |               | توجد لدى مؤسستكم جهة محددة تعنى بالإدارة البيئية                                  |
|             |       |                       |          |               | توجد لدى مؤسستكم برامج تدريب وتطوير في محال الإدارة البيئية لصالح الموظفين        |
|             |       |                       |          |               | تقوم المؤسسة بما يلزم لحماية البيئة ولا داعي لمراجعة سياستها البيئية بشكل دوري    |
|             |       |                       |          |               | مدى انتشار الوعى البيئي في المؤسسة:                                               |

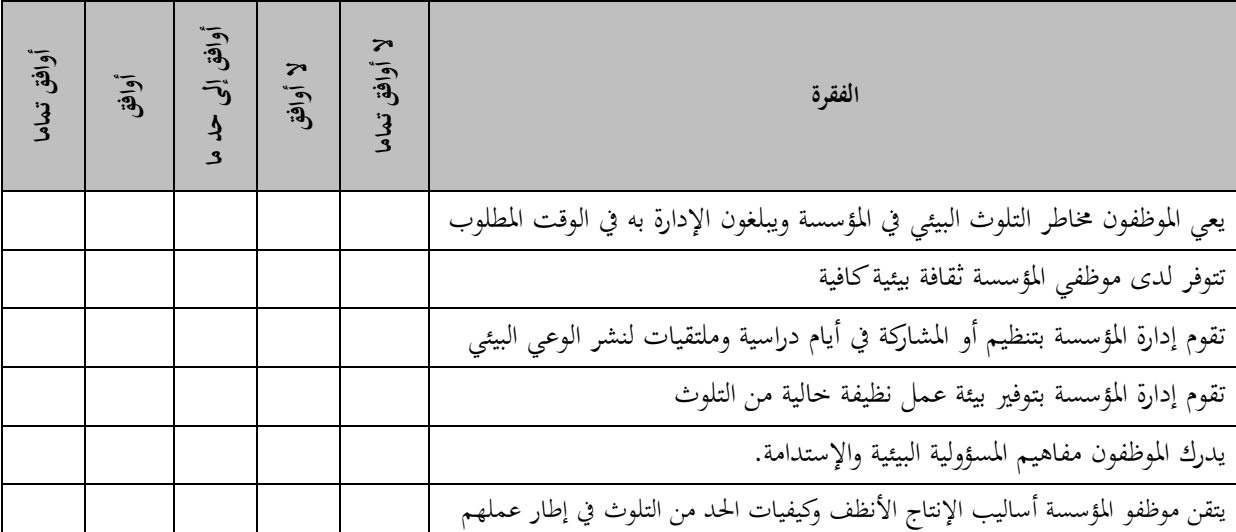

**تبني تقنيات المعالجة وإعادة التدوير**

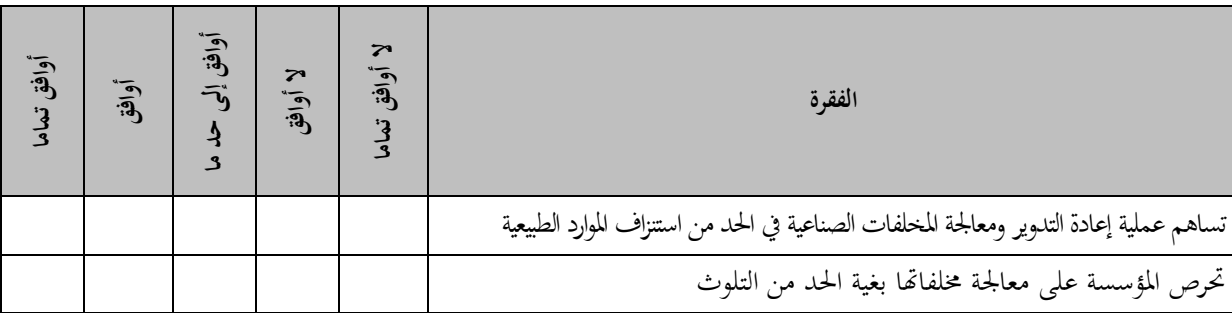

┰

 $\blacksquare$ 

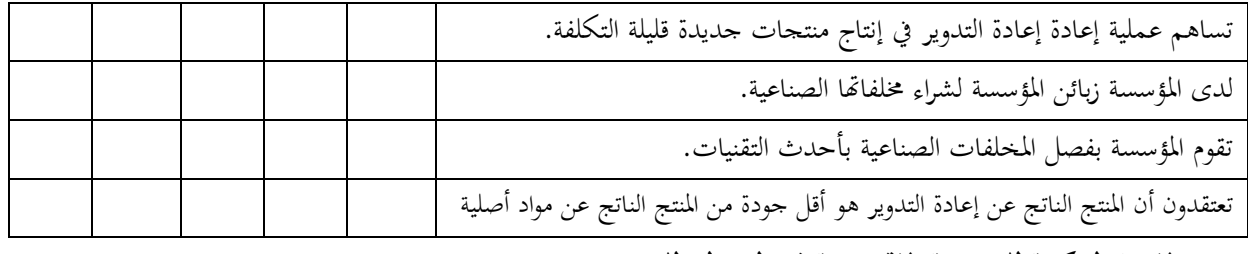

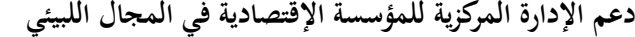

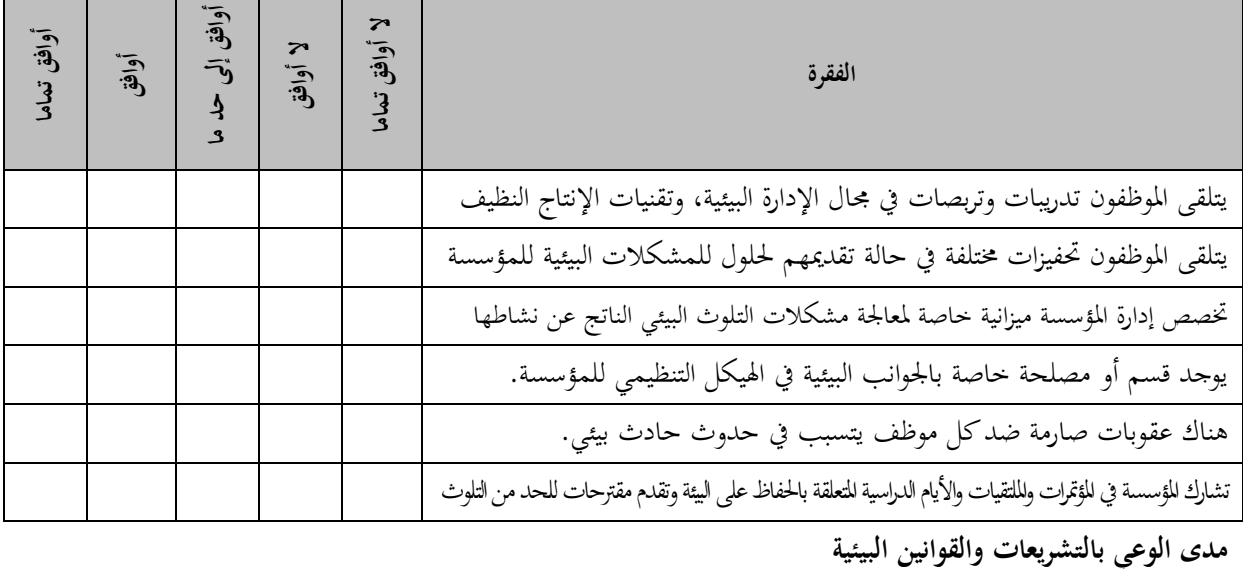

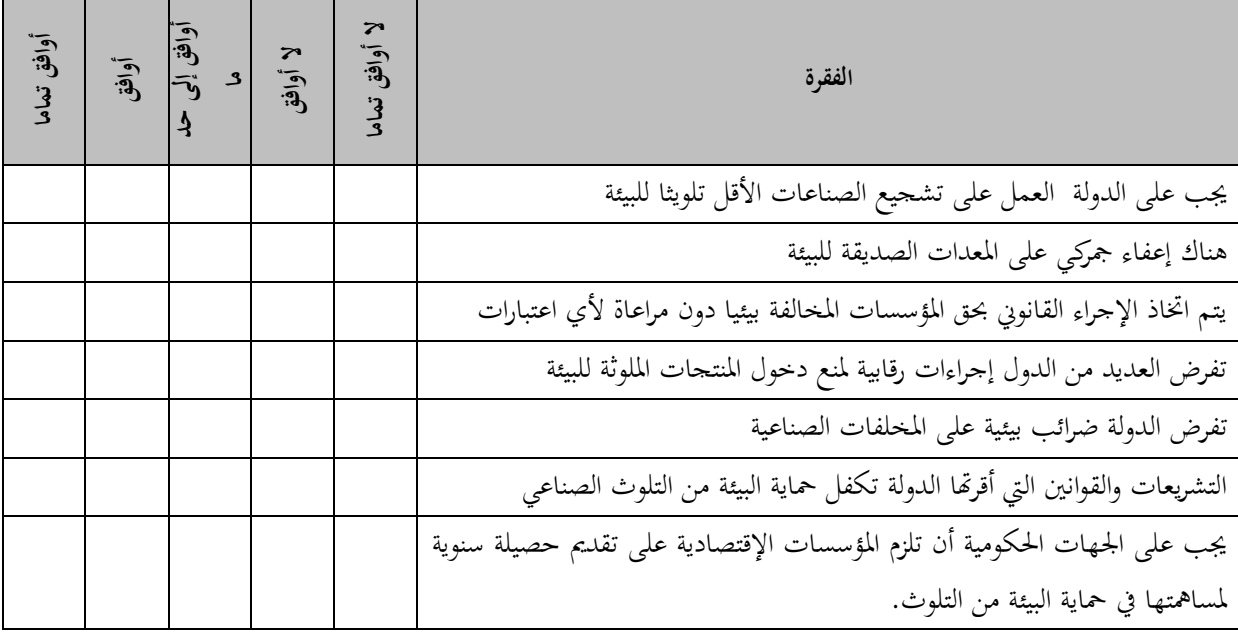

ولقياس الإتساق الداخلي نقوم بحساب معاملات الإرتباط لكل عبارة مع متوسط المحور الذي تنتمي إليه، ولكي نتمكن من ذلك لا بد من حساب درجة كل محور من خلال حساب المتوسط الحسابي له، كما يلي:

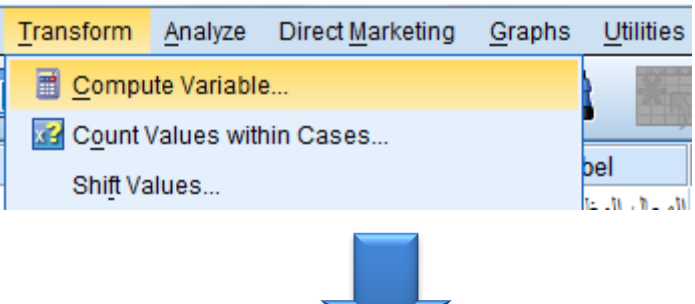

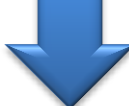

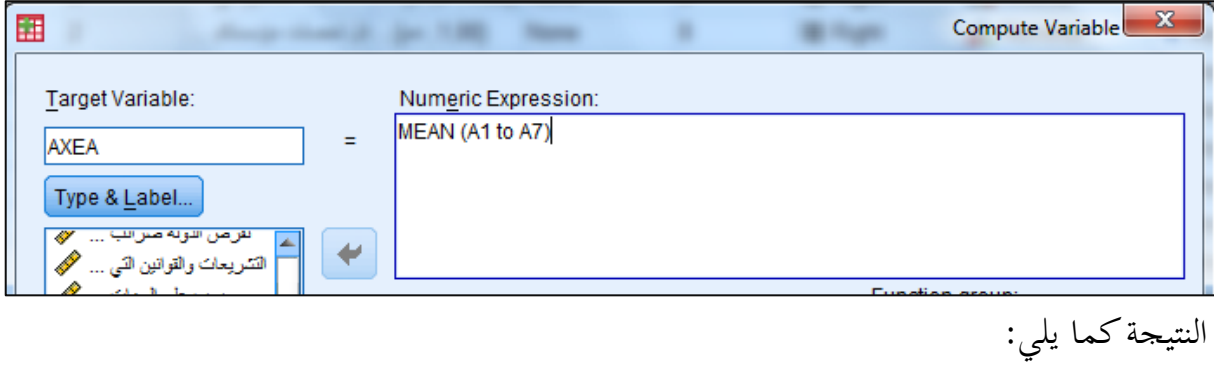

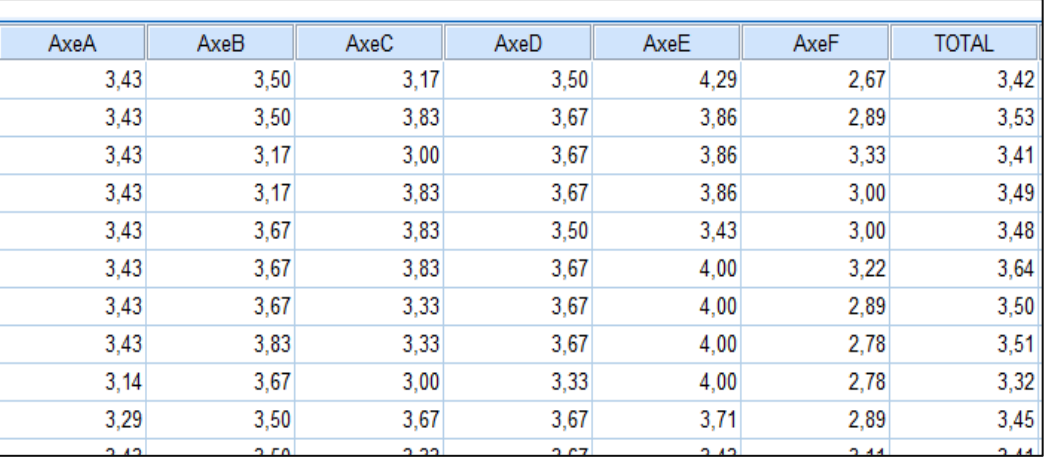

بعد ذلك نقوم بحساب معاملات الإرتباط بين كل عبارة وهذا المتوسط المحسوب، كما يلي:

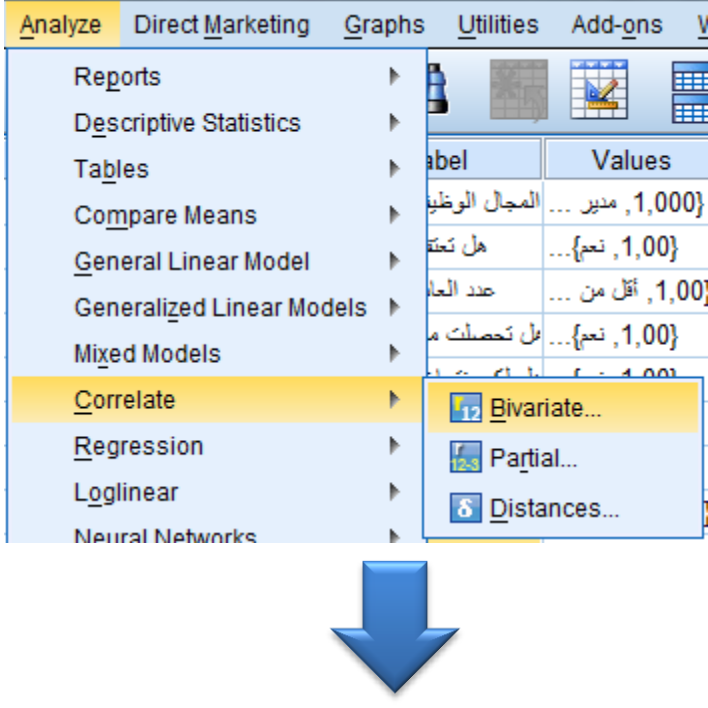

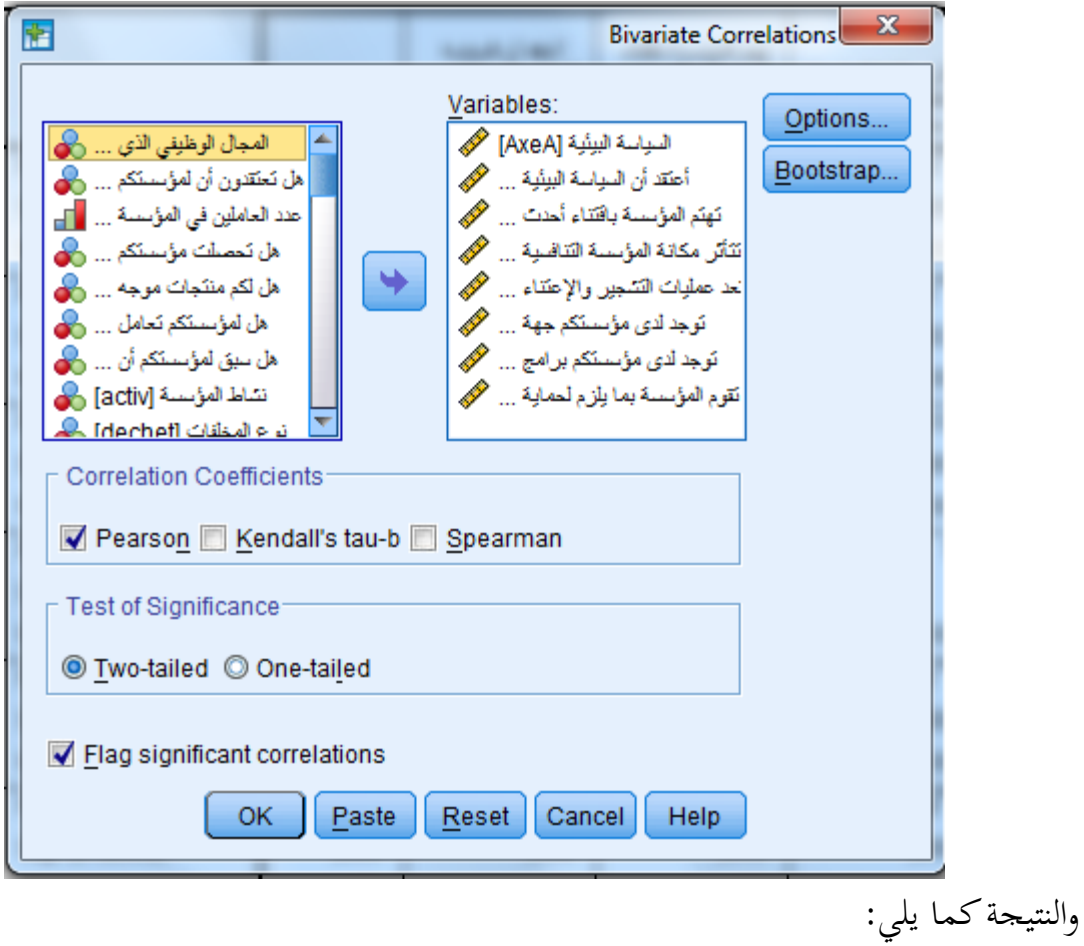

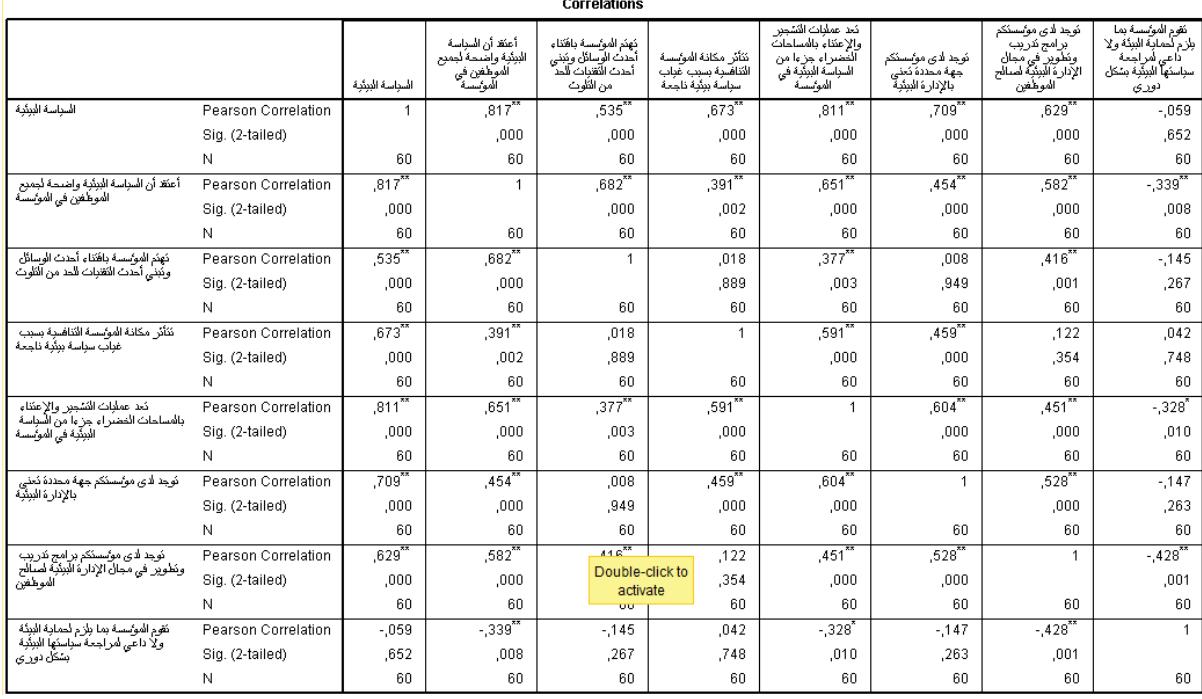

إذا كانت معاملات الإرتباط جيدة نقول أن هناك اتساقا داخليا في المحور

<mark>ملاحظة</mark>: نقوم بنفس الشيء بالنسبة لجميع المحاور: كما نقوم بحساب معاملات الإرتباط بين درجة كل محور والدرجة الكلية للإستبيان.

 **3-1 قياس الثبات**

يقصد بالثبات أن يعطى الإستبيان نفس النتائج أو قريبا من ذلك في ما لو تم إعادة توزيعه على نفس العينة مرة أخرى

يقاس الثبات بالعديد من الطرق أهمها:

**الطريقة األولى : االختبار و إعادة االختبار**

يـتم في هــذه الطريقــة تطبيــق الاســتبانة علــي عينــة اســتطلاعية مــرتين بينهمــا فــارق زمــني مدتــه أسـبوعان ثم حســاب معامــل الارتبـــاط بــين إجابــات المفحوصــين في المــرتين، فــإذا كانــت معامـل الارتبــاط مرتفعــا فــان هــذا يكــون مؤشــرا علــي ثبــات الاسـتبانة وبالتــالي علــي صــلاحية وملائمة هذه الاستبانة لأغراض الدراسة.

**الطريقة الثانية: الثبات عن طريق التجزئة النصفية**:

حيث يتم تحزئة فقـرات الاسـتبانة إلى حـزأين، الجـزء الأول يمثـل الأسـئلة الفرديـة والجـزء الثـاني يمثـل الأسـئلة الزوجيـة ثم يحسـب معامـل الارتبــاط ( r ) بـين درجـات الأسـئلة الفرديـة ودرجات الأسئلة الزوجية ثم تصحيح معامل الارتباط بمعادلة بيرسون براون كالتالي **:** 

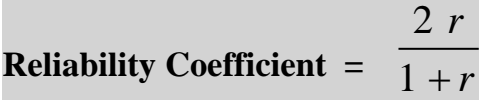

**الطريقة الثالثة: معامل ثبات كرونباخ الفا**

يتم حسـاب معامـل ثبـات ألفـاكرونبـاخ باسـتخدام برنـامج SPSS والـذي مـن خلالـه نحسـب معامـل التمييـز لكـل سـؤال حيـث يـتم حـذف السـؤال الـذي معامـل تمييـزه ضـعيف أو سـالب، ويكون المعامل جيدا إذاكان يساوي أو يفوق 0.7. ملاحظة: يــوفر البرنــامج إمكانيــة معرفــة العبــارة الــتي تتســبب في تقليــل قيمــة معامــل الثبــات

وبالتالي يؤدي حذفها إلى الحصول على قيمة ثبات جيدة.

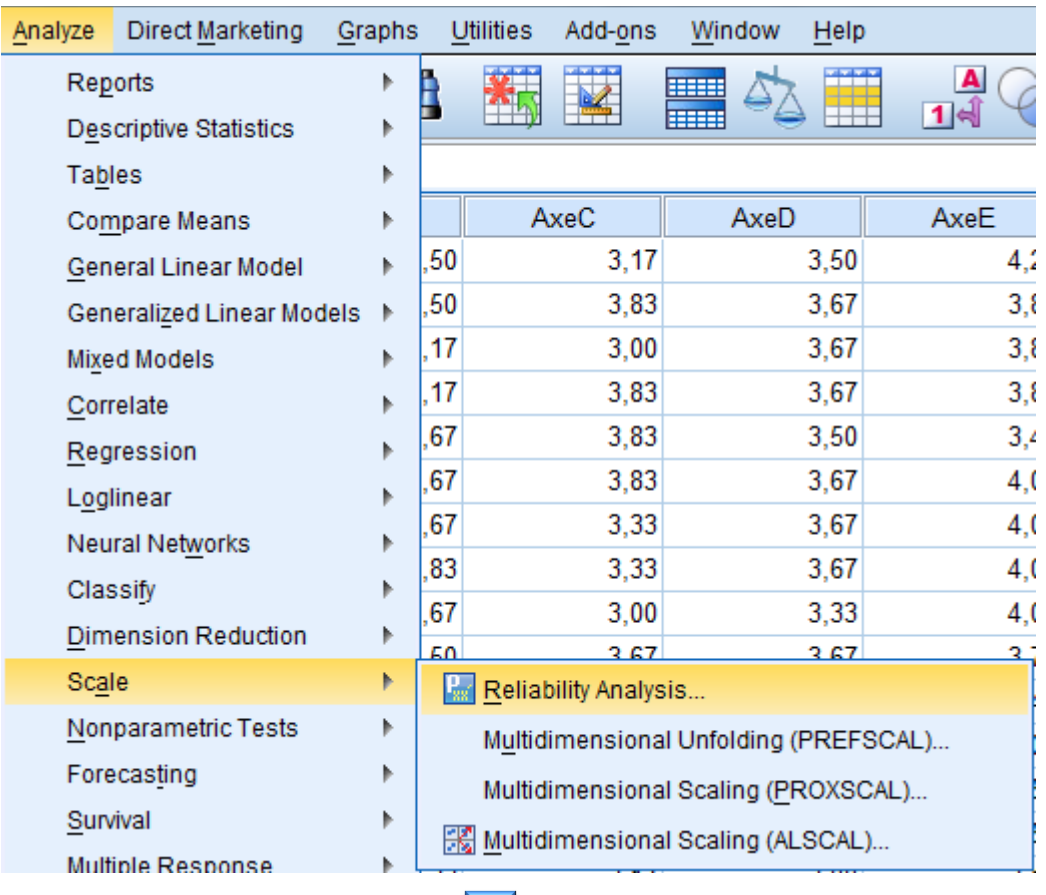

وفي ما يل<sub>ى</sub> طريقة حساب معامل الثبات باستخدام برنامج SPSS

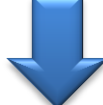

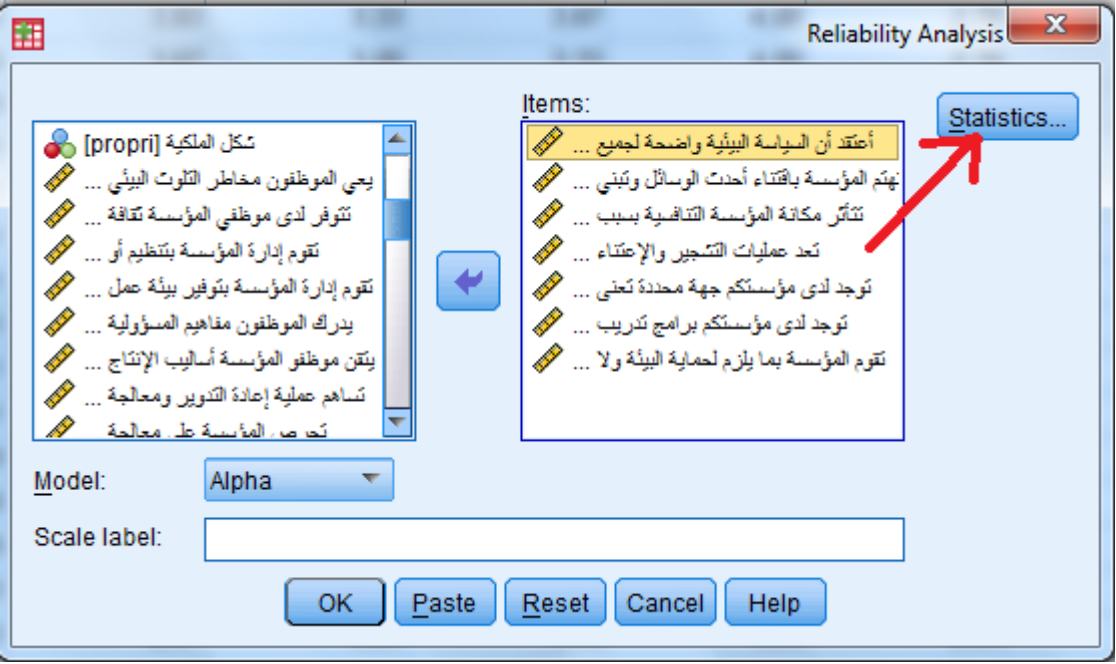

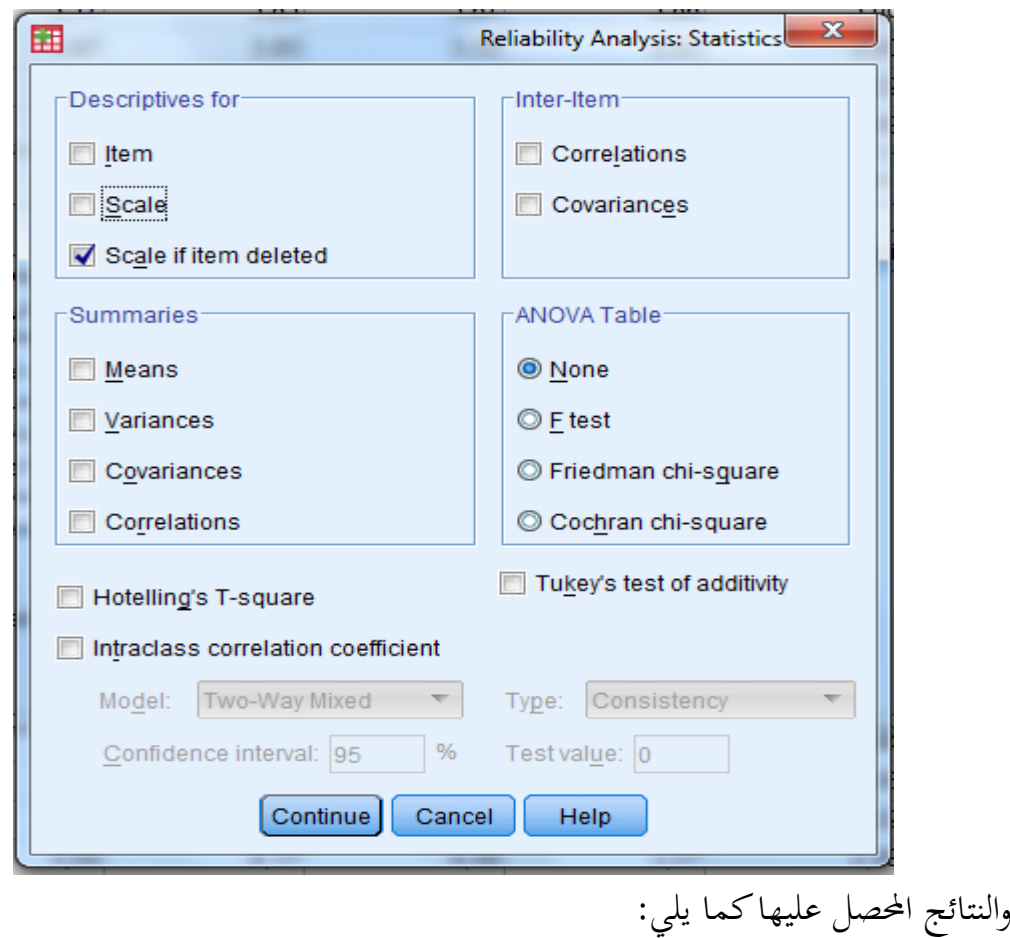

**Reliability Statistics** 

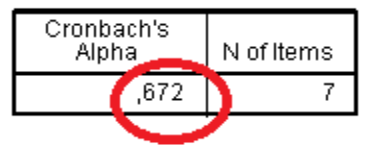

#### **Item-Total Statistics**

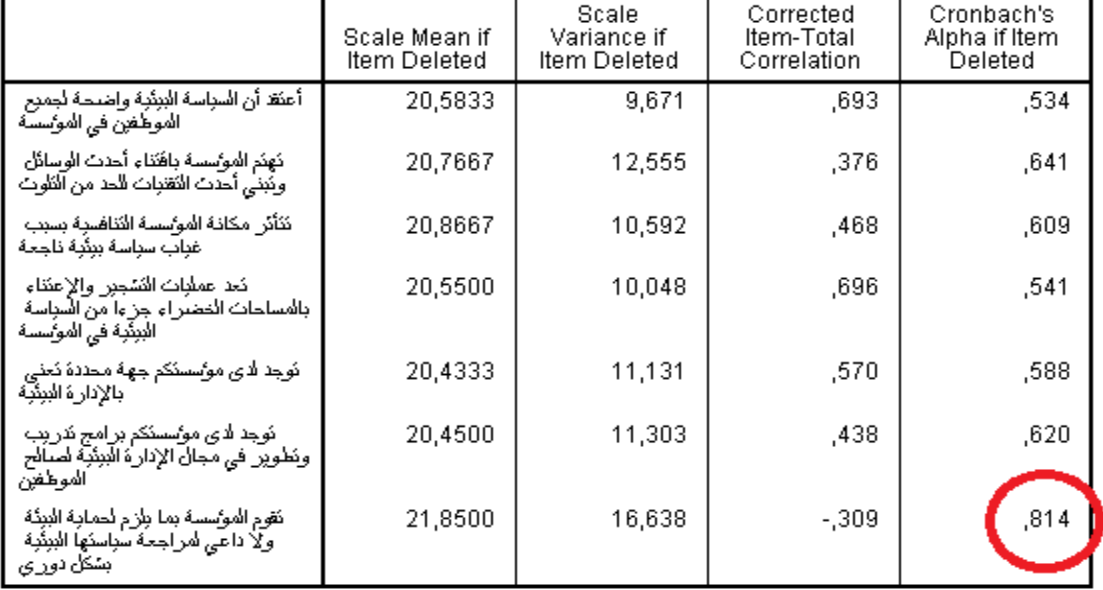

وتعني هذه النتائج أن معامل ألفا كرونباخ يساوي 0.672 وهو غير جيد كما يبين الجدول الثاني أن حذف العبارة السابعة سيؤدي للحصول على معامل ثبات بقيمة 0.814 وهو جيد، وبالتالي فالإجراء الذي نقوم به هو حذف العبارة السابعة من المحور الأول. نقوم بنفس الشيء بالنسبة لسائر المحاور

- **2 تحليل محاور اإل تبيان**
- **1-2 تحليل المعلومات الشخصية:**

يتم استخراج التكرارات والنسب كما يلي:

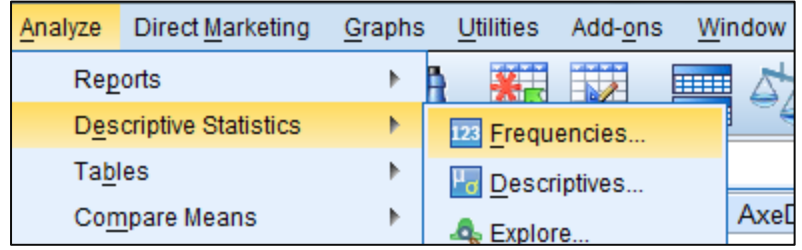

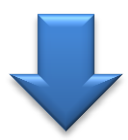

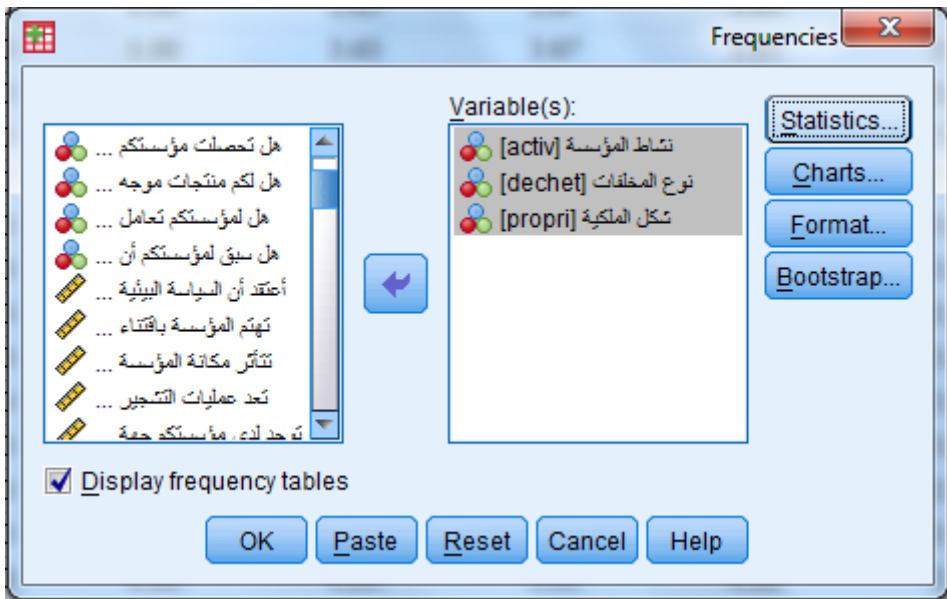

**فنحصل على ما يلي:**

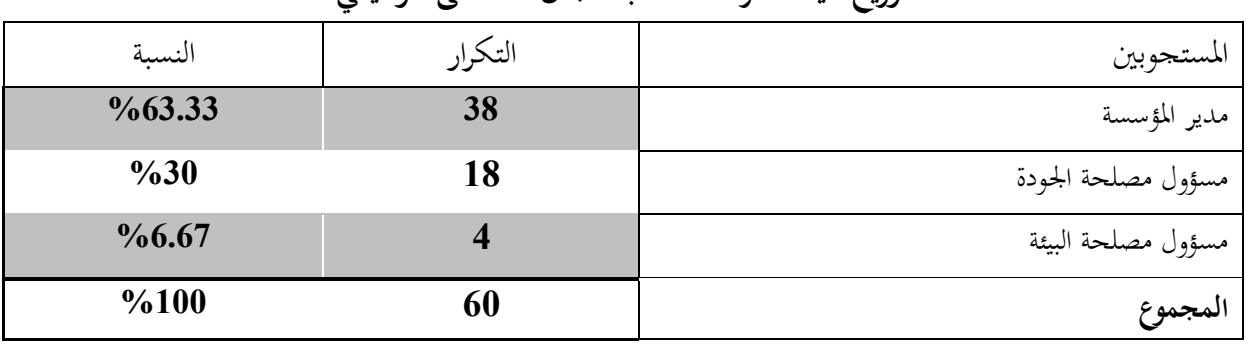

### توزيع عينة الدراسة حسب مجال المسمى الوظيفي

**توزيع عينة الدرا ة حسب عدد العما** 

| عدد العمال في المؤسسة الإقتصادية | التكرار | النسبة             |
|----------------------------------|---------|--------------------|
| أقل من 50 عامل                   |         | $\frac{9}{661.67}$ |
| يساوي أو يفوق 50 عامل            | 23      | $\%38,33$          |
| المجموع                          | 60      | %100               |

### **توزيع عينة الدرا ة حسب نوع الملكية**

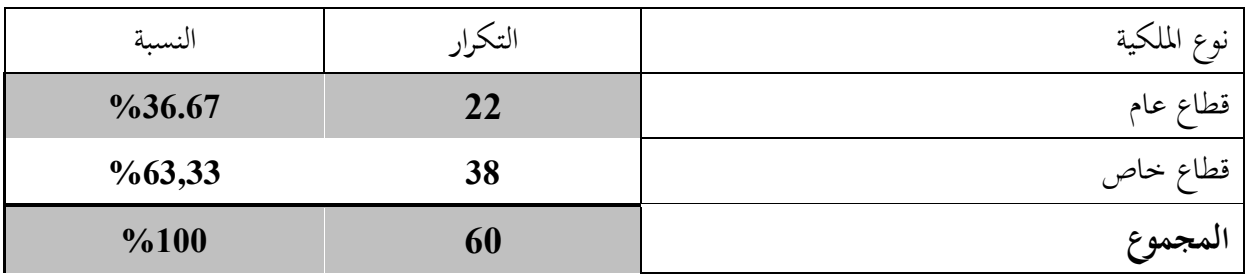

### **توزيع عينة الدرا ة حسب نوع المخلفات**

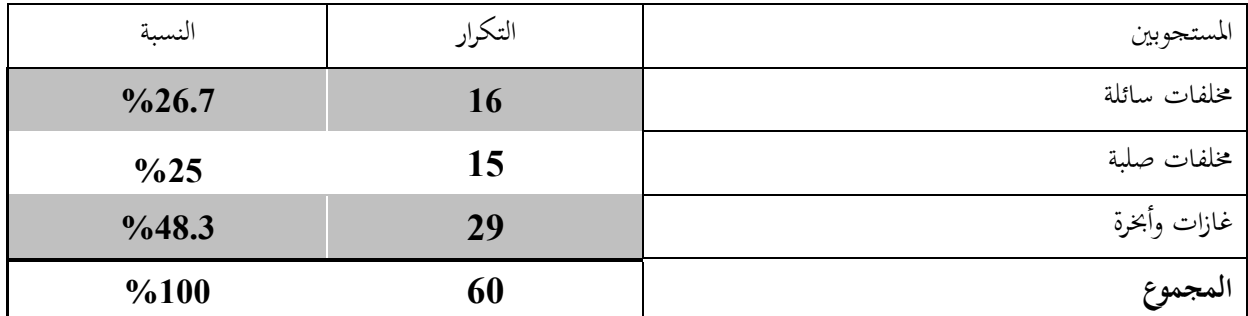

 **2-2 التحليل الوصفي لمحاور الدرا ة**

يتم استخراج المتوسطات والإنحرافات المعيارية كما يلي:

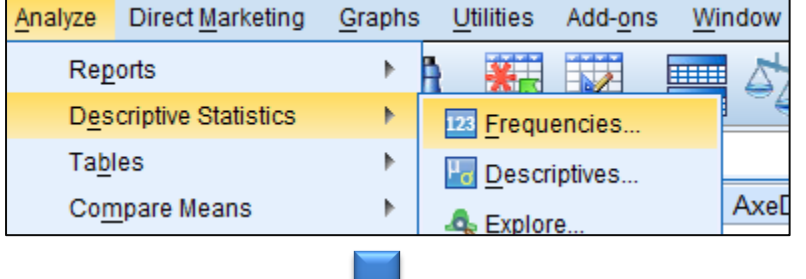

くノ

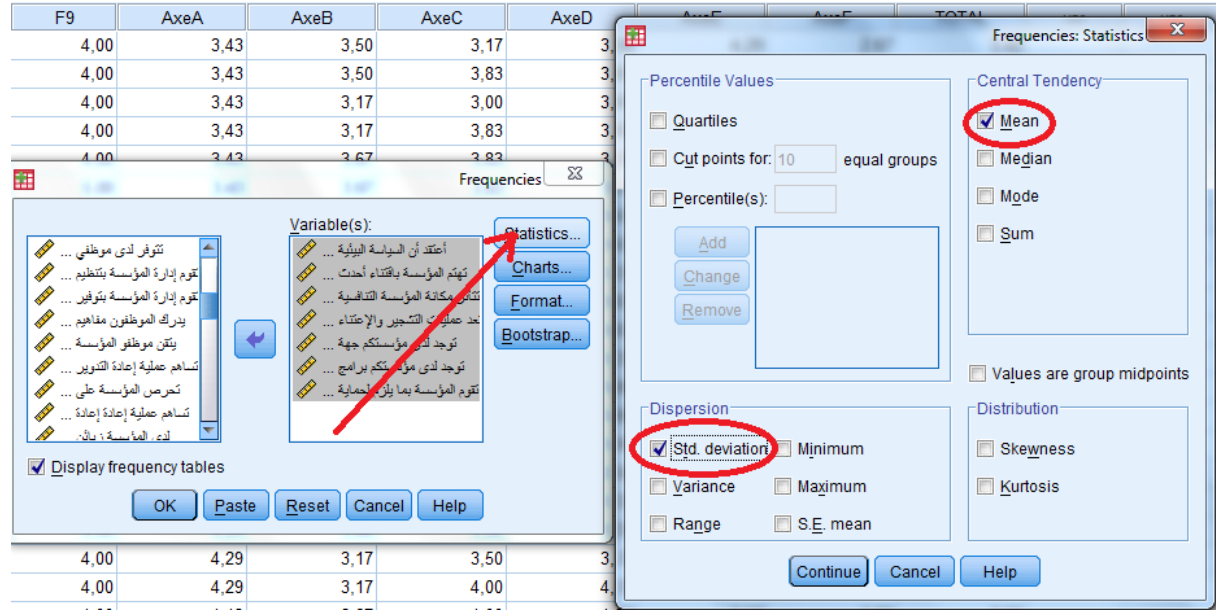

فنحصل على ما يلي:

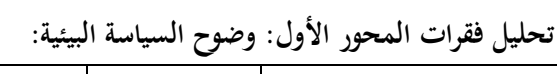

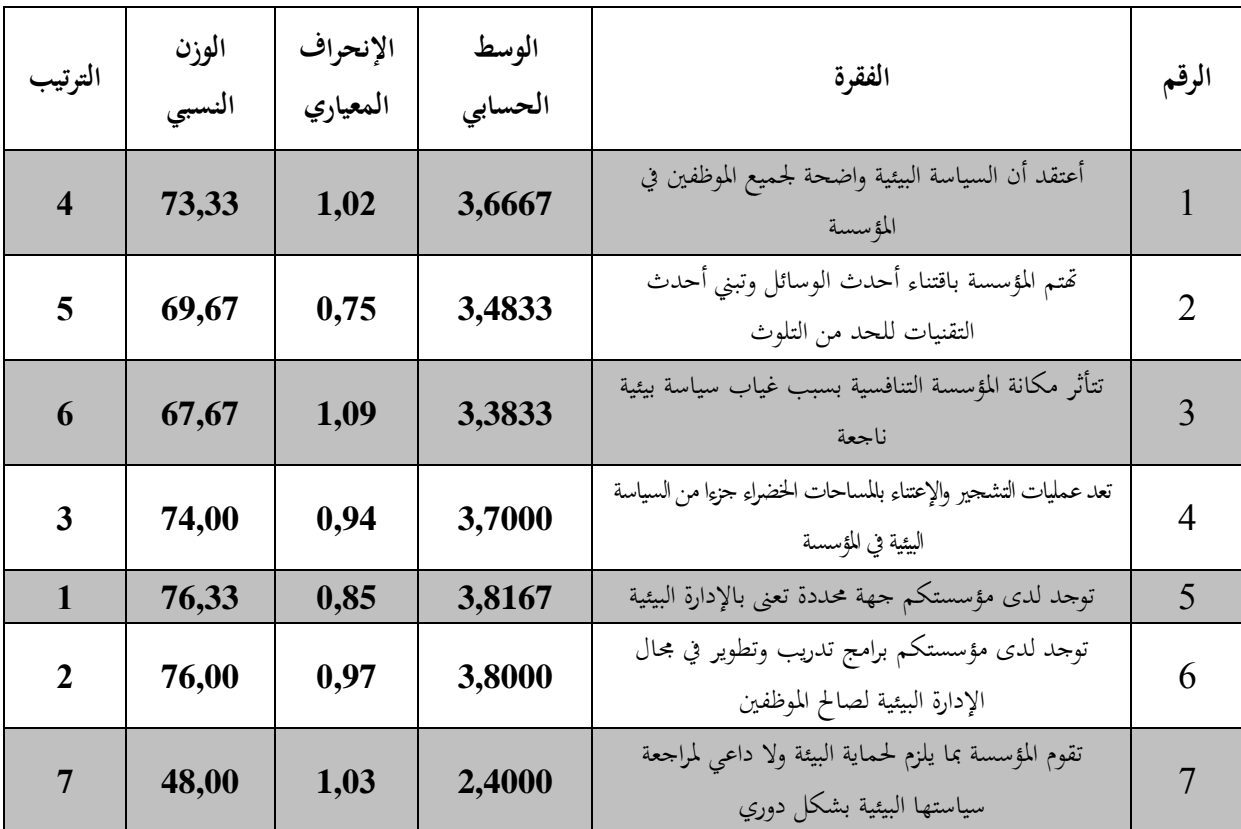

**تحليل فقرات المحور الثاني: انتشار الوعي البيئي في المؤ سة اإلقتصادية**

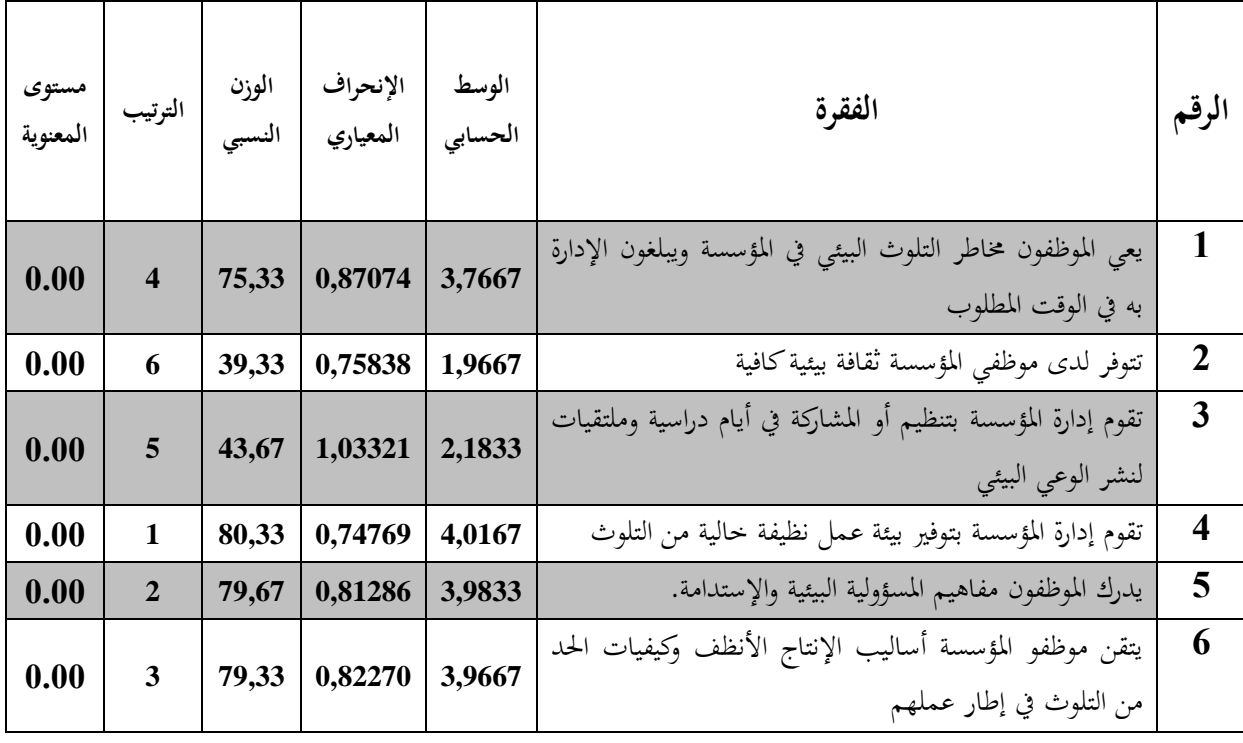

بنفس الطريقة نكمل حساب المتوسطات والإنحرافات المعيارية ملاحظة: يتم التعليق على النتائج كما يلي:

- **بالنسبة للمتو :** إذا اب مو 1 نقول غل ا تيوب هابوا بعدم ا وا قة، وإذا اقترب من 5 نقول أن أغلب المستجوبين أجابوا بالموافقة.
- **بالنسبة للإنحراف المعياري**: إذا كان كبيرا (يفوق 1) نقول أن هناك اختلافا في الآراء بخصوص هذه العبارة، وإذاكان ضعيفا نقول أن هناك توافقا في وجهات النظر.

 **3 إختبار الفرضيات البحثية 1-3 إختبارات الفروق:** يمكن أن نختبر العديد مـن الفرضـيات باسـتخدام طريقـة تحليـل التبـاين باسـتخدام اختبـار-o**ne anova way**، لكووا سوقتصر عل الفرضية التالية**:** "هنـاك فـروق ذات دلالـة إحصـائية في محـاور الدراسـة (وضـوح السياسـة البيئيــة، انتشـار الـوعي البيئــي، تبــني المعالجـــة وإعـــادة التـــدوير، الــوعي بالتشــريعات والقـــوانين البيئيـــة، دعـــم الإدارة

يمكن تقسيم هذه الفرضية إلى الفرضيات الفرعية التالية:

1**–الفرضية الفرعية الأولى**: هناك فروق ذات دلالة إحصائية في محور وضوح السياسة البيئية تعزى لمتغير نشاط المؤسسة

ــ<mark>-الفرضية الفرعية الثانية</mark>: هناك فروق ذات دلالة إحصائية في محور الوعي البيئي تعزى لمتغير نشاط المؤسسة

3—ا**لفرضية الفرعية الثالثة**: هناك فروق ذات دلالة إحصائية في محور المعالجة وإعادة التدوير تعزي لمتغير نشاط المؤسسة

4–ا**لفرضية الفرعية الرابعة**: هناك فروق ذات دلالة إحصائية في محور دعم الإدارة المركزية تعزى لمتغير نشاط المؤسسة

5**–الفرضية الفرعية الخامسة**: هناك فروق ذات دلالة إحصائية في محور الوعي بالتشريعات والقوانين البيئية تعزي لمتغير نشاط المؤسسة

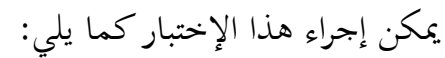

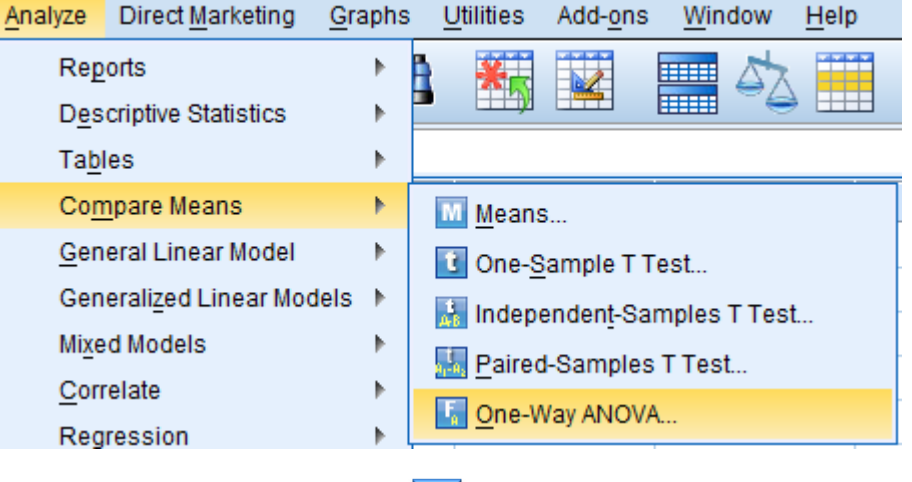

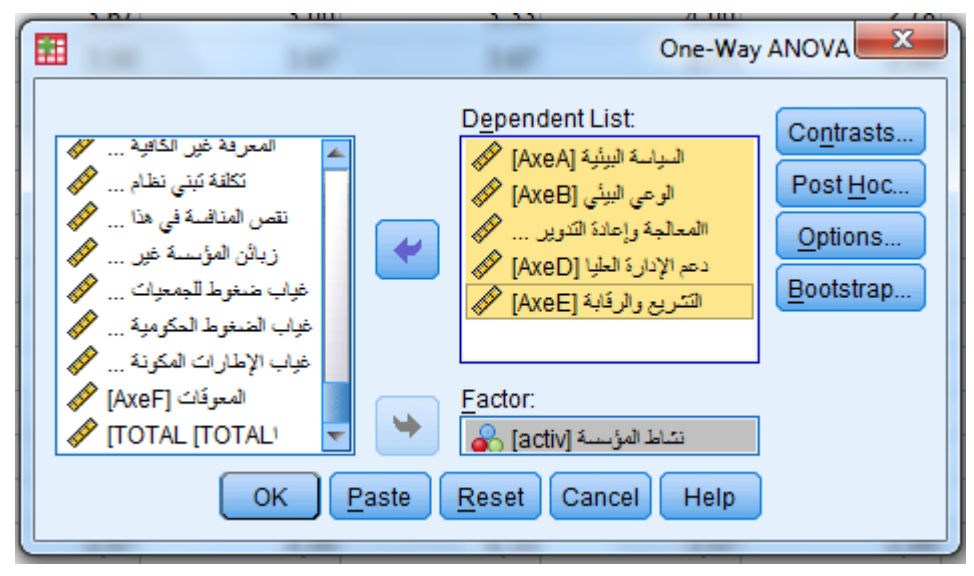

**ونحصل على النتائج التالية:**

نتائج الفرضيات الفرعية حول وجود فروق ذات دلالة إحصائية حول محاور الإستبانة تعزى إلى نشاط المؤسسة.

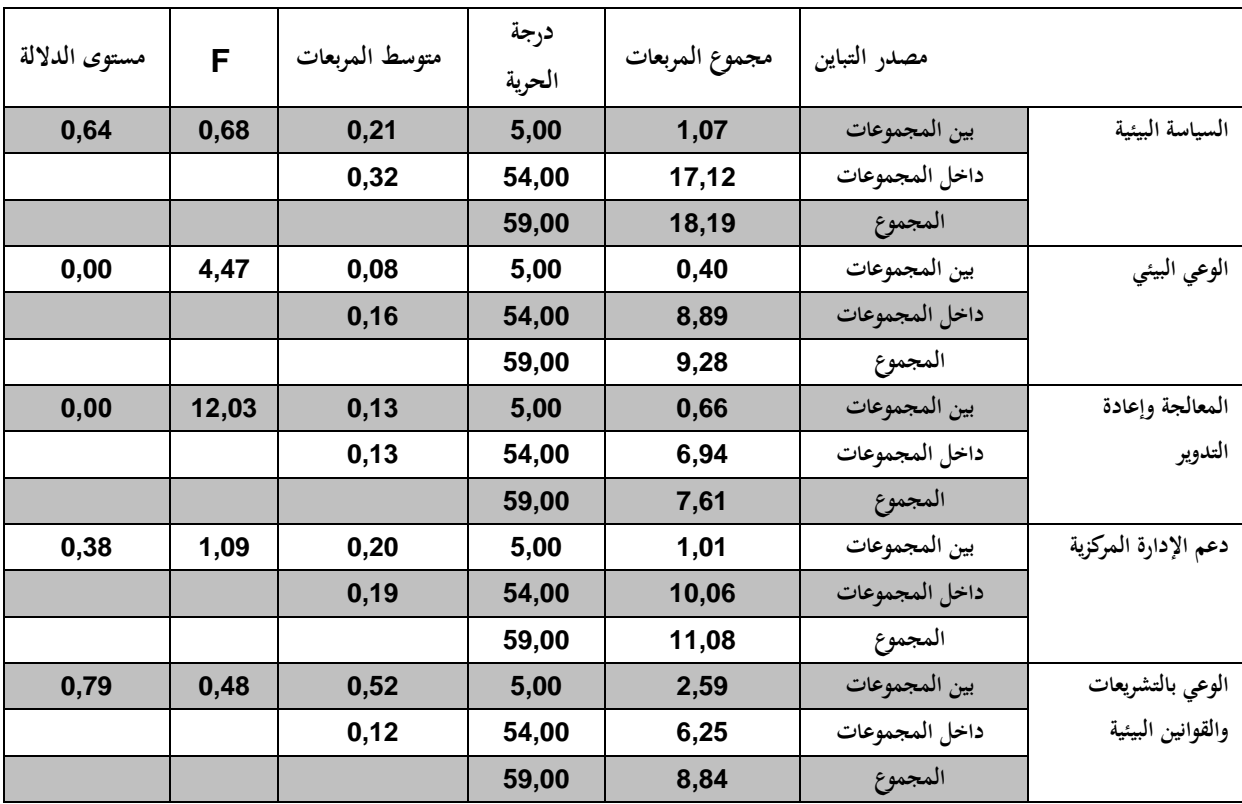

من خلال الجدول السابق نستنتج ما يلي:

■ في محور السياسة البيئية: تبين أن القيمة الاحتمالية لفيشر هي: 0.64 وهي قيمة أعلى من مستوى الدلالة 0.05 $\alpha = 0$  ومن ثم فإنه لا توجد فروق ذات دلالة إحصائية بين إجابات أفراد العينة حول السياسة البيئية تعزى إلى متغير نشاط المؤسسة.

- في محور ا**لوع**ي البيئي: تبين أن القيمة الاحتمالية لفيشر هي: 0.00 وهي قيمة أقل من مستوى الدلالة 0.05 $\alpha = 0$  ومن ثم فإن هناك فروقا ذات دلالة إحصائية بين إجابات أفراد العينة حول الوعي البيئي تعزي إلى متغير نشاط المؤسسة.
- في محور المعالجة وإعادة التدوير : نلاحظ أن أن القيمة الاحتمالية لفيشر هي: **0.00** وهي قيمة أقل من مستوى الدلالة 5% ومن ثم فإنه توجد فروق ذات دلالة إحصائية بين إجابات أفراد العينة حول المعالجة وإعادة التدوير تعزي إلى متغير نشاط المؤسسة.
- في محور دعم الإدارة المركزية: تبين أن القيمة الاحتمالية لفيشر هي: 1.38 وهي قيمة أعلى من مستوى الدلالة 5% ومن ثم فإنه لا توحد فروق ذات دلالة إحصائية بين إجابات أفراد العينة حول دعم الإدارة المركزية تعزي إلى متغير نشاط المؤسسة.
- في محور الوعي بالتشريعات والقوانين البيئية: نلاحظ أن القيمة الاحتمالية لفيشر هي: 0.79 وهي قيمة أعلى من مستوى الدلالة 5% ومن ثم فإنه لا توجد فروق ذات دلالة إحصائية بين إجابات أفراد العينة حول الوعي بالتشريعات والقوانين البيئية تعزى إلى متغير نشاط المؤسسة.
	- **2-3 اإلرتباط واإلنحدار** 
		- **اإلرتباط**

نقول عن ظاهرتين معينتين أنهما مرتبطتان إذاكانتا تتطوران معا بصفة متزامنة، إن الإرتباط البسيط يقيس مدى قوة العلاقة وجهتها (موجبة أو سالبة) بين ظاهرتين معبر عنهما بمتغيرين x و y، أما إذا أردنا معرفة مدى العلاقة بين ثلاث متغيرات أو أكثر فإننا نكون بصدد ما يسمى الإرتباط المتعدد. وتقاس تلك العلاقات بمقياس يسمى معامل الارتباط ويرمز له بالرمز r ويأخذ  $1 - 1$  القيم من  $-1$  إلى

- يكون الارتباط طردي تام إذا كانت قيمة معامل الارتباط تساوي 1
- يكون الارتباط عكسي تام إذاكانت قيمة معامل الارتباط تساوي−1
- لا يوجد ارتباط إذا كانت قيمة معامل الارتباط تساوي صفر أو تقترب بشدة منه.
	- كلما كانت القيمة المطلقة لمعامل الارتباط قريبة من الواحد كان الارتباط قويا.
	- كلما كانت القيمة المطلقة لمعامل الارتباط قريبة من الصفر كان الارتباط ضعيفا.

ويمكن استخدام معامل الارتباط بين متغيرين بعدة طرق نذكر منها:

- معامل بيرسون (Pearson): يستخدم إذا كان كلا المتغيرين مقاسا بمقياس كمبي مثل إيجاد معامل الارتباط بين الدخل والاستهلاك
- معامل سبيرمان (Spearman) : يستخدم إذا كان كلا من المتغيرين مقاسا بمقياس ترتيبي مثل إيجاد العلاقة مستوى الدخل ( مرتفع – متوسط – منخفض) وعدد ساعات العمل اليومية(اكثر من 8 ساعات  $-$  من 5ساعات إلى 8  $-$  اقل من 5 ساعات) كما يمكن استخدام مقياس سبيرمان في حالة المتغيرات الكمية أيضا.
	- معامل كاندل تاو (Kandell,s tau) : يستخدم مثل معامل سبيرمان وبنفس الشروط.
- معامل فاي (Phi) : يستخدم إذا كان المتغيرين مقاسا بمقياس إسمي مثل إيجاد العلاقة بين الجنس ( ذكر <sup>—</sup> أنثى ) والتعلم ( متعلم <sup>—</sup> غير متعلم).
- معامل كرامر (Cramers) : يستخدم عندما يكون كلا من المتغيرين مقاسا بمقياس إسمي أحدهما أو كلاهما غير ثنائي مثل إيجاد العلاقة بين الجنس ( ذكر <sup>—</sup> أنث<sub>ى</sub> ) ومتغير التخصص (علوم – تجارة – هندسة – تربية )

ويمكن إيجاد معامل الإرتباط باستخدام التعليمات التالية: من القائمة Analyze اختر Correlate ومن القائمة الفرعية اختر Bivariate

**اإلنحدار:**

إن تحليل الانحدار هو عبارة عن أسلوب احصائي يستخدم لصياغة معادلة رياضية يمكن بها قياس أثر متغير أو أكثر على متغير آحر، بحيث إذاكان النموذج المدروس يتعلق بمتغيرين أحدهما يتسبب في حدوث الآخر فإن الأمر يتعلق بما يسمى بـ:"نموذج الإنحدار البسيط"، أما إذا كان الأمر يتعلق بقياس أثر أكثر من متغير على متغير آخر فإننا نكون بصدد ما يسمى بـ:"نموذج الإنحدار المتعدد".

يكمن التعبير عن فوذج الإنحدار اخطي المتحدد بالصيغة التالية:  
\n
$$
Y_i = \beta_0 + \beta_1 X_{1i} + \beta_2 X_{2i} + \dots + \beta_k X_{ki} + \varepsilon_i, \quad i = 1, \dots, n
$$
  
\n⇒يث :  
\n $Y_i = \beta_0 + \beta_1 X_{1i} + \beta_2 X_{2i} + \dots + \beta_k X_{ki} + \varepsilon_i, \quad i = 1, \dots, n$ 

ي با تغري ر *Yi* َّ َ ف ا و التابع. . فما يناطق الجناس التقل الأول في الزمن i أو المشاهدة **i** .

- . I بالمتغير المستقل الثاني في الزمن i أو المشاهدة **i** .
- . في المتغير المستقل رقم k في الزمن i أو المشاهدة i .
- و  $\beta_1$ و  $\beta_2$ و  $\beta_3$  ....  $\beta_i$  هي معلمات أو معاملات النموذج.
	- $n \in \mathbb{R}$ : عدد المشاهدات
	- $k$  عدد المتغيرات المستقلة. $k$
- $\varepsilon_i$  فيعبر عن الخطإ أو باقي المتغيرات المفسرة لـ: X التي لم يتضمنها النموذج.

ويمكن تقدير نموذج الإنحدار باستخدام برنامج SPSS كما يلي:

Linear regression Analyse وحصل عل مربع احلوار التايل:

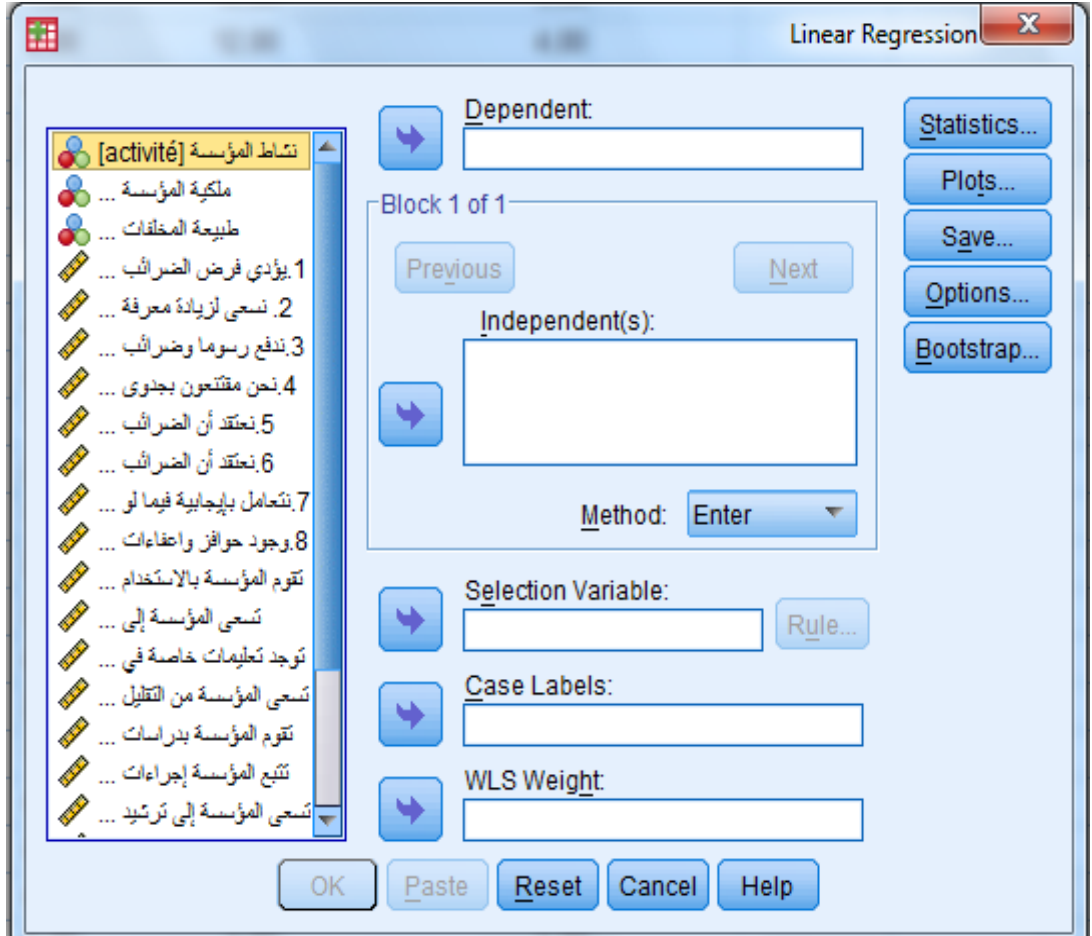

نضع في خانـة Dependent المتغير التـابع، وفي خانـة (Independent(s المتغير أو المتغيرات المستقلة، فنحصل على ما يلي:

### **ANOVA**<sup>a</sup>

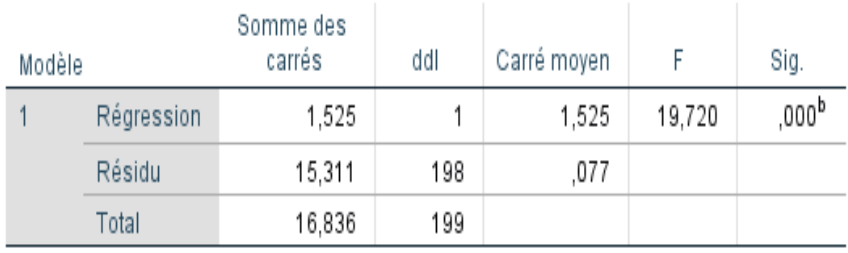

a. Variable dépendante : مالهجون

b. Prédicteurs : (Constante), الهور

### Coefficients<sup>a</sup>

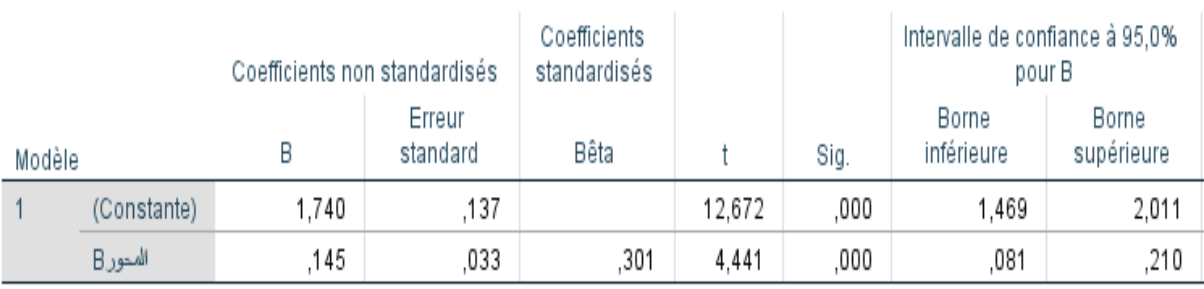

a. Variable dépendante : هالمحور

يبين الجدول الأول مقدار تفسير المتغير أو المتغيرات المستقلة للمتغير التابع، بحيث كلما كانت النسبة regression/Total تقترب من 1 كلما دل ذلك على نسبة جيدة وقدرة تفسيرية جيدة للنموذج. أما الجدول الثاني، فيوضح معاملات معادلة الإنحدار ودلالتها الإحصائية، فالعمود B، يبين قيمتين، القيمة الأولى هي المعامل الأول (الثابت) والقيمة الثانية هي قيمة المعامل المرتبط بالمتغير المستقل، وإذا نظرنا إلى قيمة sig فإنَّها في كلا المعاملين أقل من  $0.05$  مما يعني أن المعاملين دالين إحصائيا عند مستوى الدلالة 5%.

### **-4 مقدمة في تحليل اإل تبيان بوا طة EXCEL:**

يتم تحليل الإستبيان في برنامج إكسل كما يلي:

في البدايــة يــتم إدراج الخلايــا الخاصــة بتصــنيفات البيانــات في أعمــدة إكســيل، ولــيكن مشلًا البيانــات تتعلــق بــالبنود (موافــق 100، غــير موافــق 150، غــير ذلــك 200)، وبعــد ذلك يتم الضغط على قائمة أدواتTOOLS ، ثم بعد ذلك يتم اختيارADD-INS، وتظهر بائ وة خنتوار موهواPARK TOOL ANALUSIS ، ونضوغط علو ذكور OK للتهيئوة موو هول إهراس حتليل ا ستبيا باستخدام.EXCEL
تصبح TOOLS مُهيَّأة للإجراء، ونقوم بتحديد مجموعـة البيانـات الـتي تمـت كتابتهـا مسبقًا، ثم نضووغط علوو بائ ووةTOOLS ، مث نضووغط علوو اخليووارANALUSIS DATA ، وتملهوور علوو إثـر ذلـك قائمــة منبثقــة تتضــمن عديــدًا مــن الخيــارات، ونختــار DESCTIPTIVE STATIDTICS، وهـذا المسـمي المعـني بـه الإحصـاء النـوعي أو الوصـفي، ويـتراءي لنـا المـدي و ورا حتليلهو وا ، ونقو ووم بوضو وع الوطو واجم، ولو ويكو مو و 1-A (ة ا تعلو و باخلةيو وا ا RANGE INPUT ُ A50)، ثم نحدد طبيعة الخلايا، سواء تمثل صفوفًا أو أعمدة، ونقوم باختيار CLUMNS أو

 ROWSوهووو حتليوول خل وو خليووة، مث خنتووارSUMMARYSTATICS ، ونضووغط علوو .OK، تظهر قائمة شاملة موضح بهـا عـدد مـن النتـائج الـتي تخـص الوسـيط والمتوسـط الحسـابي والانحراف المعياري والمنوال وانحراف العينة والمدى.

في حالـة رغبـة المسـتخدم الحصـول علـي معادلـة واحـدة فقـط فـيمكن تحقيـق ذلـك مـن اختيـار الدالـة INSERT FUNCTION، ومـن ثَمَّ اختيـار المتوسـط أو الوسـيط أو المنـوال.... إلخ، مـع أهمية تحديد الخلايا المطلوب الحصول على تحليلها.

# الفصل الثامن: إختبار الفرضيات

# المحتويات:

- **1** الفرضيات البحثية والفرضيات اإلحصائية
	- **2** اختبار التوزيع الطبيعي
	- **3** اختبار مقارنة المتوسطات

 **1 الفرضيات اإلحصائية والفرضيات اإلحصائية**

يقسم الباحثون الفرضيات إلى فرضيات بحثية وفرضيات إحصائية.

- تُصاغ **الفرو[ض](https://www.facebook.com/hashtag/%D8%A7%D9%84%D8%A8%D8%AD%D8%AB%D9%8A%D8%A9?source=feed_text&epa=HASHTAG&__xts__%5B0%5D=68.ARAlglkUq5omzs3rbc8vdawmlNMsHFWX2kXNimtNYshaVgurRARPEEutbCrpw6AXei-fm1TEzB-8HOofHyp6MxX0Be57tj6g5fhUH6g7IliLwii37qe8mk3gw2KblVgv06y9YPSQq4Je066I2-AjA6nlIKoHU6g-gg_jwsY5CstCp4u9Uu8LI_BLq45RGjIQN0j-jmbQ0TwohtV7Cm1O6XHXcipsYFtA7swM-TtPUPs9dKJeHmDHCKqo4Dz0uUjk9IE3FaDJ1HcTi5UpIBngbnztI9nwtRquwgMOfTRrveVKaHIeD1nmmOaRcatovUX3mGggnreMleptZ8p6DldWwtmvOg&__tn__=%2ANK-R) [البحثية](https://www.facebook.com/hashtag/%D8%A7%D9%84%D8%A8%D8%AD%D8%AB%D9%8A%D8%A9?source=feed_text&epa=HASHTAG&__xts__%5B0%5D=68.ARAlglkUq5omzs3rbc8vdawmlNMsHFWX2kXNimtNYshaVgurRARPEEutbCrpw6AXei-fm1TEzB-8HOofHyp6MxX0Be57tj6g5fhUH6g7IliLwii37qe8mk3gw2KblVgv06y9YPSQq4Je066I2-AjA6nlIKoHU6g-gg_jwsY5CstCp4u9Uu8LI_BLq45RGjIQN0j-jmbQ0TwohtV7Cm1O6XHXcipsYFtA7swM-TtPUPs9dKJeHmDHCKqo4Dz0uUjk9IE3FaDJ1HcTi5UpIBngbnztI9nwtRquwgMOfTRrveVKaHIeD1nmmOaRcatovUX3mGggnreMleptZ8p6DldWwtmvOg&__tn__=%2ANK-R)** بطريقة إثباتية تقريرية في صورة جمل قصيرة وبسيطة، يعبر من خلالها الباحث عن تفسيره لظاهرة، أو استنتاجه علاقة سببية أو ارتباطية معينة، وتنقسم إلى فروض موجهة أو مباشرة، وفروض غير موجهه أو غير مباشرة، ويقوم تبني الفروض البحثية على أساس دليل أو برهان أو حقائق علمية، يظهر من خلال الإطار النظري والدراسات السابقة للموضوع.
- ما **الفرو[ض](https://www.facebook.com/hashtag/%D8%A7%D9%84%D8%A5%D8%AD%D8%B5%D8%A7%D8%A6%D9%8A%D8%A9?source=feed_text&epa=HASHTAG&__xts__%5B0%5D=68.ARAlglkUq5omzs3rbc8vdawmlNMsHFWX2kXNimtNYshaVgurRARPEEutbCrpw6AXei-fm1TEzB-8HOofHyp6MxX0Be57tj6g5fhUH6g7IliLwii37qe8mk3gw2KblVgv06y9YPSQq4Je066I2-AjA6nlIKoHU6g-gg_jwsY5CstCp4u9Uu8LI_BLq45RGjIQN0j-jmbQ0TwohtV7Cm1O6XHXcipsYFtA7swM-TtPUPs9dKJeHmDHCKqo4Dz0uUjk9IE3FaDJ1HcTi5UpIBngbnztI9nwtRquwgMOfTRrveVKaHIeD1nmmOaRcatovUX3mGggnreMleptZ8p6DldWwtmvOg&__tn__=%2ANK-R) [اإلحصائية](https://www.facebook.com/hashtag/%D8%A7%D9%84%D8%A5%D8%AD%D8%B5%D8%A7%D8%A6%D9%8A%D8%A9?source=feed_text&epa=HASHTAG&__xts__%5B0%5D=68.ARAlglkUq5omzs3rbc8vdawmlNMsHFWX2kXNimtNYshaVgurRARPEEutbCrpw6AXei-fm1TEzB-8HOofHyp6MxX0Be57tj6g5fhUH6g7IliLwii37qe8mk3gw2KblVgv06y9YPSQq4Je066I2-AjA6nlIKoHU6g-gg_jwsY5CstCp4u9Uu8LI_BLq45RGjIQN0j-jmbQ0TwohtV7Cm1O6XHXcipsYFtA7swM-TtPUPs9dKJeHmDHCKqo4Dz0uUjk9IE3FaDJ1HcTi5UpIBngbnztI9nwtRquwgMOfTRrveVKaHIeD1nmmOaRcatovUX3mGggnreMleptZ8p6DldWwtmvOg&__tn__=%2ANK-R)**، تصاغ يف ورو رياضية ل ل التف ري و ا ستوتاج، يتم اختبارها من خلال الاختبارات الإحصائية المختلفة، وهي على نوعين: الفر[ض](https://www.facebook.com/hashtag/%D8%A7%D9%84%D8%B5%D9%81%D8%B1%D9%8A?source=feed_text&epa=HASHTAG&__xts__%5B0%5D=68.ARAlglkUq5omzs3rbc8vdawmlNMsHFWX2kXNimtNYshaVgurRARPEEutbCrpw6AXei-fm1TEzB-8HOofHyp6MxX0Be57tj6g5fhUH6g7IliLwii37qe8mk3gw2KblVgv06y9YPSQq4Je066I2-AjA6nlIKoHU6g-gg_jwsY5CstCp4u9Uu8LI_BLq45RGjIQN0j-jmbQ0TwohtV7Cm1O6XHXcipsYFtA7swM-TtPUPs9dKJeHmDHCKqo4Dz0uUjk9IE3FaDJ1HcTi5UpIBngbnztI9nwtRquwgMOfTRrveVKaHIeD1nmmOaRcatovUX3mGggnreMleptZ8p6DldWwtmvOg&__tn__=%2ANK-R)hالصفري، والفر[ض](https://www.facebook.com/hashtag/%D8%A7%D9%84%D8%A8%D8%AF%D9%8A%D9%84?source=feed_text&epa=HASHTAG&__xts__%5B0%5D=68.ARAlglkUq5omzs3rbc8vdawmlNMsHFWX2kXNimtNYshaVgurRARPEEutbCrpw6AXei-fm1TEzB-8HOofHyp6MxX0Be57tj6g5fhUH6g7IliLwii37qe8mk3gw2KblVgv06y9YPSQq4Je066I2-AjA6nlIKoHU6g-gg_jwsY5CstCp4u9Uu8LI_BLq45RGjIQN0j-jmbQ0TwohtV7Cm1O6XHXcipsYFtA7swM-TtPUPs9dKJeHmDHCKqo4Dz0uUjk9IE3FaDJ1HcTi5UpIBngbnztI9nwtRquwgMOfTRrveVKaHIeD1nmmOaRcatovUX3mGggnreMleptZ8p6DldWwtmvOg&__tn__=%2ANK-R) [البديل](https://www.facebook.com/hashtag/%D8%A7%D9%84%D8%A8%D8%AF%D9%8A%D9%84?source=feed_text&epa=HASHTAG&__xts__%5B0%5D=68.ARAlglkUq5omzs3rbc8vdawmlNMsHFWX2kXNimtNYshaVgurRARPEEutbCrpw6AXei-fm1TEzB-8HOofHyp6MxX0Be57tj6g5fhUH6g7IliLwii37qe8mk3gw2KblVgv06y9YPSQq4Je066I2-AjA6nlIKoHU6g-gg_jwsY5CstCp4u9Uu8LI_BLq45RGjIQN0j-jmbQ0TwohtV7Cm1O6XHXcipsYFtA7swM-TtPUPs9dKJeHmDHCKqo4Dz0uUjk9IE3FaDJ1HcTi5UpIBngbnztI9nwtRquwgMOfTRrveVKaHIeD1nmmOaRcatovUX3mGggnreMleptZ8p6DldWwtmvOg&__tn__=%2ANK-R).

 **1-1 الفروض البحثية:** توق م إ ب

**الفر[ض](https://www.facebook.com/hashtag/%D8%A7%D9%84%D9%85%D9%88%D8%AC%D9%87?source=feed_text&epa=HASHTAG&__xts__%5B0%5D=68.ARAlglkUq5omzs3rbc8vdawmlNMsHFWX2kXNimtNYshaVgurRARPEEutbCrpw6AXei-fm1TEzB-8HOofHyp6MxX0Be57tj6g5fhUH6g7IliLwii37qe8mk3gw2KblVgv06y9YPSQq4Je066I2-AjA6nlIKoHU6g-gg_jwsY5CstCp4u9Uu8LI_BLq45RGjIQN0j-jmbQ0TwohtV7Cm1O6XHXcipsYFtA7swM-TtPUPs9dKJeHmDHCKqo4Dz0uUjk9IE3FaDJ1HcTi5UpIBngbnztI9nwtRquwgMOfTRrveVKaHIeD1nmmOaRcatovUX3mGggnreMleptZ8p6DldWwtmvOg&__tn__=%2ANK-R) [الموجه](https://www.facebook.com/hashtag/%D8%A7%D9%84%D9%85%D9%88%D8%AC%D9%87?source=feed_text&epa=HASHTAG&__xts__%5B0%5D=68.ARAlglkUq5omzs3rbc8vdawmlNMsHFWX2kXNimtNYshaVgurRARPEEutbCrpw6AXei-fm1TEzB-8HOofHyp6MxX0Be57tj6g5fhUH6g7IliLwii37qe8mk3gw2KblVgv06y9YPSQq4Je066I2-AjA6nlIKoHU6g-gg_jwsY5CstCp4u9Uu8LI_BLq45RGjIQN0j-jmbQ0TwohtV7Cm1O6XHXcipsYFtA7swM-TtPUPs9dKJeHmDHCKqo4Dz0uUjk9IE3FaDJ1HcTi5UpIBngbnztI9nwtRquwgMOfTRrveVKaHIeD1nmmOaRcatovUX3mGggnreMleptZ8p6DldWwtmvOg&__tn__=%2ANK-R)**:

يستخدم الباحث الفرض الموجه عندما يتوقع أن هناك علاقة مباشرة بين متغيرات الدراسة؛ سواء أكانت إيجابية، أو سلبية، أو أن تكون هناك فروق ذات اتجاه واحد محدد، كأن يتسبب وجود متغير مستقل في وجود متغير آخر تابع، أو عدم وجود متغير مستقل معين في عدم وجود المتغير التابع، أو أن تتسبب زيادة أو نقص في المتغير المستقل في زيادة أو نقص في المتغير التابع. ومن أمثلة الفرض الموجه: "زادت الوعي الجبائي زادت الأداء البيئي"، أو "كلما زادت الرقابة المباشرة، انخفضت معنويات الموظفين."

**الفر[ض](https://www.facebook.com/hashtag/%D8%BA%D9%8A%D8%B1?source=feed_text&epa=HASHTAG&__xts__%5B0%5D=68.ARAlglkUq5omzs3rbc8vdawmlNMsHFWX2kXNimtNYshaVgurRARPEEutbCrpw6AXei-fm1TEzB-8HOofHyp6MxX0Be57tj6g5fhUH6g7IliLwii37qe8mk3gw2KblVgv06y9YPSQq4Je066I2-AjA6nlIKoHU6g-gg_jwsY5CstCp4u9Uu8LI_BLq45RGjIQN0j-jmbQ0TwohtV7Cm1O6XHXcipsYFtA7swM-TtPUPs9dKJeHmDHCKqo4Dz0uUjk9IE3FaDJ1HcTi5UpIBngbnztI9nwtRquwgMOfTRrveVKaHIeD1nmmOaRcatovUX3mGggnreMleptZ8p6DldWwtmvOg&__tn__=%2ANK-R) [غير](https://www.facebook.com/hashtag/%D8%BA%D9%8A%D8%B1?source=feed_text&epa=HASHTAG&__xts__%5B0%5D=68.ARAlglkUq5omzs3rbc8vdawmlNMsHFWX2kXNimtNYshaVgurRARPEEutbCrpw6AXei-fm1TEzB-8HOofHyp6MxX0Be57tj6g5fhUH6g7IliLwii37qe8mk3gw2KblVgv06y9YPSQq4Je066I2-AjA6nlIKoHU6g-gg_jwsY5CstCp4u9Uu8LI_BLq45RGjIQN0j-jmbQ0TwohtV7Cm1O6XHXcipsYFtA7swM-TtPUPs9dKJeHmDHCKqo4Dz0uUjk9IE3FaDJ1HcTi5UpIBngbnztI9nwtRquwgMOfTRrveVKaHIeD1nmmOaRcatovUX3mGggnreMleptZ8p6DldWwtmvOg&__tn__=%2ANK-R) الموجه**:

يستخدم الباحث الفرض غير الموجه عندما يريد أن يعبر عن وجود علاقة بين المتغيرات، لكنه لا يعرف بالتحديد اتجاه تلك العلاقة، أو لا يمكنه تحديد اتجاه معين لتلك العلاقة بين المتغيرات، أو أنه ينفي معرفة اتجاه العلاقة، ومن أمثلة هذا النوع من الفروض: "توجد علاقة بين التغيير التنظيمي وأداء الموارد البشرية"

يشير الفرض غير الموجه إلى وجود فرق دالً، لكن مستوى دلالة أو مقداره هذا الفرق هنا غير محدد، ومن ثَمَّ فالفرض هنا غير موجه؛ لأنه لم يتم تحديد مستوى الدلالة بالضبط.

 **2-1 الفروض اإلحصائية:**

الفروض الإحصائية عبارة عن جملة أو عدد من الجمل تعد باستخدام بعض النماذج الإحصائية ذات العلاقة ببعض خصائص محتمع البحث، والتي تستخدم من أجل تأكيد العلاقات أو السببية أو الارتباط بين المتغيرات، والتي يسهُل اختبارها إحصائيًّا على شكل [فر](https://www.facebook.com/hashtag/%D8%B5%D9%81%D8%B1%D9%8A?source=feed_text&epa=HASHTAG&__xts__%5B0%5D=68.ARAlglkUq5omzs3rbc8vdawmlNMsHFWX2kXNimtNYshaVgurRARPEEutbCrpw6AXei-fm1TEzB-8HOofHyp6MxX0Be57tj6g5fhUH6g7IliLwii37qe8mk3gw2KblVgv06y9YPSQq4Je066I2-AjA6nlIKoHU6g-gg_jwsY5CstCp4u9Uu8LI_BLq45RGjIQN0j-jmbQ0TwohtV7Cm1O6XHXcipsYFtA7swM-TtPUPs9dKJeHmDHCKqo4Dz0uUjk9IE3FaDJ1HcTi5UpIBngbnztI9nwtRquwgMOfTRrveVKaHIeD1nmmOaRcatovUX3mGggnreMleptZ8p6DldWwtmvOg&__tn__=%2ANK-R)ض صفري أو 6 نر[ض](https://www.facebook.com/hashtag/%D8%A8%D8%AF%D9%8A%D9%84?source=feed_text&epa=HASHTAG&__xts__%5B0%5D=68.ARAlglkUq5omzs3rbc8vdawmlNMsHFWX2kXNimtNYshaVgurRARPEEutbCrpw6AXei-fm1TEzB-8HOofHyp6MxX0Be57tj6g5fhUH6g7IliLwii37qe8mk3gw2KblVgv06y9YPSQq4Je066I2-AjA6nlIKoHU6g-gg_jwsY5CstCp4u9Uu8LI_BLq45RGjIQN0j-jmbQ0TwohtV7Cm1O6XHXcipsYFtA7swM-TtPUPs9dKJeHmDHCKqo4Dz0uUjk9IE3FaDJ1HcTi5UpIBngbnztI9nwtRquwgMOfTRrveVKaHIeD1nmmOaRcatovUX3mGggnreMleptZ8p6DldWwtmvOg&__tn__=%2ANK-R) [بديل،](https://www.facebook.com/hashtag/%D8%A8%D8%AF%D9%8A%D9%84?source=feed_text&epa=HASHTAG&__xts__%5B0%5D=68.ARAlglkUq5omzs3rbc8vdawmlNMsHFWX2kXNimtNYshaVgurRARPEEutbCrpw6AXei-fm1TEzB-8HOofHyp6MxX0Be57tj6g5fhUH6g7IliLwii37qe8mk3gw2KblVgv06y9YPSQq4Je066I2-AjA6nlIKoHU6g-gg_jwsY5CstCp4u9Uu8LI_BLq45RGjIQN0j-jmbQ0TwohtV7Cm1O6XHXcipsYFtA7swM-TtPUPs9dKJeHmDHCKqo4Dz0uUjk9IE3FaDJ1HcTi5UpIBngbnztI9nwtRquwgMOfTRrveVKaHIeD1nmmOaRcatovUX3mGggnreMleptZ8p6DldWwtmvOg&__tn__=%2ANK-R) وبالتالي قبول أو رفض الفرض الإحصائي، وتنقسم إلى فرضية مبدئية ( فرضية العدم ) والفرضية البديلة H1 ، ويمكن تعريف كل منهما كما يلي:

**الفرضية المبدئية أو الصفرية** HO) Hypothesis Null (:

هي الفرضية حول معلمة المحتمع التي نجري اختبار عليها باستخدام بيانات من عينة والتي تشير أن الفرق بين معلمة الجتمع والإحصائي من العينة ناتج عن الصدفة ولا فرق حقيقي بينهما. وهي الفرضية التي ننطلق منها ونرفضها عندما تتوفر دلائل على عدم صحتها، وخلاف ذلك نقبلها وتعني كلمة Nul انه لا يوجد فرق بين معلمة المحتمع والقيمة المدعاة ( إحصائية العينة).

: Alternative Hypothesis (H1) **البديلة الفرضية**

هي الفرضية التي يضعها الباحث كبديل عن فرضية العدم و نقبلها عندما نرفض فرضية العدم باعتبارها ليست صحيحة بناء على المعلومات المستقاة من العينة.

<mark>ملاحظة:</mark> لتحديد الفرضية الصفرية والفرضية البديلة باستخدام الرموز تمهيدا لإجراء الاختبار الإحصائي ينبغي الالتزام بالخطوات التالية:

- حدد الفرضية أو الادعاء المراد اختباره وذلك باستخدام الرموز.
- ـ حدد باستخدام الرموز الفرضية المقابلة التي ينبغي أن تكون صحيحة إذا ما كانت الفرضية الأصلية أو الادعاء المراد اختباره في الخطوة سابقة خاطئ.
- بناء على الخطوتين السابقتين اجعل الفرضية التي لا تتضمن إشارة التساوي (=) هي الفرضية البديلة والتي ينبغي أن تتضمن احد الإشارات التالية (# ، <، >). اجعل الفرضية التي تتضمن إشارة التساوي هي الفرضية الصفرية

 **2 خطوات احتبار الفرضيات:** يتم اختبار الفرضية الصفرية بإتباع عدة خطوات كما يلي: - حتديد الفرضية الصفرية والبديلة.

- اختيار ا ختبار اإلحصائي ا ةئم test statistical appropriate): ويوهد العديد مو ا ختبارات الإحصائية ولكن اختيار الاختبار المناسب يتم بناء على عدة معايير بحسب طبيعة البحث من هذه المعايير مثلاً:

- طبيعة سحب العينة (عشوائي أو غير عشوائي)
	- طبيعة المحتمع (يتبع التوزيع الطبيعي أو لا)
		- نوع القياس (اسمي، رتبي، فتري، نسبي)

– تحديد مستوى الدلالة الإحصائية المناسب بحسب مدى المخاطرة النسبية للخطأين (الأول والثاني) بالنسبة للباحث.

- حساب قيمة دالة الاختبار الإحصائي لاختبار الفرضية الصفرية بعد جمع البيانات من عينة الدراسة . وبافتراض أن هذه الفرضية صحيحة يحدد احتمال الحصول على فرق بين القيمة المشاهدة للمعلمة من خلال العينة والقيمة المفروضة لها من خلال الفرضية الصفرية، ويتم حساب هذا الاحتمال من خلال خصائص توزيع المعاينة النظري لدالة الاختبار الإحصائية المستخدمة.

- تحديد القيم الحرجة (critical test value): والتي بناء عليها يتم تحديد منطقة الرفض ( region of rejection ) ومنطقة القبول (region of acceptance) للفرضية الصفرية .

– اتخاذ القرار: من خلال مقارنة القيمة المحسوبة (calculated value) من دالة الاختبار الإحصائي مع القيمة الجدولية أو الحرجة (critical value) عند مستوى الدلالة المحدد مسبقا. فإذا كانت القيمة المحسوبة اكبر من القيمة الجدولية يتم رفض الفرضية الصفرية أما إذا كانت اقل فيتم قبولها كما سبقت الإشارة إليه. مع الأخذ بعين الاعتبار هل الاختبار من طرف واحد أو من طرفين بحسب الفرضية البديلة 1H).  **3 مستوى الداللة اإلحصائية وقوة االختبار االحصائي**

يعتبر موضوع اختبار الفرضيات الإحصائية من أهم الموضوعات في مجال اتخاذ القرارات وسنبدأ بذكر بعض المصطلحات الهامة في هذا المجال:

الفرضية الإحصائية: هي عبارة عن ادعاء أو تخمين قد يكون صحيحاً أو خطأ حول معلمة أو أكثر لجحتمع أو لمحموعة من المحتمعات. تقبل الفرضية في حالة أن بيانات العينة تساند النظرية، وترفض عندما تكون بيانات العينة على النقيض منها، وفي حالة عدم رفضنا للفرضية الإحصائية فإن هذا ناتج عن عدم وجود أدلة كافية لرفضها من بيانات العينة ولذلك فإن الباحث يحاول أن يضع الفرضية بشكل يأمل أن يرفضها.

نلأ إذا أراد الباحث أن يثبت بأن استخدام وسيلة جديدة من الوسائل المستخدمة في التدريس أحسن من غيرها فإنه يضع فرضية تقول بعدم وجود فرق بين الوسائل المستخدمة في التدريس. إن الفرضية التي يأمل الباحث أن يرفضها تسمى بفرضية العدم (أو الفرضية الصفرية) ويرمز لها بالرمز H0، ورفضنا لهذه الفرضية يؤدي إلى قبول فرضية بديلة عنها تسمى الفرضية البديلة ويرمز لها بالرمز .H1

إن القرار الذي يتخذه الباحث فيما يتعلق بالفرض الصفري الذي يود اختباره أو التحقق من صحته يتطلب وجود قاعدة يستند إليها في هذا الشأن، فالباحث يحاول التوصل إلى أدلة من البيانات التي قام بجمعها تمكنه من رفض الفرض الصفري وقبول أو تأييد الفرض البحثي الذي يشتق من إطار نظري يتبناه ويرى انه يفسر الظاهرة تفسيراً منطقياً، لذلك ينبغي أن يحدد الباحث قبل عملية جمع البيانات قيمة احتمالية معينة تبين مقدار الخطأ الذي يقبل أن يقع فيه نتيجة رفضه للفرض الصفري، وبعبارة أخرى إذا قرر الباحث على أساس البيانات التجريبية التي حصل عليها رفض الفرض الصفري، فإن احتمال حطأ هذا القرار يكون أقل من أو مساوياً هذه القيمة التي يطلق عليها مستوى الدلالة اإلحصائية.

توحد أربعة قرارات ممكنة في أية مشكلة من مشاكل اختبارات الفروض الاحصائية وهي كما موضحة باجلدول التايل :

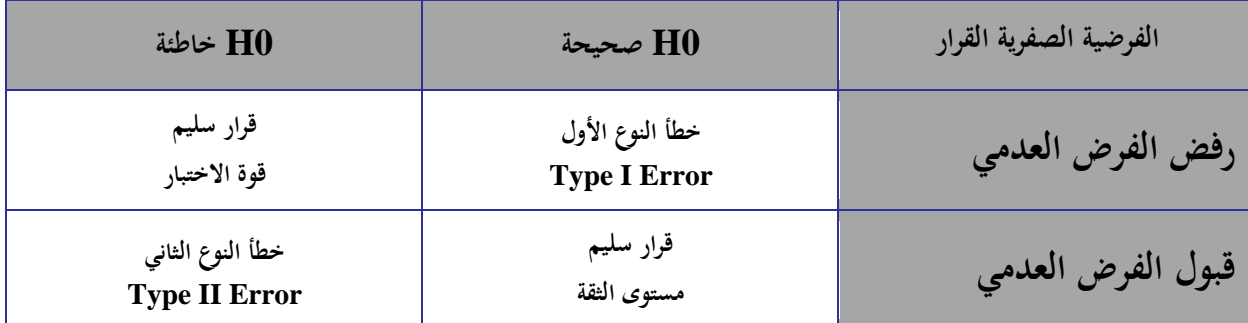

فمستوى الدلالة الإحصائية هي درجة الاحتمال الذي نرفض به فرضية العدم H0 عنـدما تكـون صـحيحة أو هـو احتمـال الوقـوع في الخطـأ مـن النـوع الأول ويرمـز لـه بـالرمزα ، وهي يحـددها الباحـث لنفسـه منـذ البدايـة وفي معظـم العلـوم التطبيقيـة نختـار α مسـاوية 1% أو 5 % علــي الأكثــر. ويفــترض في الباحــث أن يحــدد مســتوى الدلالــة الــتى يســتخدمها في فحص فرضياته قبل القيام بجمع البيانات وإجراء التحليل الإحصائي.

كما تعرف قـوة الاختبـار الاحصـائي بأنهـا احتمـال رفـض الفرضـية العدميـة علمـا أنهـا خاطئـة  $\theta$ ويرمز لها به  $\theta$ -1.

**-4 أنواع اختبارات الفروض:**

عندما نقبل الفرضية المبدئية فإننا نقبلها بنسبة دقة 90% أو 95% أو %99 أو غير ذلك وتسمى مستويات الثقة Significance Levels أي يوجد نسبة خطأ معين في قبولنا للفرضية المبدئية بمعنى أننا نقبل صحة الفرضية المبدئية وهي خاطئة وهذا الخطأ هو الخطأ  $\alpha$  ويسمى مستوى المعنوية، أي إذا كان مستوى الثقة 95% ( ص -1 ) فان مستوى المعنوية  $_{\alpha}$  تساوي 5% وهي عبارة عن مساحة  $>$ منطقة تحت منحني التوزيع تمثل منطقة الرفض وتكون أما على صورة ذيل واحد جهة اليمين أو اليسار أو ذيلين متساويين في المساحة واحد جهة اليمين والثاني جهة اليسار. **1-4 اختبار الفروض في جانب واحد:**

هو الاختبار الذي تبين فيه الفروض البديلة أن المعلمة للمجتمع اكبر أو اصغر من إحصائية العينة، فهناك تحديد للاتحاه.

## **2-4 اختبار الفروض في جانبين:**

هو الاختبار الذي لا تبين فيه الفرضية البديلة أن معلمة المجتمع أكبر أو أصغر من إحصائية العينة، بل مجرد أنها تختلف.

# **5 اإلختبارات المعلمية والالمعلمية:**

الأساليب الإحصائية الاستدلالية تصنف إلى اختبارات بارامترية parametric tests واختبارات nonparametric tests. لامعلمية

- والاختبارات المعلمية: هي تلك الأساليب التي تتطلب الاستيفاء بافتراضات أو شروط معينة حول المحتمع الذي تسحب منه عينة البحث واهم هذه الشروط هي: شرط اعتدالية التوزيع normality وشرط تجانس التباين.
	- الاختبارات اللامعلمية: فهي لا تضع أية افتراضات حول المحتمع الذي تسحب من العينة. وفيما يلي حدول يوضح مقارنة الطرق المعلمية بالطرق اللامعلمية:

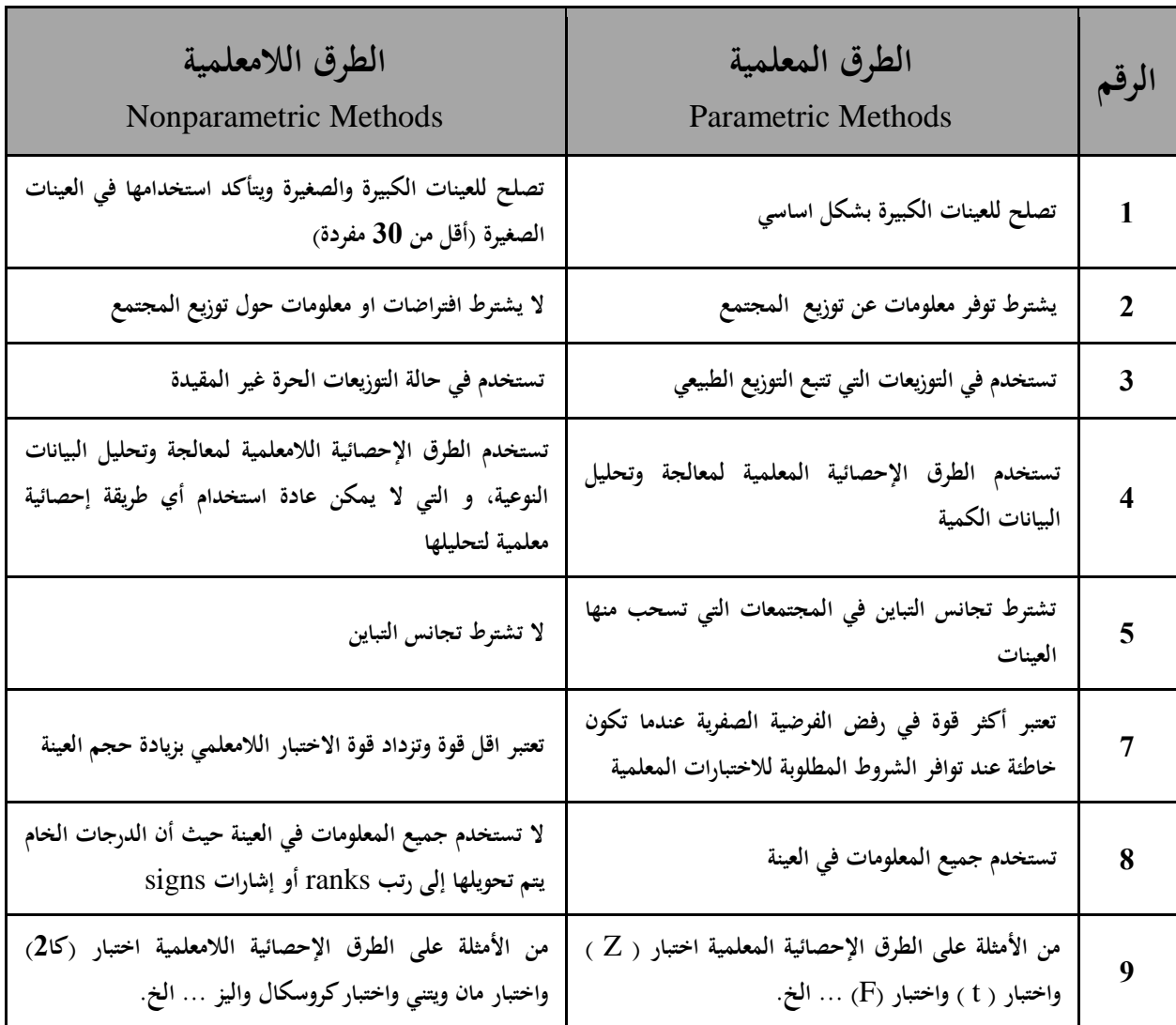

إن الإختبار الذي يمكننا من اعتماد الاختبارات المعلمية أو اللامعلمية هي اختبارات التوزيع الطبيعي، فإذا تبين أن التوزيع طبيعي فإن الاختبارات المعتمدة ستكون الاختبارات المعلمية وإذا تبين العكس فإنه يتم استخدام الاختبارات اللامعلمية. ومن أشهر الاختبارات المستخدمة لاكتشاف طبيعية التوزيع أو اعتداليته، اختبار Kolomogrov-Smirnov واختبار Shapiro-Wilk.

**1-5 اختبار التوزيع الطبيعي/ اختبار شكل التوزيع**

قبـــل الشـــروع في تطبيـــق الاختبـــارات المختلفــة يجـــب التأكـــد مـــن طبيعـــة البيانـــات هـــل تتبع التوزيـع الطبيعـي أم لا، فـإذا كانـت تتبـع التوزيـع الطبيعـي فـإن الاختبـارات المعلميـة هـي الـتي سـوف تسـتخدم ، أمــا إذا كانــت البيانــات لا تتبــع التوزيــع الطبيعــي فــان الاختبــارات الــتي ستعتمد هي الاختبارات غير المعلمية.

- Shapiro-Wilk**و** Kolmogrove-Smirov **منروف -كولمجروف اختبار** Ho**: البيانات تتبع التوزيع الطبيعي )**0.05< Sig**)**
	- <sup>1</sup>H**: البيانات ال تتبع التوزيع الطبيعي )**0.05> Sig**)**

لاختبار هذه الفرضية نقوم بالخطوات التالية: من Analyze اختر Descriptive statistics ومن القائمة الفرعية اختر Explore

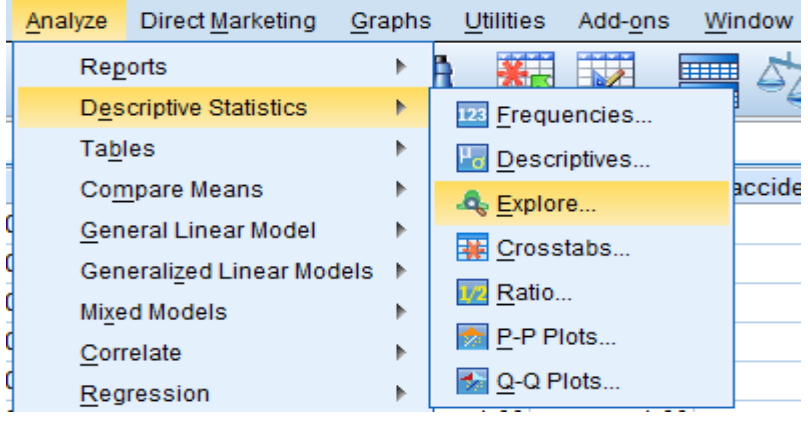

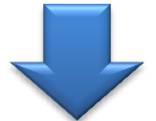

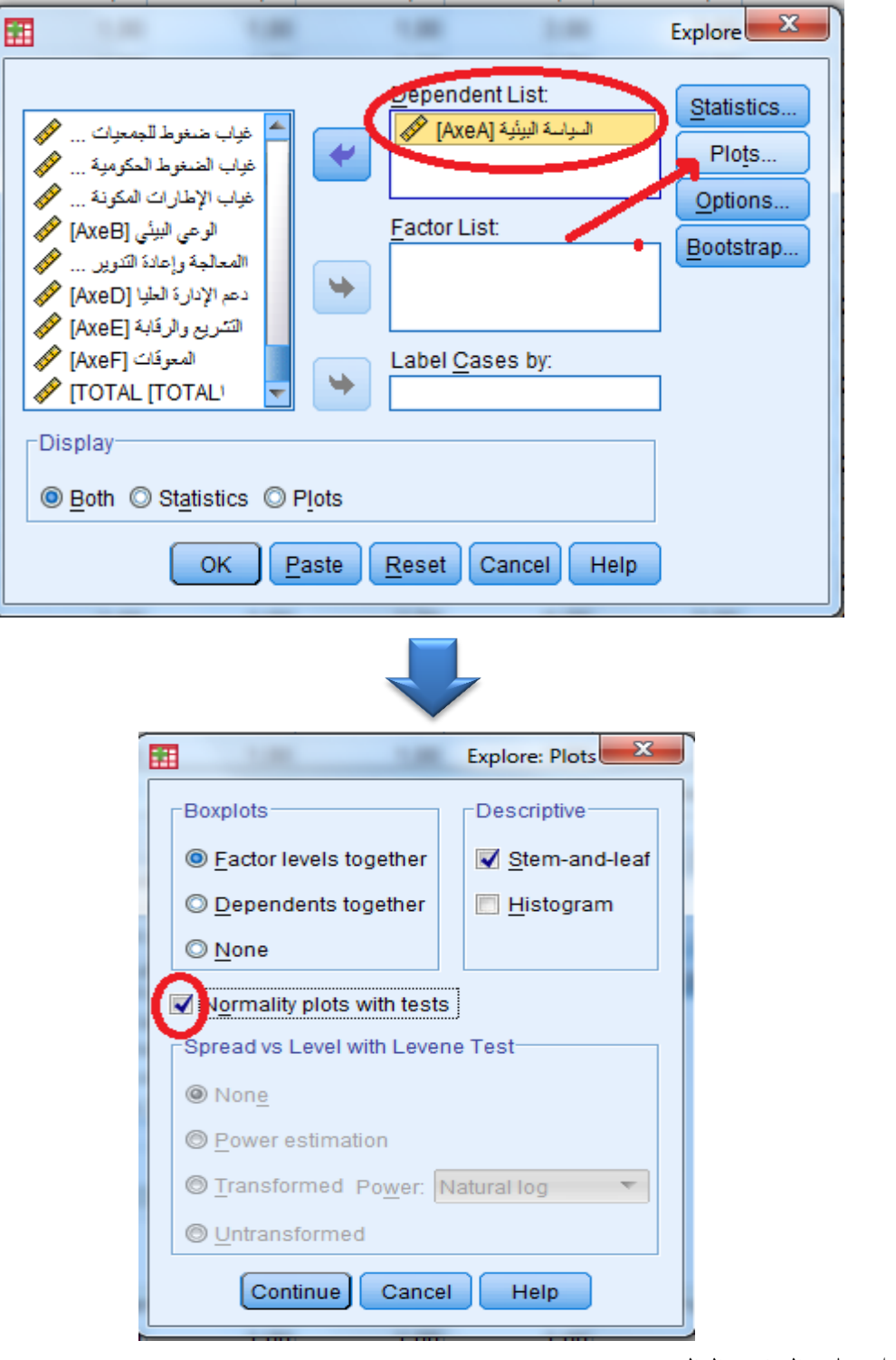

فنتحصل على النتائج التالية:

#### **Tests of Normality**

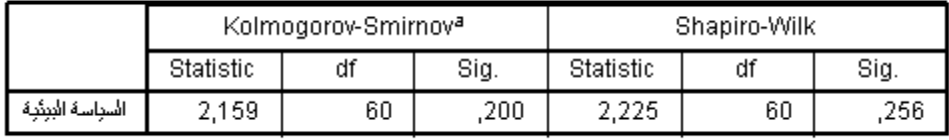

a. Lilliefors Significance Correction

يتضح من الجدول أن قيمة الدلالة لاختبار (كولومجروف-سمرنوف) بلغت (0.2) وهي قيمة أكبر من (0,05)، كما بلغت قيمة الدلالة لاختبار (شابيرو-واليك) (0,225) وهي قيمة أعلى من با يعني أن البيانات تتوزع توزيعاً طبيعياً.  $(0,\!05)$ 

 **2-5 اختبار مقارنة المتو طات** (Mean Comparing(

**اإلختبارات المعلمية:**

One-Sample T Test **واحدة لعينة(** T Student**( اختبار** o ي تخدم اختبار **T** )لعيوة واحدو قارنة متوسط ة وعة واحدو هتوسط معلوم. مثال: هل يختلف متوسط معدلات طلاب قسم العلوم المالية والمحاسبة عن متوسط طلاب قسم  $11.5\,$  العلوم التجارية في مادة الإحصاء؟ متوسط معدلات طلاب قسم العلوم التجارية هو **البيانات:**

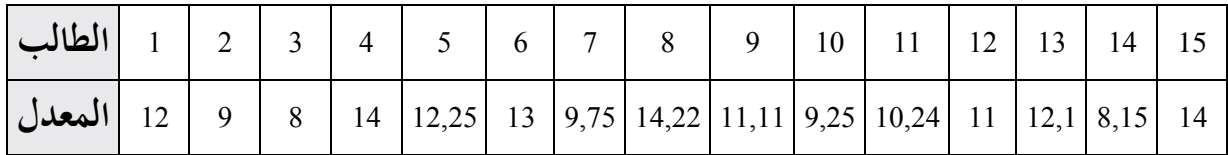

لإجراء هذا الاختبار نقوم بما يلي:

**فتح البرنامج و اختيار** View Variable **لتعريف المتغير "المعد "**

| Data View | <b>Variable View</b> |  |
|-----------|----------------------|--|
|           |                      |  |
| 33        |                      |  |
| 32        |                      |  |
| 31        |                      |  |
| 30        |                      |  |
| س ہے      |                      |  |

**تعريف المتغير، ليكن "المعد "**

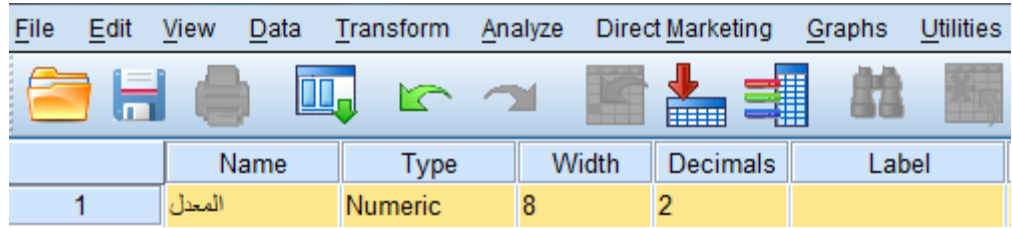

**إدخا قيم المتغير بعد اختيار** View DATA**.**

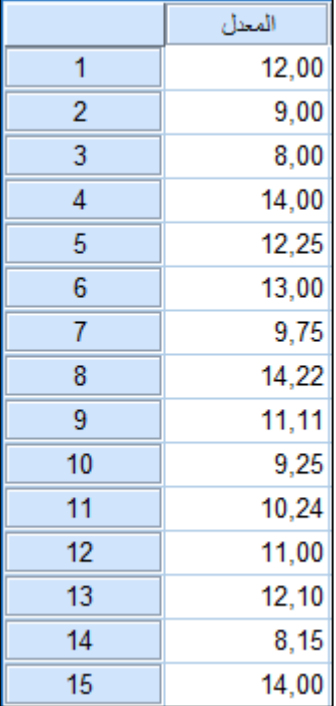

**اتباع الخطوات التالية:**

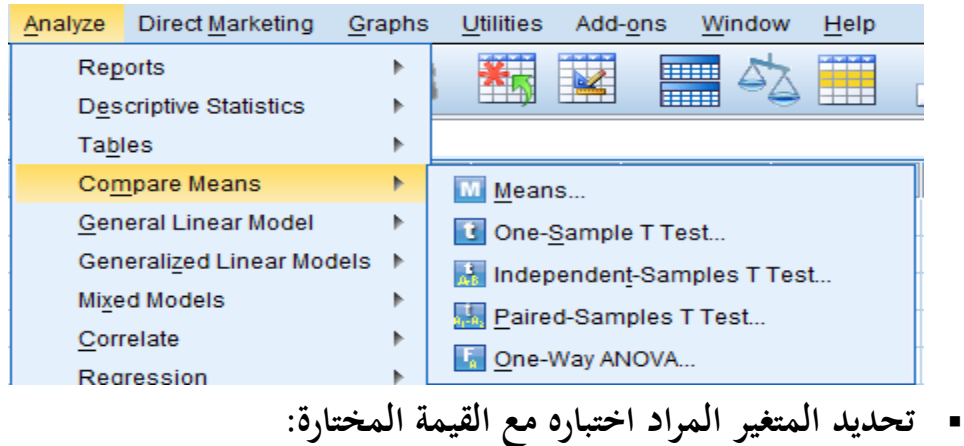

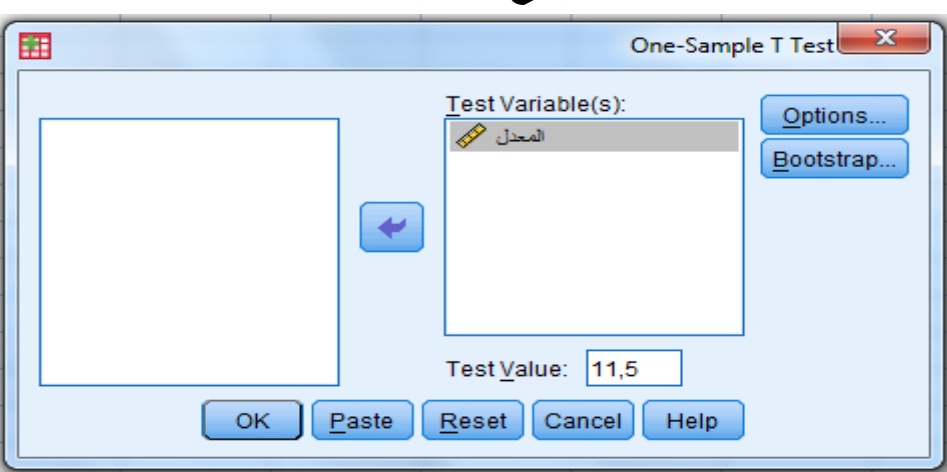

### **T-Test**

[DataSet2]

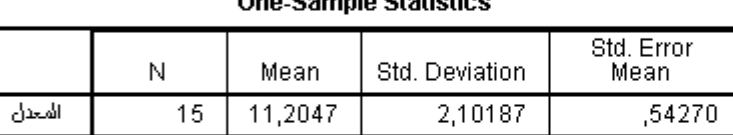

e Canude Cistietis

#### **One-Sample Test**

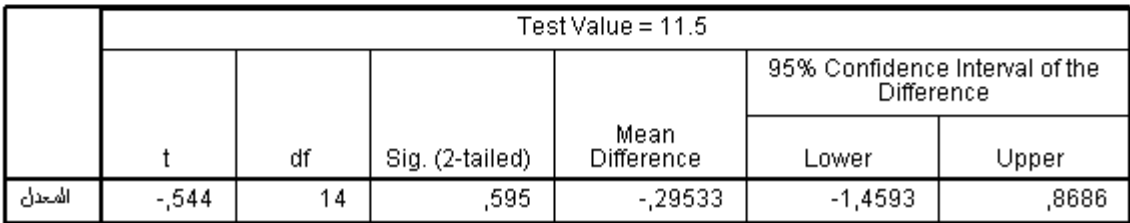

- يتضح من الجدول الأول أن عدد أفراد العينة يساوي (15)، ومتوسط العينة بلغ (11.2047) والانحراف المعياري (2.10187)، ولبيان دلالة الفرق بين متوسط العينة والمتوسط المعلوم(-0.29533) تم استخدام اختبار (T) لعينة واحدة.
- و يتضح من الجدول الثاني أن قيمة T بلغت (-0.544)، وبلغ مستوى الدلالة " وا 1.595) ما يعني عدم وجود فرق دال إحصائيا عند مستوى (0,05) بين  $(0.595)$ المتوسطين.

**مالحظة: نقارن بين الداللة المحسوبة وبين )0,05(. إذا كانت الداللة المحسوبة أقل من أو تساوي )0,05( يعني وجود**  فرق دال إحصائياً.

## : Paired-Sample T Test **المرتبطة للعينات** Student **اختبار** o

يستخدم في مقارنة المتوسطات للعينات المترابطة . أي أنه يستخدم عندما يكون المتغير يدرس تشخيصين لنفس العينة أثر زيادة ونقص المرتب على المعلمين. أو عندما تكون مراقبة قبلية أو بعدية، في مثال موظفي الشركة نحد المتغيران الراتب الابتدائي والراتب الحالي، وعندها يستخدم اختبار (T) .

يستخدم هذا الاختبار في فحص الفرضيات المتعلقة بمساواة متوسط متغيرين لعينتين غير مستقلتين . وتكتب الفرضية المبدئية والبديلة بالطريقة التالية:

- $H_0$ :  $\mu_1 = \mu_2$ **الفرضية المبدئية:**
- $H_1$  :  $\mu_1 \neq \mu_2$ **الفرضية البديلة:**

حيث أن  $\mu_1$  متوسط العينة الأولى و  $\mu_2$  متوسط العينة الثانية

 **شروط ا تخدام االختبار:** – يجب أن يتبع توزيع الفرق بين المتغيرين طبيعيا، ويستعاض عن هذا الشرط بزيادة حجم العينة إلى أكثر من 30 مفردة. – يجب أن تكون العينة عشوائية ، ويجب أن تكون قيم الفرق بين المتغيرين مستقلة عن بعضهما البعض.

هثال: اختبر الفرضية التالية*:* " لا يوجد فرق بين متوسطي الأداء القبلي والبعدي لأساتذة مادة الإحصاء الذين تلقوا دورة تدريبية في برنامج SPSS " ولفحص هذه الفرضية نتبع الخطوات التالية: علما أن الأداء يقيم بعلامة على 20كما يلي:

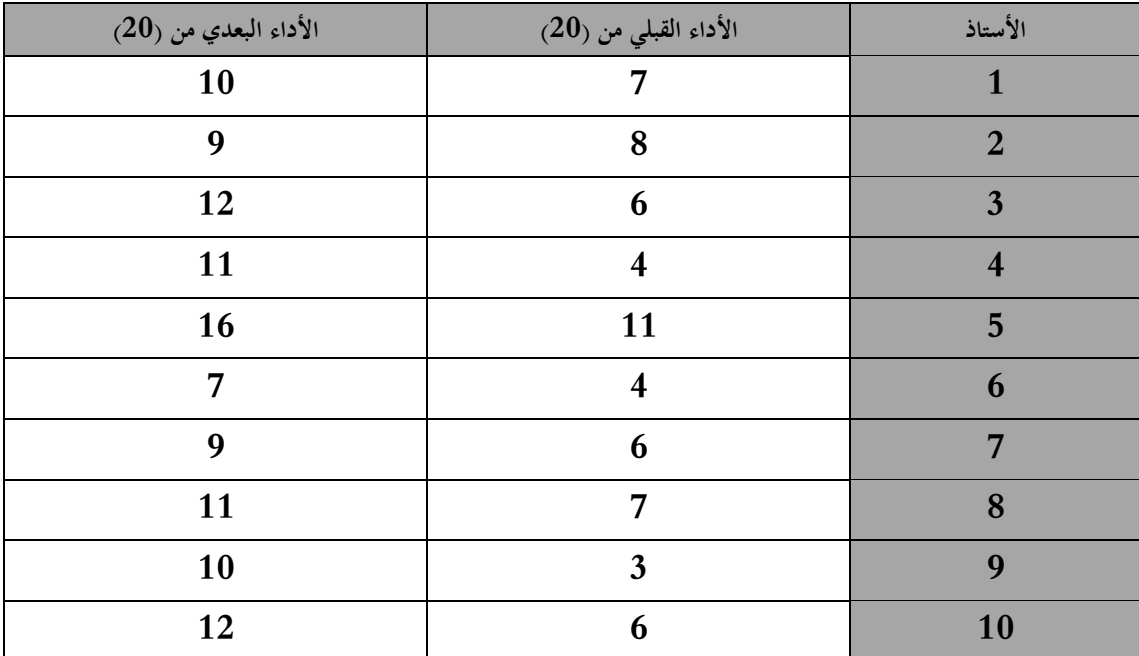

# **وألجل إجراء هذا اإلختبار نقوم بما يلي:**

**تعريف المتغيرين في النافذة** View Variable **ثم ادخا القيم في النافذة** View Data

| File<br>Edit | Data<br>View | Transform | Analyze | Direct Marketing |  |
|--------------|--------------|-----------|---------|------------------|--|
|              |              |           |         |                  |  |
|              | Name         | Type      | Width   | <b>Decimals</b>  |  |
|              | القبلى       | Numeric   | 8       |                  |  |
|              |              | Numeric   |         |                  |  |

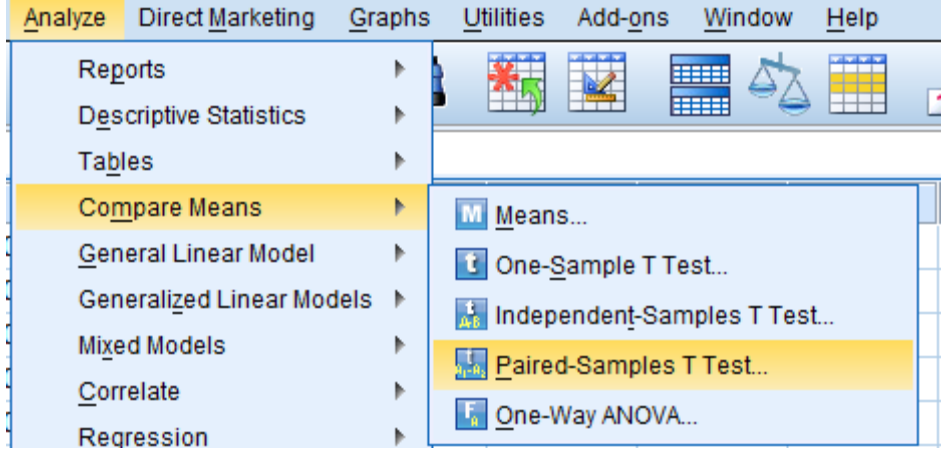

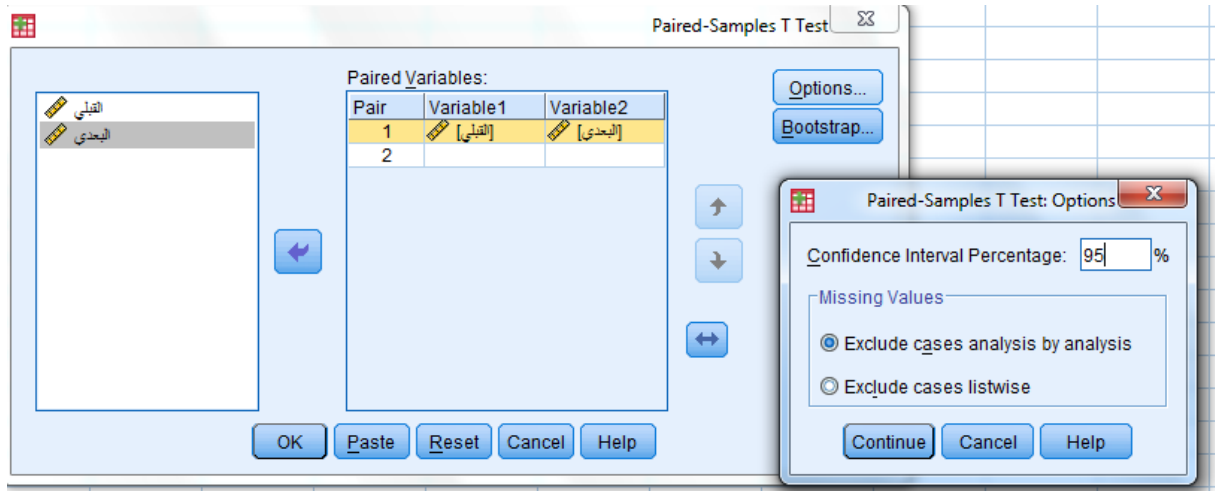

## **فنحصل على النتائج التالية:**

#### **T-Test**

[DataSet4]

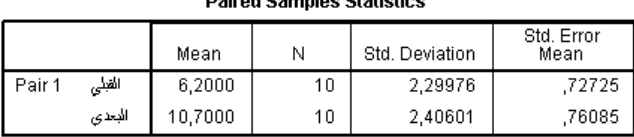

#### **Paired Samples Correlations**

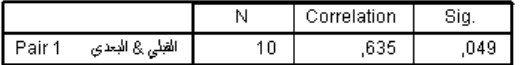

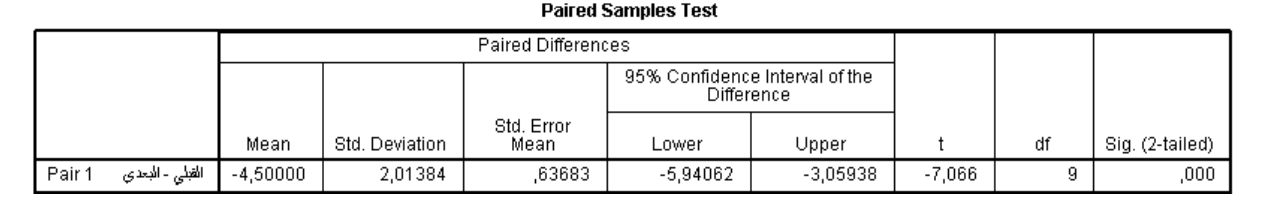

- يتضح مـن الجـدول الأول أن عـدد أفـراد العينــة في الاختبــارين القبلــي والبعــدي يســاوي ر10)، والمتوســــط الحســــــابي لـــــلأداء القبلــــي (6,2) بـــــانحراف معيـــــاري (2,29)، والمتوسط الحسابي للأداء البعدي (10,7) بانحراف معياري 2,40.
- ويتضح مـن الثـاني أن قيمــة معامــل ارتبــاط بيرســون بــين الأداء القبلــي والبعــدي بلــغ  $(0.05)$  وهو دال عند مستوى  $(0.05)$ .
- يتضح مـن الجــدول الثالــث أن قيمــة **T** بلغــت (7,066–) وهــي قيمــة دالــة عنــد مستوى (0,05) لأن قيمـة الدلالـة الفعليـة كانـت (0,000)، ممـا يعـني وجـود فـروق ذات دلالــة إحصــائية بــين الأداءيــن القبلــي والبعــدي لصـــالح الأداء البعــدي (المتوســط الأكبر)

## Independent sample T test **: مستقلتين لعينتين** Student **اختبار** o

يستخدم في مقارنة متوسطات متغيرة عبر مجموعات مستقلة. أي انه يستخدم عندما يكون المتغير يدرس عينات مستقلة ذكر وأنثى ، نعم و لا ، أعزب ومتزوج ... وهكذا. أي هو فحص فرضية متعلقة بمساواة متوسط متغير ما لعينتين مستقلتين، وله شكلان الأول في حالة افتراض أن تباين العينتين متساو، والآخر في حالة افتراض أن تباين العينتين غير متساو. ولاستخدام هذا المتغير يجب أن يكون لكل مفردة من مفردات العينة قيمة على متغيرين الأول يسمى متغير التجميع (Grouping Variable or Factor) وهو المتغير الذي يقسم العينة الكلية إلى عينتين جزئيتين غير متداخلتين مثل متغير الجنس الذي يقسم العينة إلى عينة ذكور وعينة إناث. والثاني يسمى متغير الاختبار (Test Variable) أو المتغير التابع، وهو متغير كمي مثل الراتب والهدف من هذا الاختبار هو فحص ما إذاكان متوسط الاختبار لفئة متغير التجميع الأولى (الذكور) مساوية لمتوسط متغير الاختبار لدى الفئة الثانية ( الإناث) من متغير التجميع.

## **شروط اختبار** T **للعينات المستقلة**

لضمان دقة نتائج اختبار T يجب أن تتوافر الشروط الثلاثة التالية:

- يجب أن يكون متغير الاختبار طبيعيا في كل فئة من فئات متغير التجميع
- يجب أن يكون تباين متغير الاختبار متساويا في كلا فئتي متغير التجميع، وإذا لم يتحقق هذا الشرط فان نتيجة اختبار T غير دقيقة، وفي هذه الحالة يمكن حساب قيمة تقديرية للإحصائي T لا يشترط لها مساواة التباين للعينتين.
	- يجب أن تكون العينة عشوائية، ويجب أن تكون قيم متغير الاختبار مستقلة عن بعضها.

**مثل** اختبار الفرضية القائلة " **ال يوجد فرق بين المؤ سات العامة والخاصة في السيا ة البيئية "**  ويمكن إجراء هذا الإختبار على برنامج SPSS كما يلي:

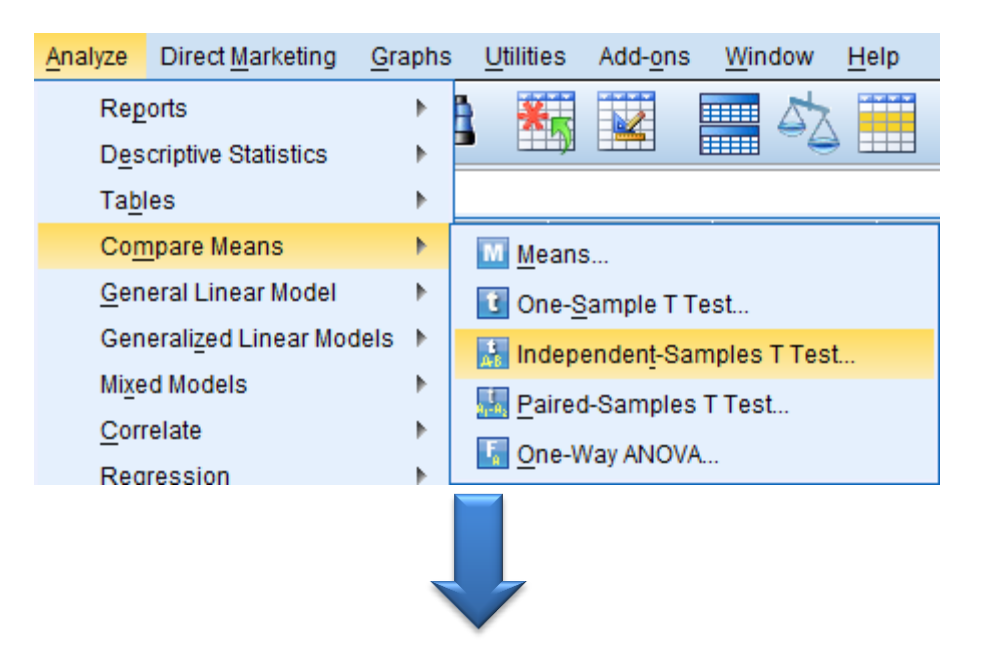

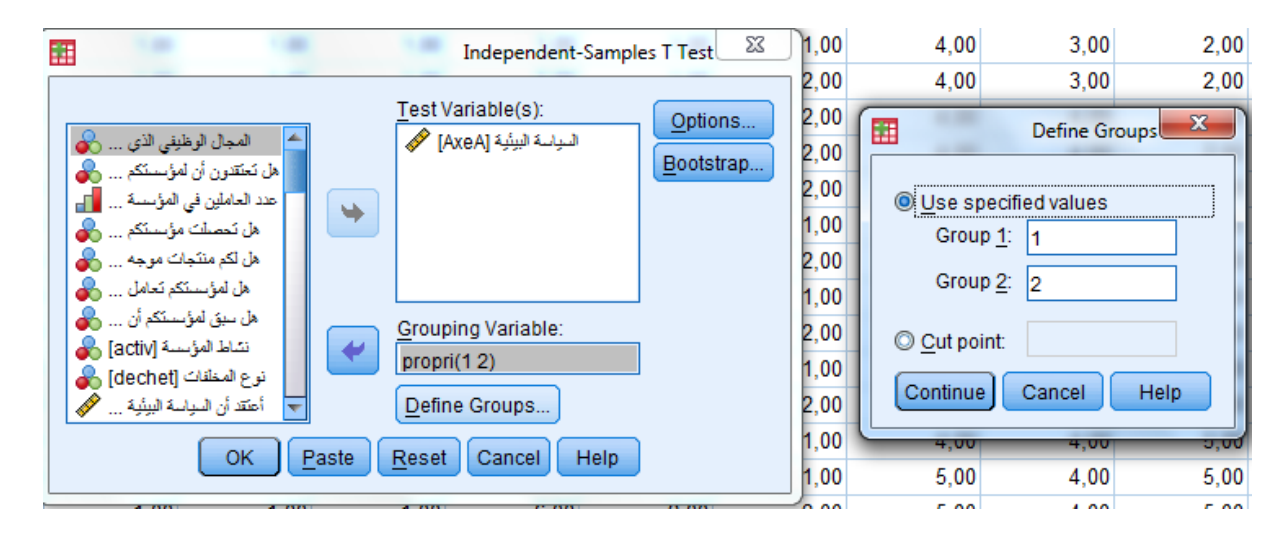

فنحصل على النتائج التالية:

#### **T-Test**

[DataSet3] D:\Thèse de Doctorat-Rachid-2014\memoire 2017.sav

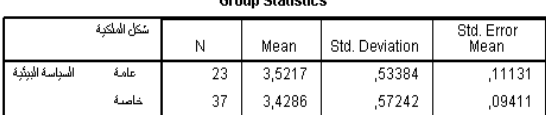

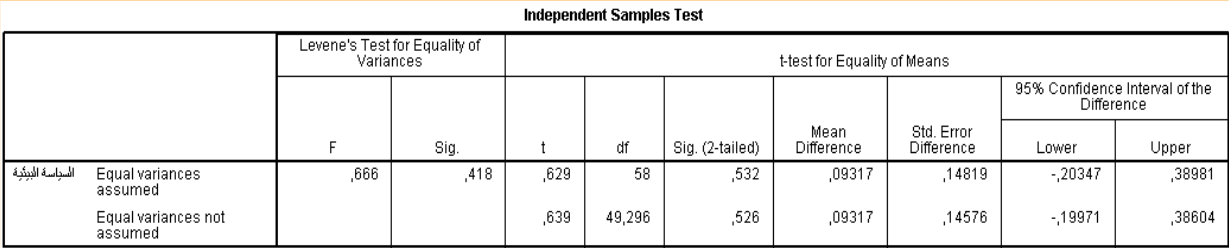

إذا كانت قيمة اختبار (Levene) غير دالة أي أكبر من (0,05) نأخذ قيمة (T) الموجودة في السطر الأول، وإذا كانت دالة أي أقل أو تساوى (0,05) نأخذ قيمة (T) الموجودة في السطر الثاني.

يتضح من الجدول الأول أن عدد أفراد العينة يساوي (23) مؤسسة عامة و(37) مؤسسة خاصة، كما يوضح الجدول قيم المتوسطات الحسابية والانحرافات المعيارية.

كما يتضح من الجدول الثاني أن قيمة F لاختبار Levene بلغت 0.418 غير دالة عند مستوى وبالتالي نختار السطر الأول، نلاحظ أن (T) بلغت  $(0.629)$  وهي قيمة غير دالة عند ( $0.629$ مستوى (0,05) حيث أن مستوى الدلالة (0.532) وهي قيمة أكبر من (0,05) مما يعني عدم وجود فروق ذات دلالة إحصائية بين المؤسسات العامة والخاصة.

## **اختبار تساوي متو طات عينات مستقلة: تحليل التباين األحادي:** Way One ANOVA

يسمى تحليل التباين بتحليل التباين الأحادي إذا كان لكل مفردة من مفردات العينة علامة علي متغيرين، الأول يسمى المتغير العاملي Factor أو المتغير المستقلSindependent Variable وهو متغير من النوع الاسمي Nominal أو الترتيبي Ordinal له عدد من الفئات المحددة، وهو المتغير الذي من خلاله سيتم تقسيم العينة الكلية إلى عدد من العينات التي يراد مقارنة متوسطاتها. أم المتغير الآخر الذي يسمى بالمتغير التابع Dependent Variable فهو متغير من النوع الكمي المتصل، وهو المتغير الذي سيتم فحص مساواة متوسطه لكل فئة من فئات المتغير العاملي.

والهدف الأساسي من تحليل التباين هو مقارنة متوسطات متغير كمبي يسمى المتغير التابع في كل فئة من فئات المتغير العاملي Factor ، وفحص ما إذا كانت هذه المتوسطات متساوية مقابل متوسطين غير متساويين على الأقل، فإذا رفضت الفرضية التي تقول أن متوسطات هذه الفئات متساوية فان السؤال هنا أي من هذه المتوسطات متساوية وأيها غير متساوية؟ تستخدم المقارنات البعدية Post Hoc لمقارنة متوسطات المتغير التابع لكل زوجين من الفئات على حده فإذا كان عدد الفئات ثلاثة فان عدد المقارنات البعدية ثلاث مقارنات، المقارنة بين المحموعة الأولى والثانية والمقارنة بين المحموعة الثانية والثالثة ، والمقارنة بين المحموعة الأولى والثالثة.

ولاختبار مساواة متوسطات الجموعات يتم تقسيم التباين الكلي للمتغير التابع إلى مركبتين الأولى معروفة المصدر وتسمى بين المحموعات (Between Group) ومصدرها الفرو قات بين متوسطات المحموعات، فإذا كان هذا الجزء كبيرا فان متوسطات المحموعات غير متساوية ، والثانية داخل الجحموعات (Within Group) وهي الجزء غير معروف المصدر والذي يسمى في بعض الأحيان الباقي Residuals و اخلطأ Error .

متى نرفض الفرضية التي تقول: أن متوسطات المحموعات متساوية ؟ نرفض هذه الفرضية إذا كانت نسبة التباين بين المحموعات ( معروف المصدر) إلى التباين داخل المحموعات ( غير معروف المصدر) كبيرا، وهذه النسبة تسمى قيمة F ، فإذا كانت قيمة F كبيرة نسبيا فان متوسطات المتغير التابع للمجموعات غير متساوية، ولكن إلى أي حد تعتبر قيمة F كبيرة حتى نرفض الفرضية التي تقول أن متوسطات المجموعات متساوية ؟

نقول أن قيمة F كبيرة نسبيا إذا كانت المساحة فوقها ( مستوى دلالتها Sig ) أقل من المستوى المقبول لدينا  $(\alpha)$  والتي غالبا تساوي 0.05 فإذا كانت قيمة Sig أقل من 0.05 $\alpha$  فان متوسطات المحموعات غير متساوية، وإذا كانت قيمة .Sig أكبر من $\alpha\!=\!0.05$  فان متوسطات المحموعات متساوية.

مثل اختبار الفرضية القائلة " لا يوجد فرق في المعالجة وإعادة التدوير يعزى لطبيعة مخلفات **المؤ سة عند مستوى داللة 0.05**"، حيي نن ختبار الفرضية نتبع اخلطوات التالية:

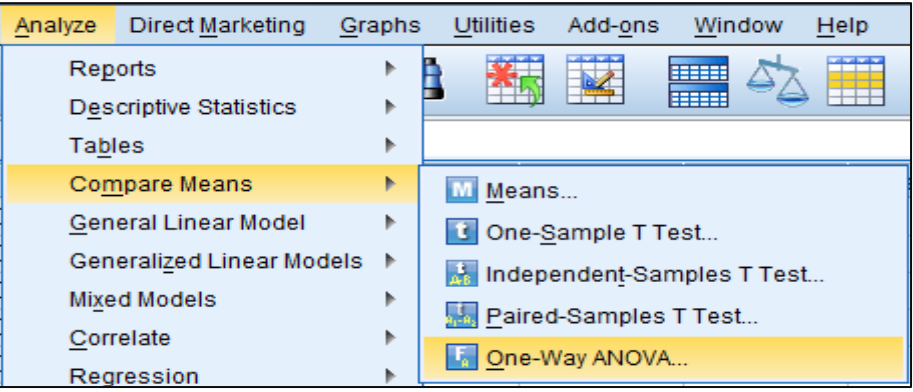

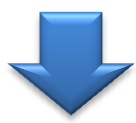

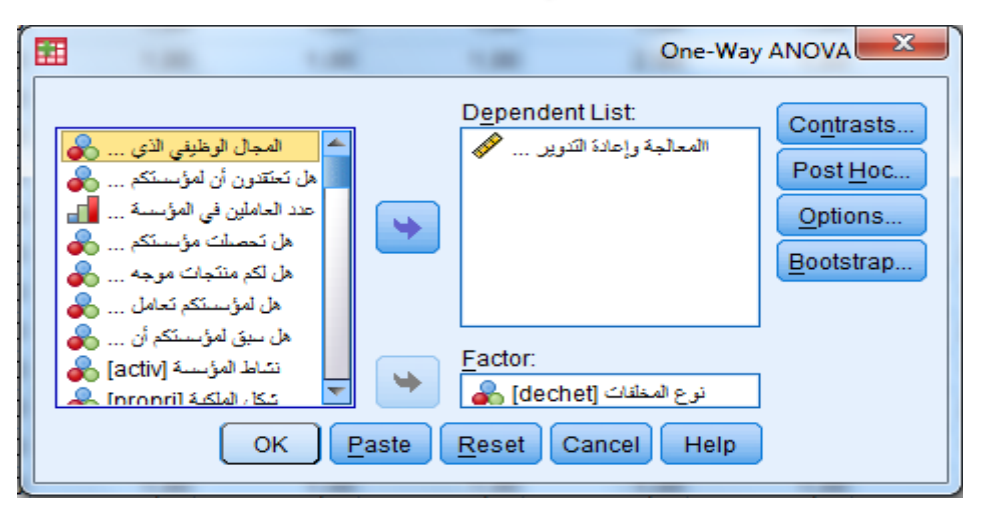

**والنتائج المحصل علي ا نعرض ا كما يلي:**

#### **Oneway**

[DataSet3] D:\Thèse de Doctorat-Rachid-2014\memoire 2017.sav

#### **Descriptives**

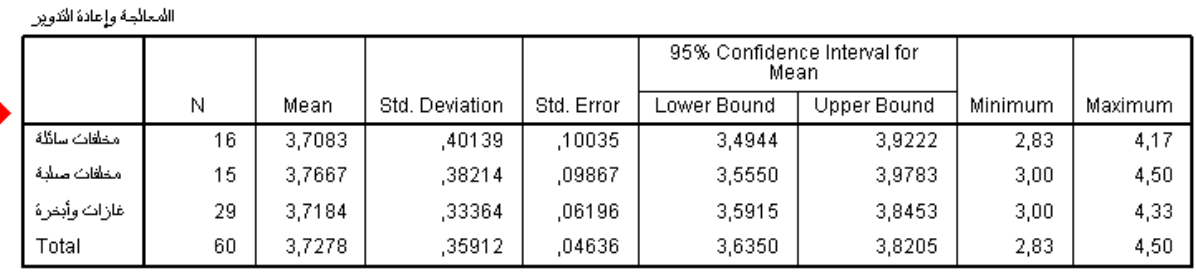

االمعالجة وإعادة الانوين

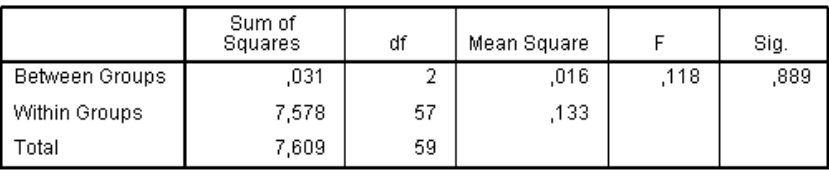

**ANOVA** 

- ـ يتضح من الجدول الأول عدد المؤسسات حسب طبيعة المخلفات ، والمتوسطات الحسابية والانحرافات المعيارية الموافقة.
- كما يتضح من الجحدول الثاني أن قيمة اختبار (F) بلغت (0.118)، وهي قيمة غير دالة عند مستوى (0,05) حيث أن مستوى الدلالة (0.889) وهي قيمة أكبر من (0,05) مما يعني عدم وجود فروق ذات دلالة إحصائية بين استجابات عينة الدراسة.

**مالحظة**:

يف حالة وهو روجم ذات لة إحصائية ب متوسط مو ا توسطات ن تخدم حد ا ختبارات البعدية، و شهرها ما يلي**: .Scheffe .**-**D.S.L** - **Tukey**. وذل ك ا يلي:

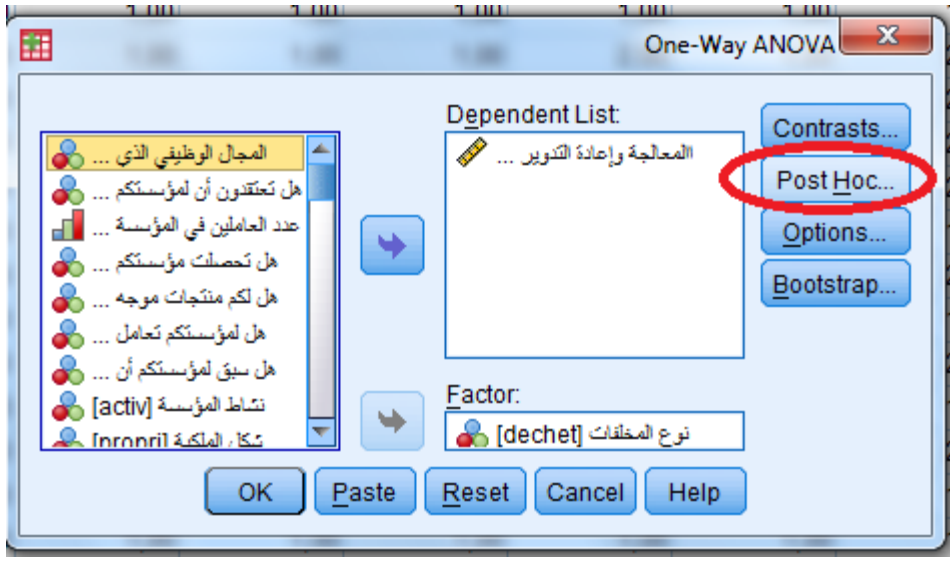

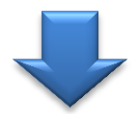

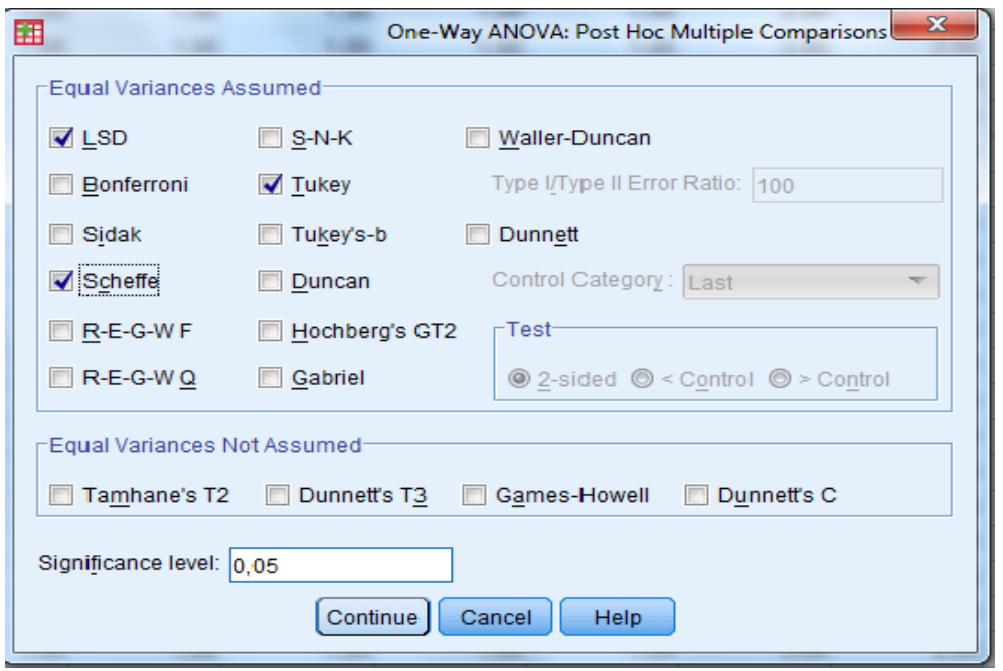

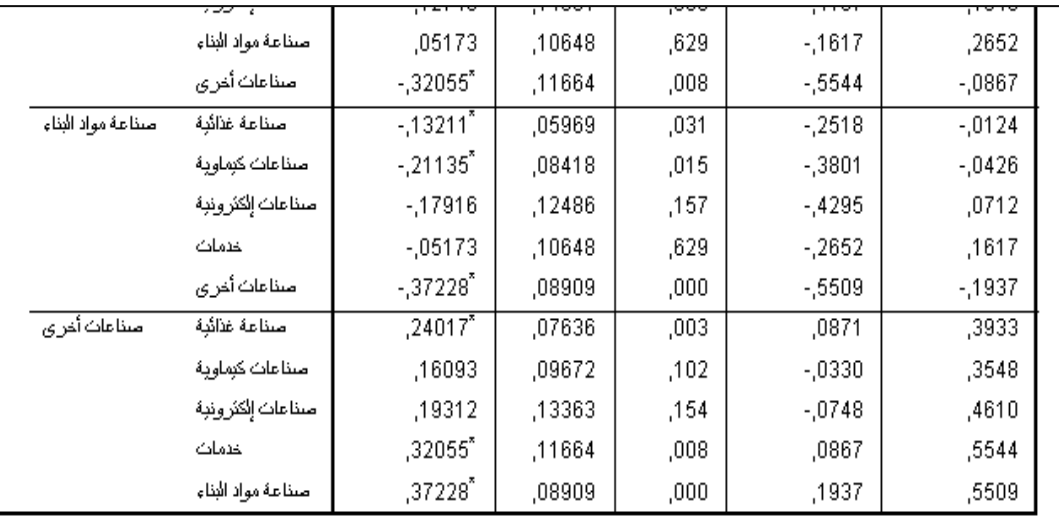

لمعرفة اتحاه الفروق نقارن بين العمودين( J ) , ( I ) القيم الموجبة التي عليها علامة (\*) هي القيم الدالة إحصائيا والدلالة لصالح الفئة التي تأتي تحت العمود( **I** )

- **اإلختبارات الالمعلمية**
- o **اختبار غير معلمي لمقارنة و طي مجتمعين في حالة العينات المرتبطة** 2 Related Samples

مـن الممكـن أن تكـون البيانــات لا تخضـع للتوزيـع الطبيعـي، لــذلك نلجــأ إلى الاختبــارات الغـير معلميــة ، في حالــة عـــدم تــوفر شــروط اختبـــار T لعينتـــين مترابطتـــين نســتخدم الاختبـــار اللامعلمي: (ويلككسون) Wilcoxon، كما يلي:

**نأخذ المثال السابق: :** اختبر الفرضية التالية: " لا يوجد فرق بين متوسطي الأداء القبلي والبعدي لأساتذة مادة الإحصاء الذين تلقوا دورة تدريبية في برنامج SPSS " ولفحص هذه الفرضية نتبع اخلطوات التالية:

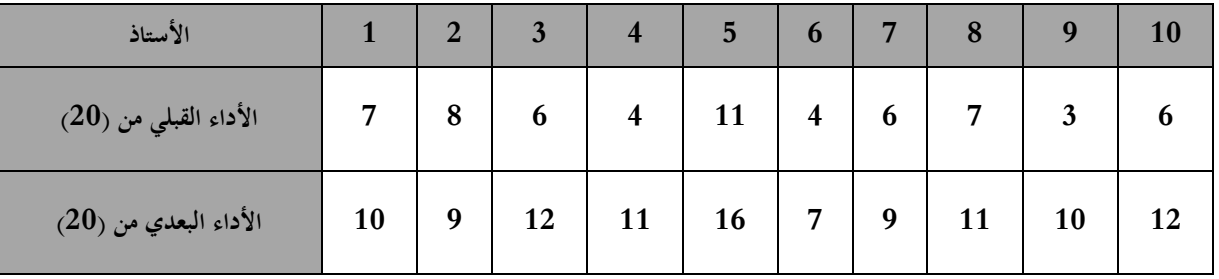

علما أن الأداء يقيم بعلامة على 20كما يلي:

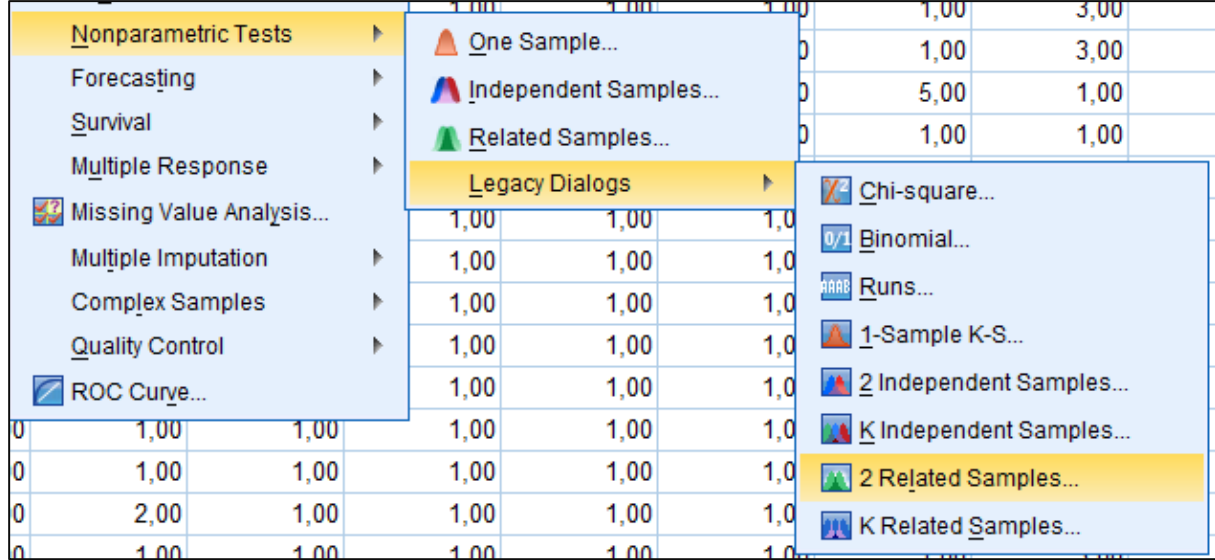

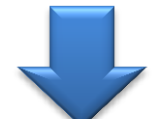

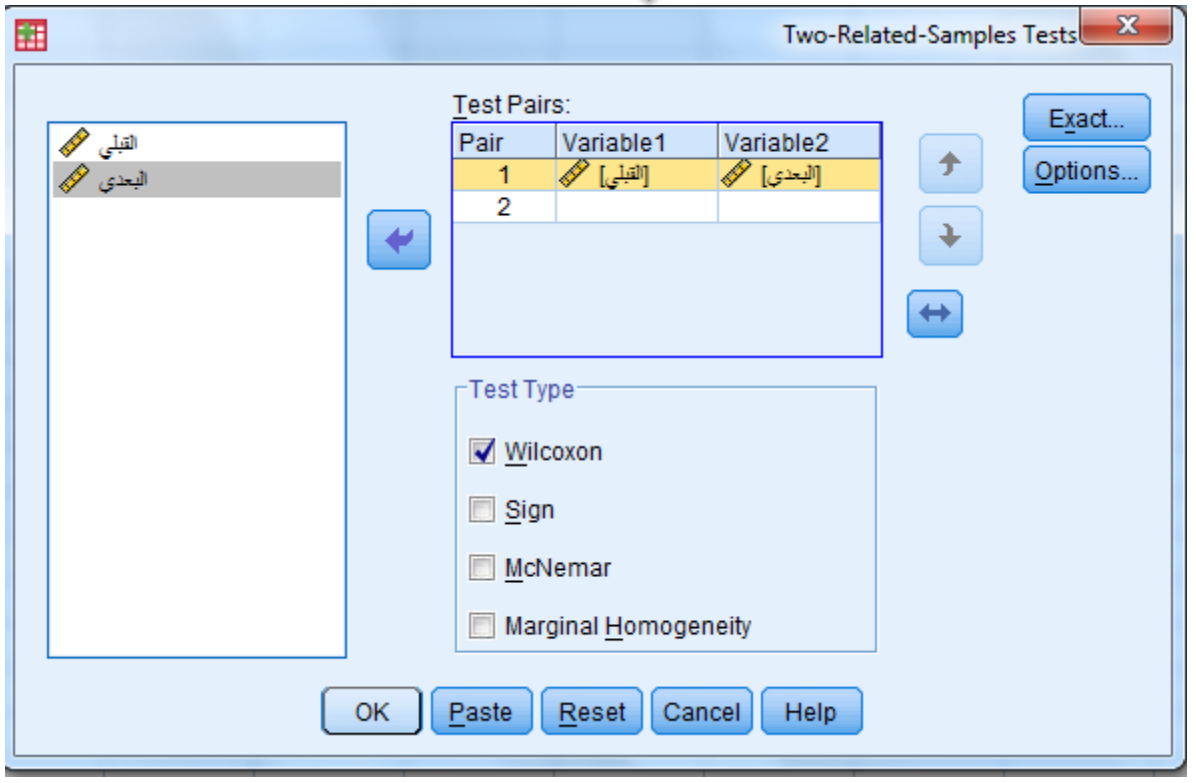

**فنتحصل على النتائج التالية**

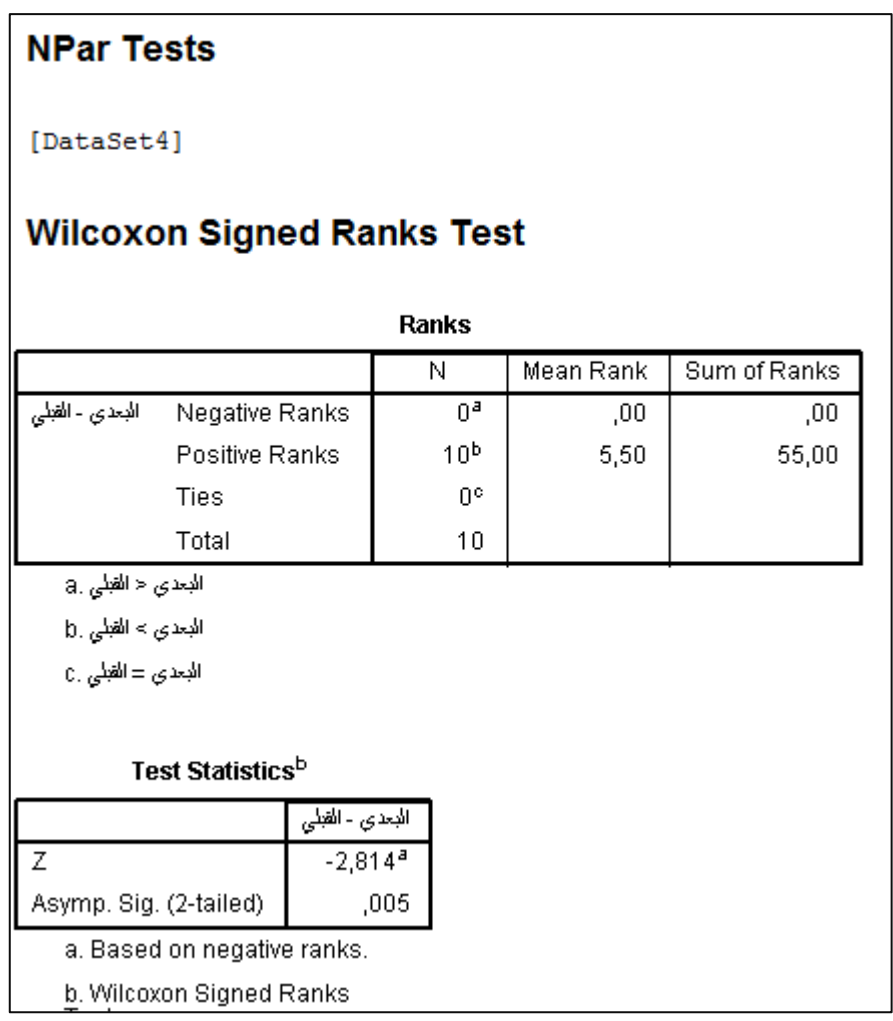

- وقيمة من الجدول الأول أن عدد أفراد العينة يساوي (10)، وقيمة متوسط الرتب " . وبحموع الرتب (55,00). (35,00 $\,$ .
- كما يتضح من الجدول رقم (2) أن قيمة (ز) بلغت (2,814–) وهي قيمة دالة عند [2,814 مستوى (0,05) حيث أن مستوى الدلالة (0,005)أصغر من (0,05) مما يعني وجود فروق ذات دلالة إحصائية لصالح المتوسط الأكبر.
- o **ا تخدام االختبارات الغير معلمية في حالة العينات الغير مرتبطة" اختبار مان- "**Mann-Whitney test (U- Test )**وتني**

من المناسب استخدام اختبار مان وتني عند اختبار فرضية تنص على عدم وجود فرق بين متوسطي مجتمعين ما موضع الدراسة وذلك في حالة عدم التأكد من أن توزيع العينتين طبيعيا وكذلك تباين المحتمعين متساويين، أو أن تكون البيانات المأخوذة من العينتين غير دقيقة أو تعتمد على ترتيب عناصر العينتين من حيث القيمة.

# مثال: اختبر الفرضية القائلة " لا يوجد خلاف في السياسة البيئية بين المؤسسات العامة **والخاصة "**

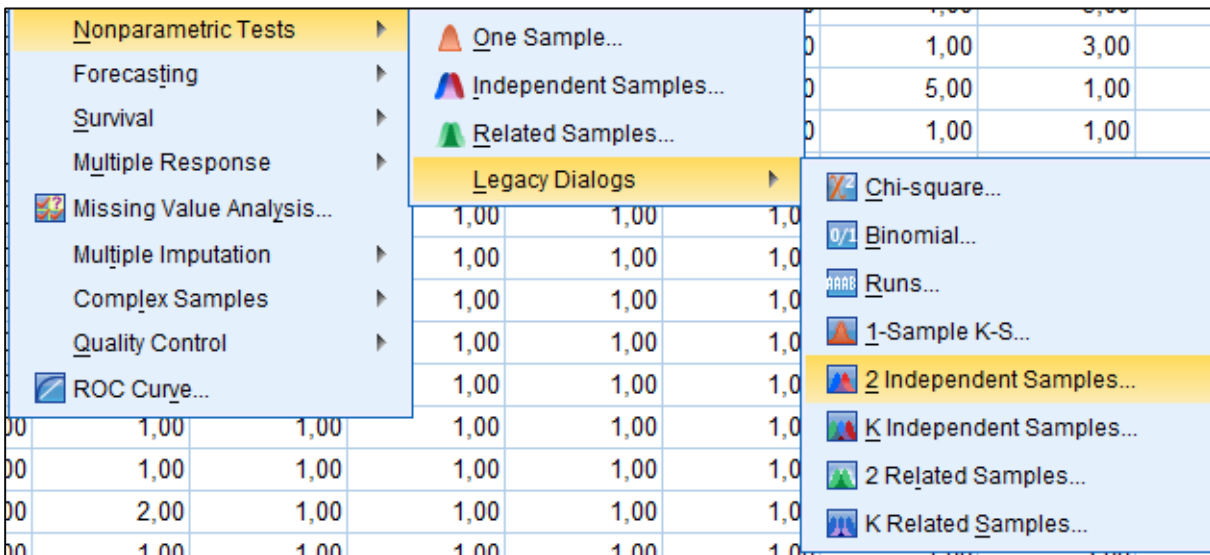

ولاختبار هذه الفرضية باستخدام برنامج SPSS نقوم بالخطوات التالية:

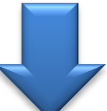

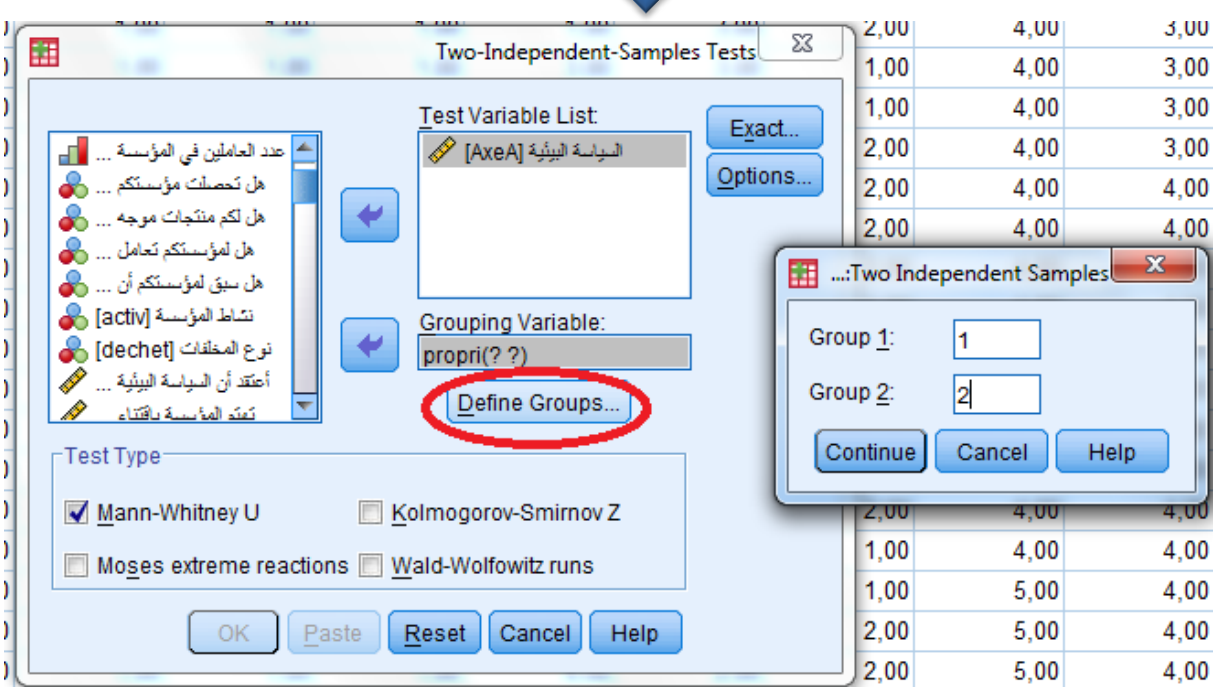

فنحصل على النتائج التالية:

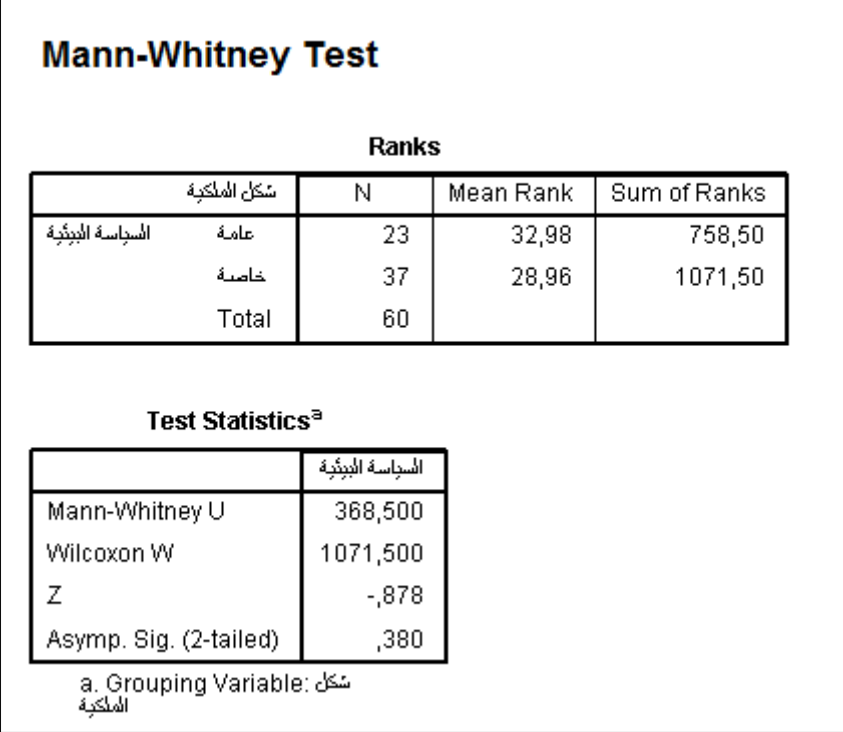

- يتضــح مــن الجــدول الأول أن عــدد أفــراد العينــة يســاوي (23) مؤسســة عامــة و (37) مؤسسـة خاصــة، ومتوســطات الرتــب للمؤسســات العامــة والخاصــة  $(1071.50)$  و (28.96)، ومجموع الرتب (758.5) و (1071.50).
- كمـــا يتضـــح مـــن الجــــدول الثــــاني أن قيمـــة اختبـــار Mann-Whitney بلغـــت نووسة (2) بلغت (878-0 $(-0.878)$  وهو العاقصي وووي بيم والوود عن الووي (368.5) حيث أن مستوى الدلالـة (0.38) قيمـة أكـبر مـن (0,05) ممـا يعـني (0,05) عدم وجود فروق ذات دلالة إحصائية بين المؤسسات العامة والخاصة. o **اختبععار التبععاين الغيعععر معلمععي: اختبععار كرو ععكا -والعععس** -H (Kruskal Wallis**–** Test)

في حالـة عــدم تــوفر شــروط اختبــار تحليــل التبــاين الأحــادي نســتخدم الاختبــار اللامعلمــي Kruskal-Wallis مثـال: افحـص الفرضـية الـتي تقـول " لا يوجــد خــلاف فــي السياســة البيئيــة يعـزى لطبيعــة **مخلفــات المؤسســات بمســتوى دلالـــة 0.05**  $\alpha$  **"، لاختبــار هـــذه الفرضــية نتبــع** اخلطوات التالية:

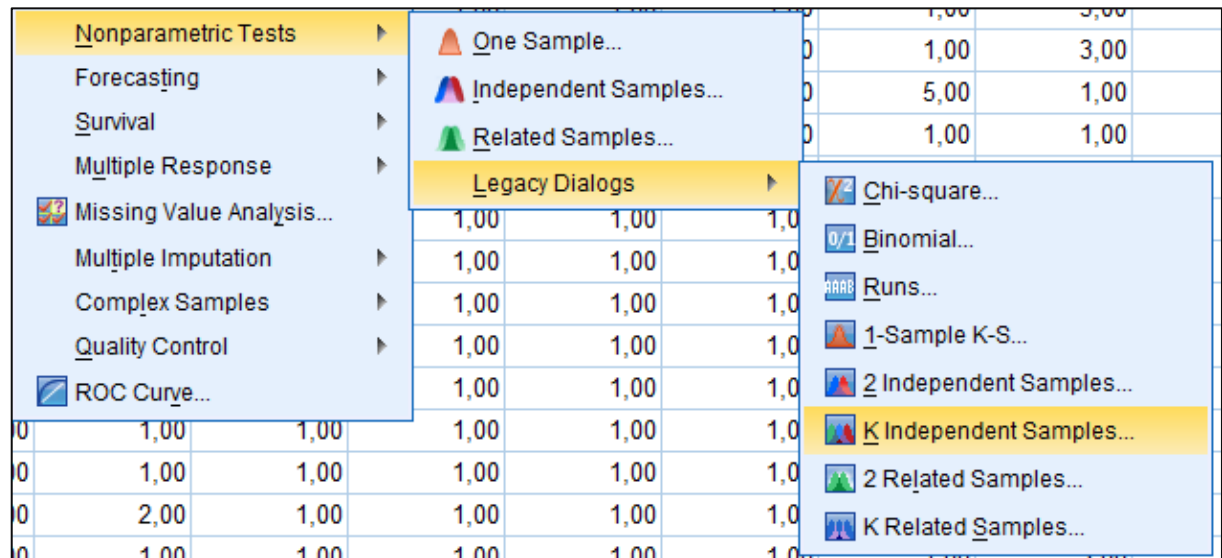

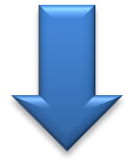

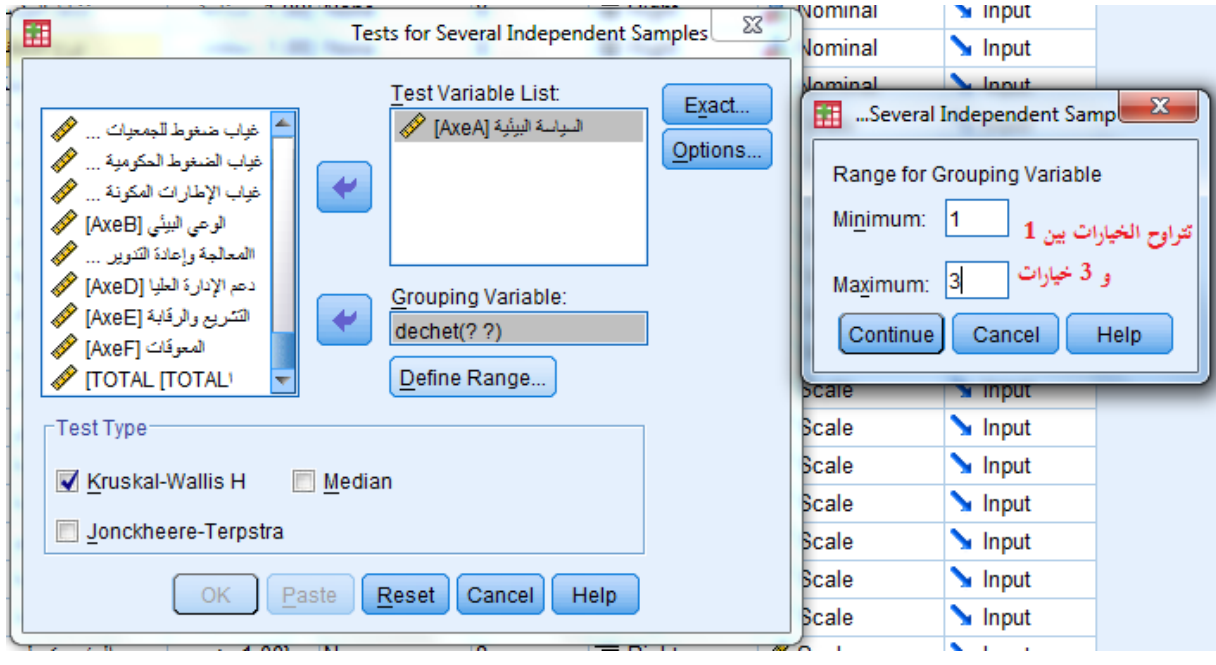

فنحصل على النتائج التالية:

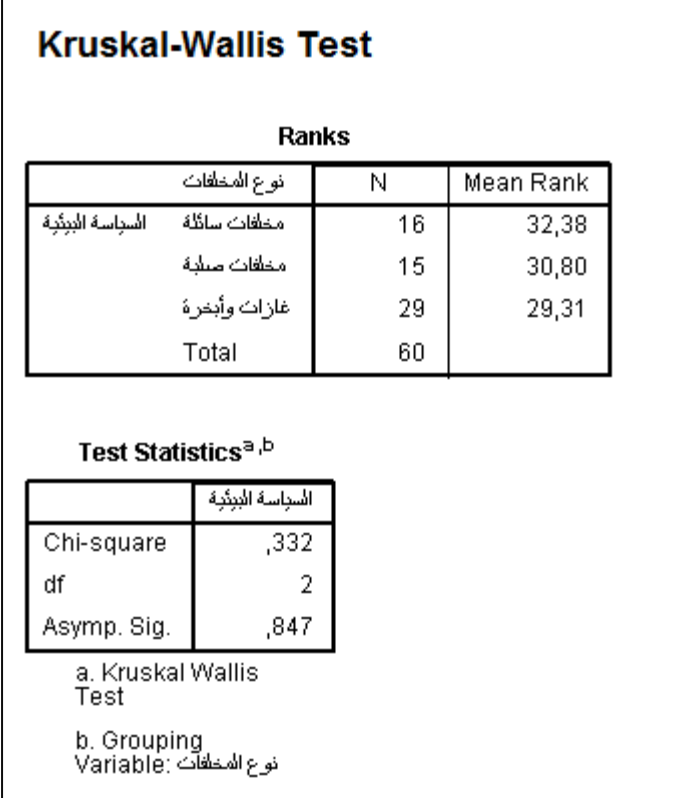

- يتضح من الجدول الأول عدد أفراد العينة لكل فئة وقيم متوسطات الرتب.
- كما يتضح من الجدول الثاني أن قيمة مربع كاي بلغت (0.332) ودرجة الحرية تساوي وهي قيمة غير دالة عند مستوى (0,05). ولتحديد اتجاهات الفروق نستخدم اختبار (2) مان-وتني الذي تم شرحه سابقا مع كل زوجين بين المؤسسات ذات مخلفات سائلة-صلبة-غازية.

## **المراجع**

- .1 **أحمد النكالوي )2003(؛ طرق البحث االجتماعي، دار الثقافة العربية، القاهرة.**
- .2 **ناء إبراهيم أبو دقة، مير خالد صافي )2013(، تطبيقات عملية با تخدام SPSS في البحث التربوي والنفسي، مكتبة آفاق، عمان.**
- .3 **عزام عبد الرحمن صبري )2015(، اإلحصاء التطبيقي بنظام SPSS، الدار المن جية للنشر والتوزيع، عمان.**
- .4 **على عبدالرازق جلبي )1999(؛ تصميم البحث االجتماعي، دار المعرفة الجامعية، اإل كندرية**
	- .5 **كامل فليفل، فتحي حمدان )2011(، اإلحصاء، دار المناهج للنشر، عمان**
- .6 **محمد بال الزعبي، عباس الطالفحة )2012(، النظام اإلحصائي SPSS، دار وائل للنشر والتوزيع، عمان.**
- *7. Jean Stafford, Paul Bodson (2007), l'analyse multivariée avec spss, presses de l'université du Quebec.*
- *8.Michel Plaisent et autres(2009),Introduction à l'analyse des données de sondage avec SPSS, presses de l'université du Quebec.*
- *9. Vincent Giard (2003), Statistique appliquée à la gestion, (8 eme edition), Edition Economica, Paris, France*